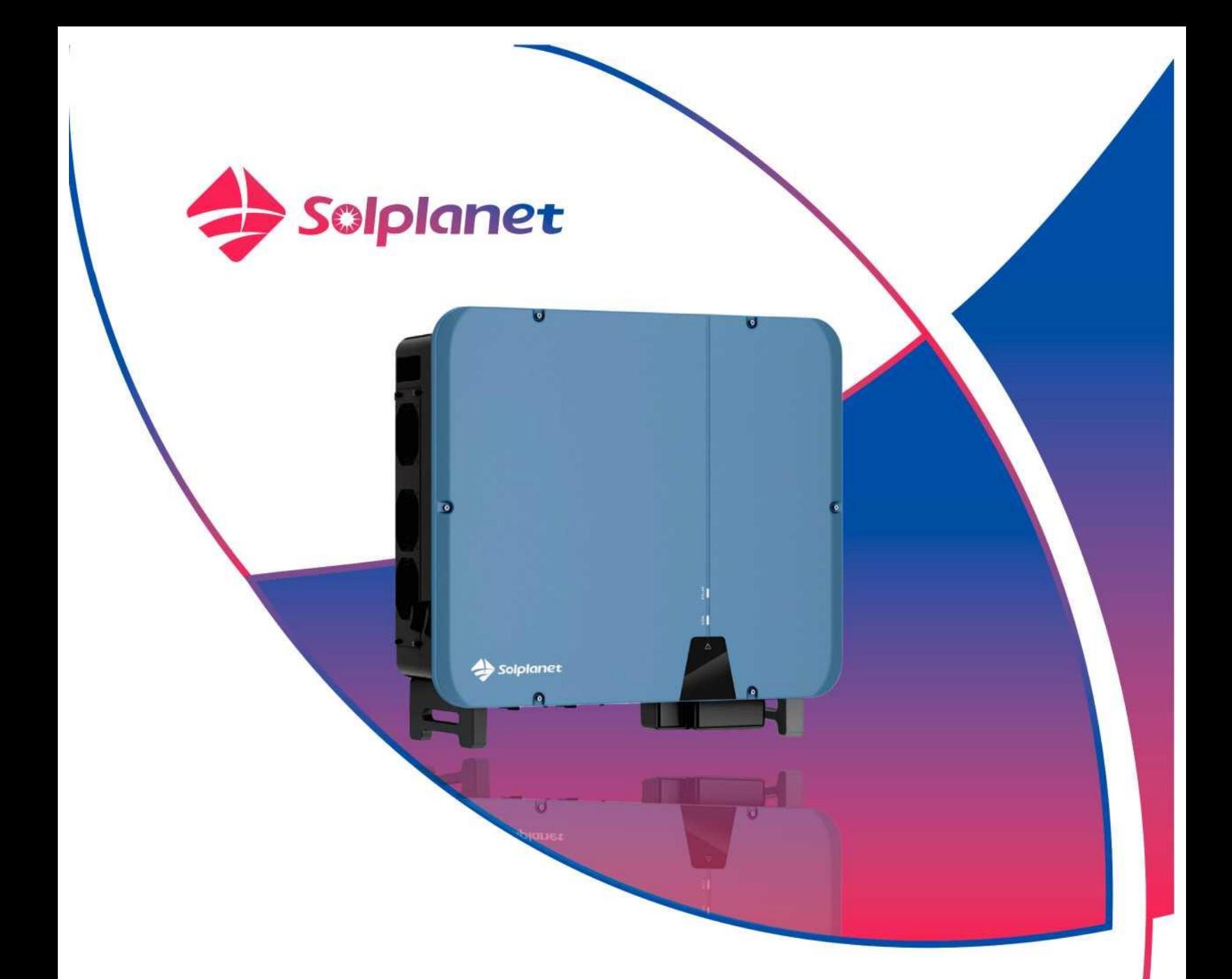

# ASW45K-LT-G3/ASW50K-LT-G3/ASW60K-LT-G3

# Netzgekoppelter PV-Wechselrichter Benutzerhandbuch

### **Inhaltsverzeichnis**

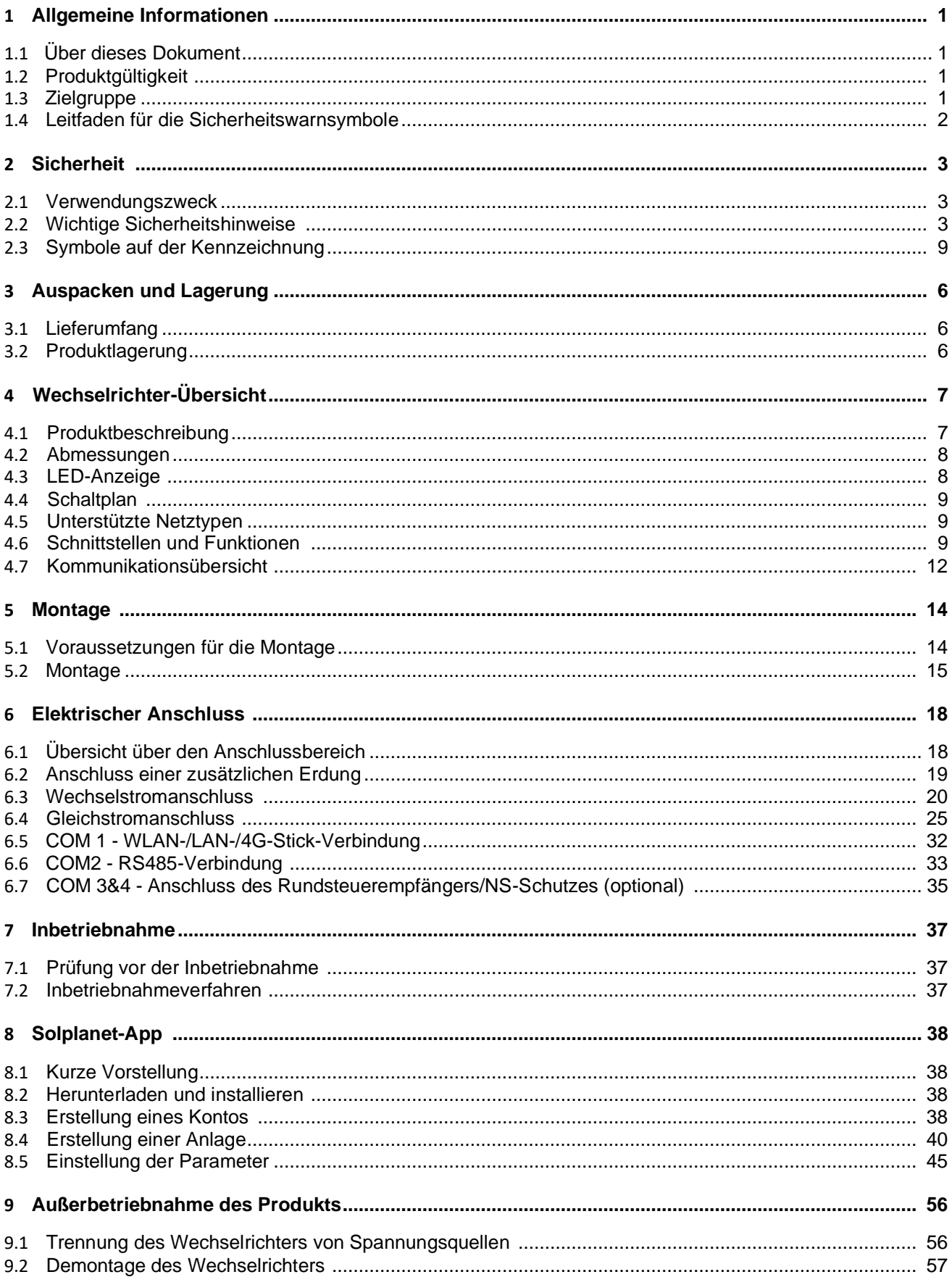

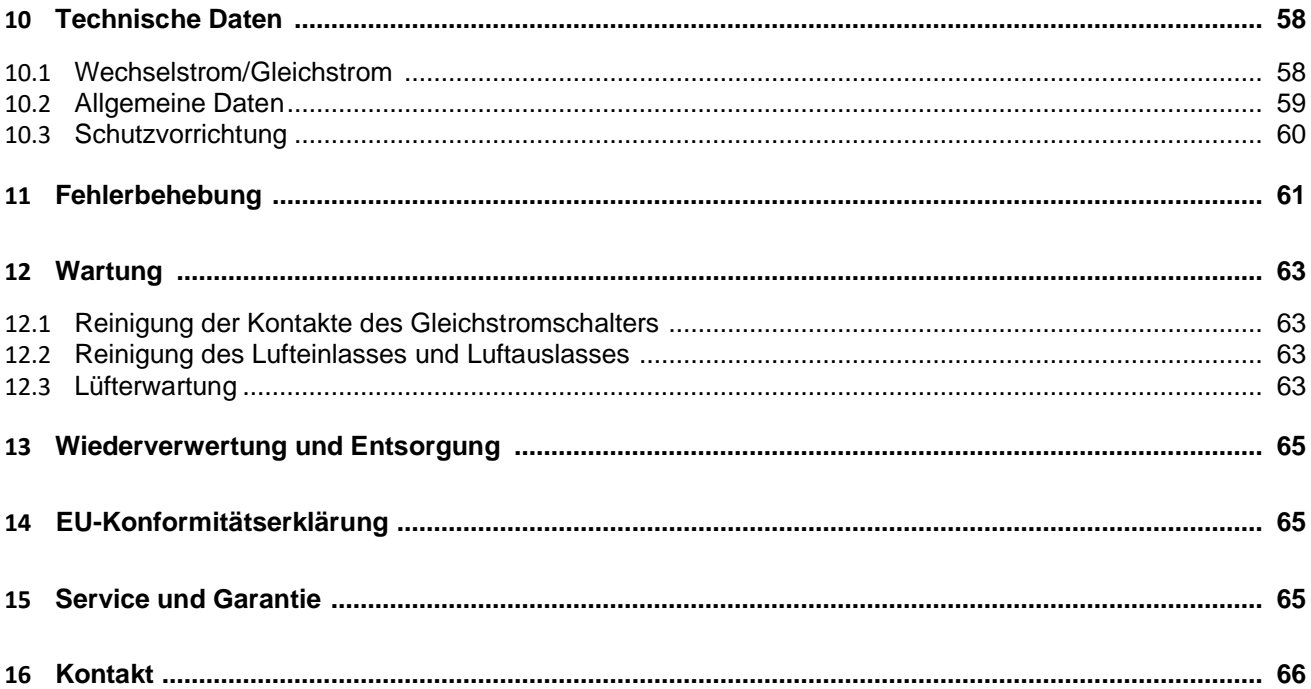

### **1 Allgemeine Informationen**

### 1.1 Über dieses Dokument

Dieses Dokument beschreibt die Montage, Installation, Inbetriebnahme, Konfiguration, Bedienung, Fehlerbehebung und Außerbetriebnahme des Produkts sowie die Bedienung der Benutzeroberfläche des Produkts.

Die aktuelle Version dieses Dokuments und weitere Informationen zum Produkt finden Sie im PDF-Format unter [www.solplanet.net.](http://www.solplanet.net/)

Es empfiehlt sich, dieses Dokument an einem geeigneten Ort und jederzeit griffbereit aufzubewahren.

### 1.2 Produktgültigkeit

Dieses Dokument gilt für folgende Modelle:

- ASW45K-LT-G3
- ASW50K-LT-G3
- ASW60K-LT-G3

### 1.3 Zielgruppe

Dieses Dokument ist für qualifizierte Personen bestimmt, die die Arbeiten genau wie in diesem Benutzerhandbuch beschrieben ausführen müssen.

Die gesamte Installation muss von entsprechend geschulten und qualifizierten Personen durchgeführt werden. Die qualifizierten Personen müssen über folgende Kenntnisse verfügen:

- Kenntnis der Funktionsweise und des Betriebs eines Wechselrichters.
- Schulung im Umgang mit den Gefahren und Risiken, die mit der Installation, Reparatur und dem Gebrauch von elektrischen Geräten und Anlagen verbunden sind.
- Schulung in der Installation und Inbetriebnahme von elektrischen Geräten.
- Kenntnis von allen geltenden Gesetzen, Normen und Richtlinien
- Kenntnis dieses Dokuments und aller Sicherheitshinweise sowie deren Einhaltung.

### <span id="page-4-0"></span>1.4 Leitfaden für die Sicherheitswarnsymbole

#### **GEFAHR** Α

Dies weist auf eine gefährliche Situation hin, die, wenn sie nicht vermieden wird, zum Tod oder zu schweren Verletzungen führen wird.

# WARNUNG

Weist auf eine gefährliche Situation hin, die, wenn sie nicht vermieden wird, zum Tode oder zu schweren Verletzungen führen kann.

# ACHTUNG

Weist auf eine gefährliche Situation hin, die, wenn sie nicht vermieden wird, zu leichten oder mittelschweren Verletzungen führen kann.

### **HINWEIS**

Weist auf eine Situation hin, die, wenn sie nicht vermieden wird, zu Sachschäden führen kann.

# $\overline{\mathbf{i}}$

Informationen, die für ein bestimmtes Thema oder Ziel wichtig, aber nicht sicherheitsrelevant sind.

# **2 Sicherheit**

### 2.1 Bestimmungsgemäße Verwendung

- Das Produkt ist ein transformatorloser PV-Wechselrichter, der den Gleichstrom des Photovoltaik-Generators in netzkompatiblen dreiphasigen Wechselstrom umwandelt und diesen dann in das öffentliche Stromnetz einspeist.
- Das Produkt ist für die Anwendung im Innen- und Außenbereich bestimmt.
- Das Produkt darf nur an PV-Module der Schutzklasse II (gemäß IEC 61730, Anwendungsklasse A) angeschlossen werden. Schließen Sie keine anderen Energiequellen als PV-Module an das Produkt an.
- Das Produkt hat keinen integrierten Transformator und daher auch keine galvanische Trennung. Das Produkt darf nicht mit PV-Modulen betrieben werden, die eine funktionale Erdung der positiven oder negativen PV-Leiter erfordern. Dies kann dazu führen, dass das Produkt irreparabel beschädigt wird. Das Produkt kann mit PV-Modulen mit Rahmen betrieben werden, die eine Schutzerdung erfordern.
- Alle Komponenten müssen jederzeit innerhalb ihrer zulässigen Betriebsbereiche und unter Beachtung ihrer Installationsanforderungen betrieben werden.
- Verwenden Sie das Produkt nur gemäß den Informationen im Benutzerhandbuch und den örtlich geltenden Normen und Richtlinien. Jede andere Anwendung kann zu Personen- oder Sachschäden führen.
- Das Produkt darf nur in Ländern verwendet werden, für die es von Solplanet und dem Netzbetreiber genehmigt wurde.
- Das Typenschild muss dauerhaft am Produkt angebracht und in einem lesbaren Zustand sein.
- Dieses Dokument ersetzt keine regionalen, staatlichen, landesweiten, bundesstaatlichen oder nationalen Gesetze, Vorschriften oder Standards, die für die Installation, die elektrische Sicherheit und den Gebrauch des Produkts gelten.

### 2.2 Wichtige Sicherheitshinweise

Das Produkt wurde in Übereinstimmung mit den internationalen Sicherheitsbestimmungen entwickelt und getestet. Wie bei allen elektrischen oder elektronischen Geräten besteht trotz durchdachter Konstruktion stets ein gewisses Restrisiko. Um Personen- und Sachschäden zu vermeiden und den langfristigen Betrieb des Produkts zu gewährleisten, lesen Sie diesen Abschnitt bitte sorgfältig durch und beachten Sie jederzeit alle Sicherheitshinweise.

### **A GEFAHR**

#### Lebensgefahr durch hohe Spannungen der PV-Anlage.

Bei Sonneneinstrahlung erzeugt die PV-Anlage gefährliche Gleichspannung, die an den Gleichstromleitern und an stromführenden Bauteilen des Produkts anliegt. Das Berühren der Gleichstromleiter oder der spannungsführenden Komponenten kann tödliche Stromschläge verursachen. Wenn Sie die Gleichstromstecker unter Last vom Produkt trennen, kann ein elektrischer Lichtbogen entstehen und zu Stromschlägen und Verbrennungen führen.

- Nicht isolierte Teile oder Kabel keinesfalls berühren.
- Berühren Sie keine Gleichstromleitungen.
- Berühren Sie keine stromführenden Komponenten des Produkts.
- Öffnen Sie das Produkt nicht.
- Sämtliche Arbeiten am Produkt dürfen nur von qualifiziertem Personal durchgeführt werden, das alle in diesem Dokument enthaltenen Sicherheitshinweise gelesen und vollständig verstanden hat.
- Trennen Sie das Produkt von Spannungsquellen und stellen Sie sicher, dass es nicht wieder angeschlossen werden kann, bevor Sie an dem Produkt arbeiten.
- Tragen Sie bei allen Arbeiten am Produkt eine geeignete persönliche Schutzausrüstung.

### **A**GEFAHR

Lebensgefahr durch Stromschlag beim Berühren von stromführenden Systemkomponenten im Falle eines Erdungsfehlers.

Wenn ein Erdungsfehler auftritt, können Teile der Anlage noch unter Spannung stehen. Das Berühren von unter Spannung stehenden Bauteilen und Kabeln führt zum Tod oder zu tödlichen Verletzungen durch Stromschlag.

- Trennen Sie das Produkt von Spannungsquellen und stellen Sie sicher, dass es nicht wieder angeschlossen werden kann, bevor Sie an dem Gerät arbeiten.
- Der Gleichstromschalter kann während des Betriebs des Wechselrichters bedient werden.
- Berühren Sie keine Teile des Unterbaus oder des Rahmens der PV-Anlage.
- Schließen Sie keine PV-Stränge mit dem Masseschluss an das Produkt an.

### **AWARNUNG**

Lebensgefahr durch Stromschlag aufgrund eines beschädigten Messgerätes durch Überspannung! Überspannung

kann ein Messgerät beschädigen und dazu führen, dass Spannung im Gehäuse des Messgerätes vorhanden ist. Das Berühren des unter Strom stehenden Gehäuses des Messgerätes führt zum Tod oder zu schweren Verletzungen durch Stromschlag.

• Verwenden Sie nur Messgeräte mit einer Eingangsgleichspannung im Bereich von 1100 V Gleichstrom oder höher.

### **AWARNUNG**

#### Verbrennungsgefahr durch heiße Gehäuseteile!

Einige Teile des Gehäuses können während des Betriebs heiß werden und bei Berührung Verbrennungen verursachen.

- Berühren Sie den Gleichstromschalter nur, wenn der Wechselrichter läuft.
- Berühren Sie während des Betriebs keine anderen Teile als den Gehäusedeckel des Produkts.

### **AWARNUNG**

#### Verletzungsgefahr durch das Gewicht des Produkts!

Verletzungen können auftreten, wenn das Produkt unsachgemäß angehoben oder während des Transports oder der Montage fallen gelassen wird.

- Transportieren und heben Sie das Produkt vorsichtig. Berücksichtigen Sie auch das Gewicht des Produkts.
- Die qualifizierten Personen sollten eine geeignete persönliche Schutzausrüstung tragen.

### **HINWEIS**

#### Schäden am Wechselrichter durch elektrostatische Entladung.

Interne Bauteile des Wechselrichters können durch elektrostatische Entladung irreparabel beschädigt werden.

• Erden Sie sich, bevor Sie ein Bauteil berühren.

# $\mathbf{i}$

Der eingestellte Landesnetzcode muss korrekt eingestellt sein.

Wenn Sie einen Landesnetzcode wählen, der für Ihr Land und Ihren Zweck nicht gültig ist, kann dies zu einer Störung der PV-Anlage und zu Problemen mit dem Netzbetreiber führen. Bei der Auswahl der Einstellung des Landesnetzcodes müssen Sie stets die örtlich geltenden Normen und Richtlinien sowie die Eigenschaften der PV-Anlage (z. B. die Größe der PV-Anlage, die Netzanschlussstelle) beachten.

• Wenn Sie sich nicht sicher sind, welche Normen und Richtlinien für Ihr Land oder Ihren Zweck gelten, wenden Sie sich bitte an den Netzbetreiber.

# 2.3 Symbole auf der Kennzeichnung

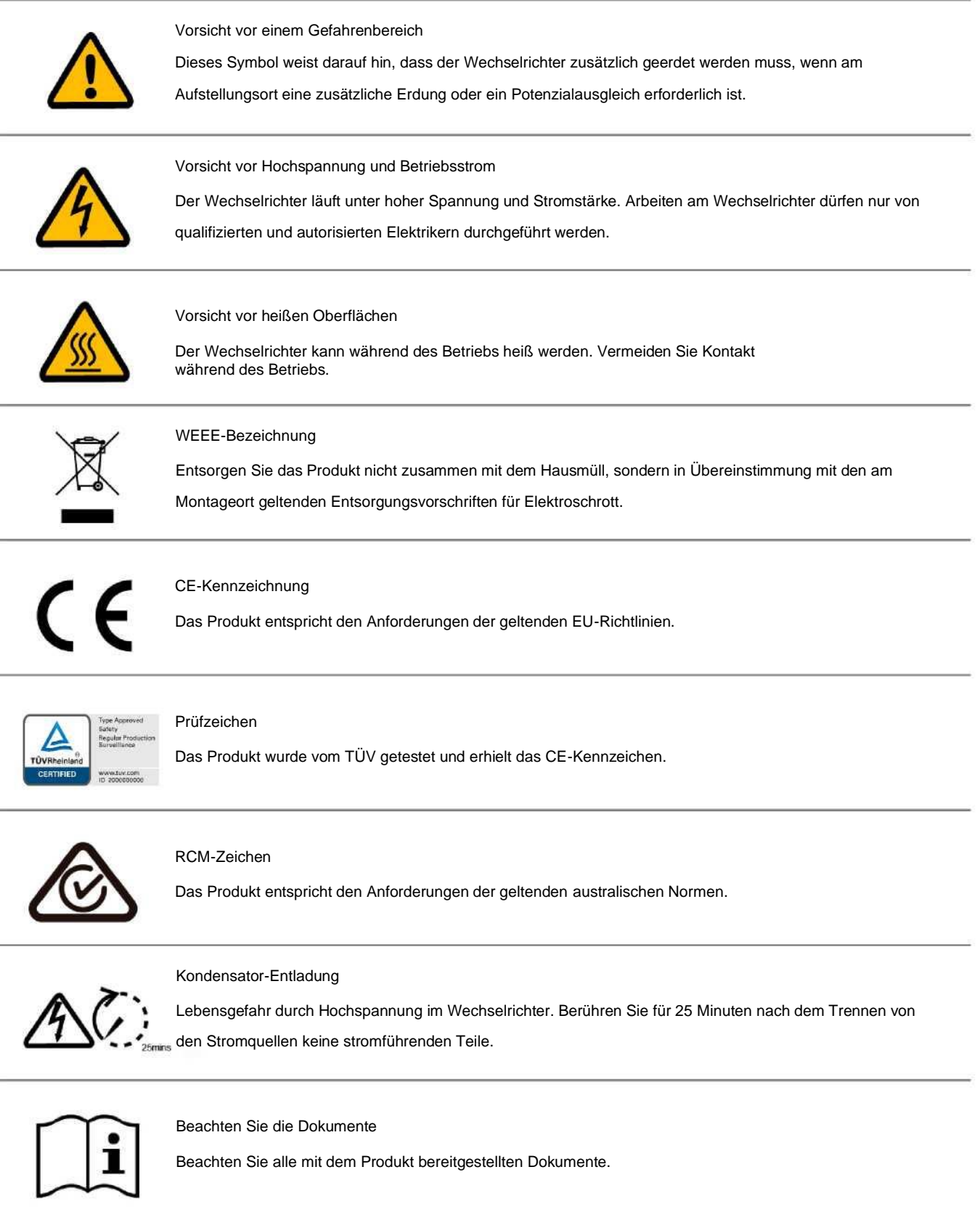

# **3 Auspacken und Lagerung**

### 3.1 Lieferumfang

Prüfen Sie den Lieferumfang auf Vollständigkeit und sichtbare äußere Beschädigungen. Wenden Sie sich an Ihren Händler, falls die Lieferung unvollständig oder beschädigt sein sollte.

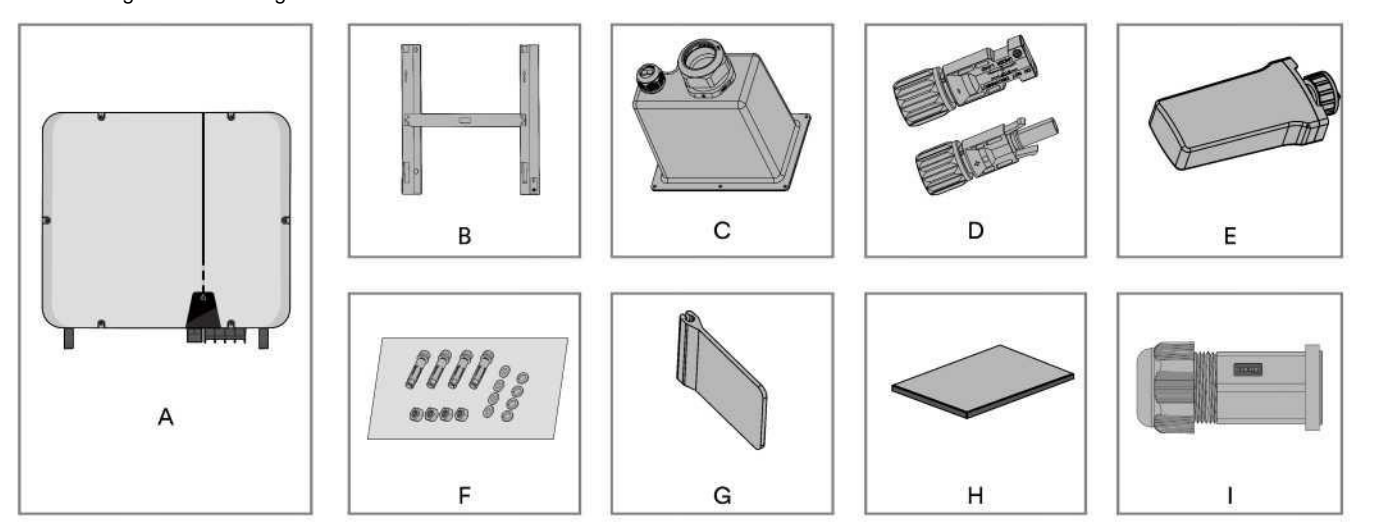

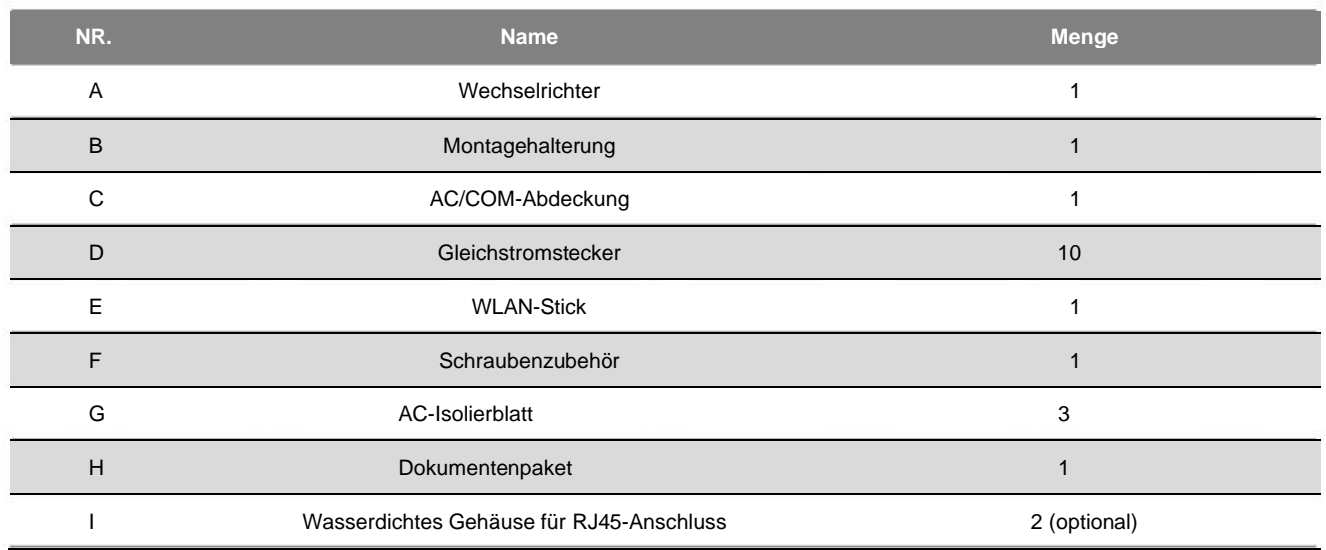

### 3.2 Produktlagerung

Eine geeignete Lagerung ist erforderlich, wenn der Wechselrichter nicht sofort installiert wird:

• Lagern Sie den Wechselrichter in der Originalverpackung.

- Die Lagertemperatur muss zwischen -30 °C und +70 °C liegen, während die relative Luftfeuchtigkeit nicht kondensierend bei der Lagerung zwischen 0 und 100 % betragen muss.
- Die Verpackung mit dem Wechselrichter darf weder gekippt noch umgedreht werden.
- Das Produkt muss vor der Inbetriebnahme von Fachleuten vollständig überprüft und getestet werden, wenn es gelagert wurde über sechs oder mehr Monate.

# **4 Wechselrichter-Übersicht**

# 4.1 Produktbeschreibung

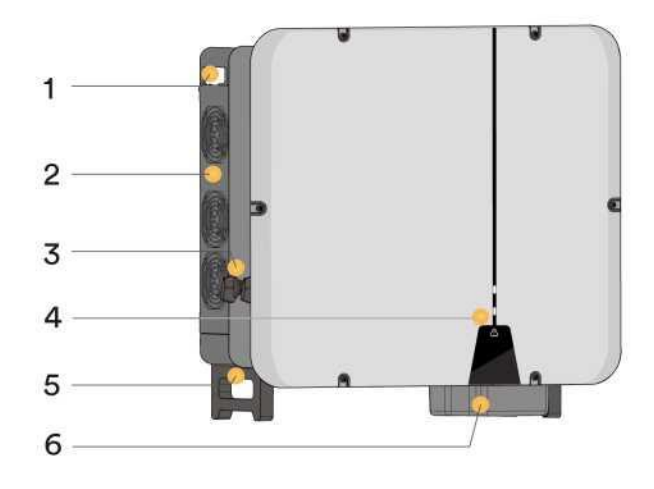

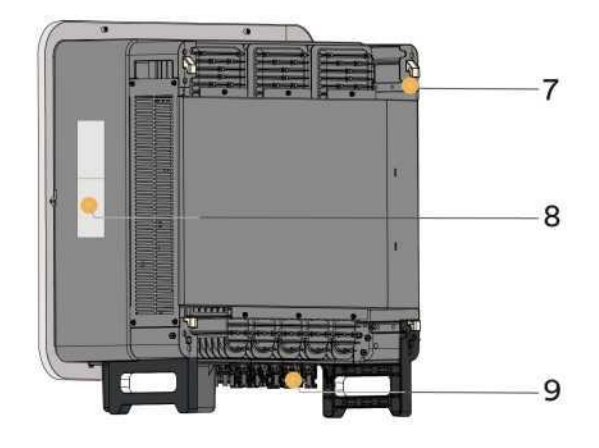

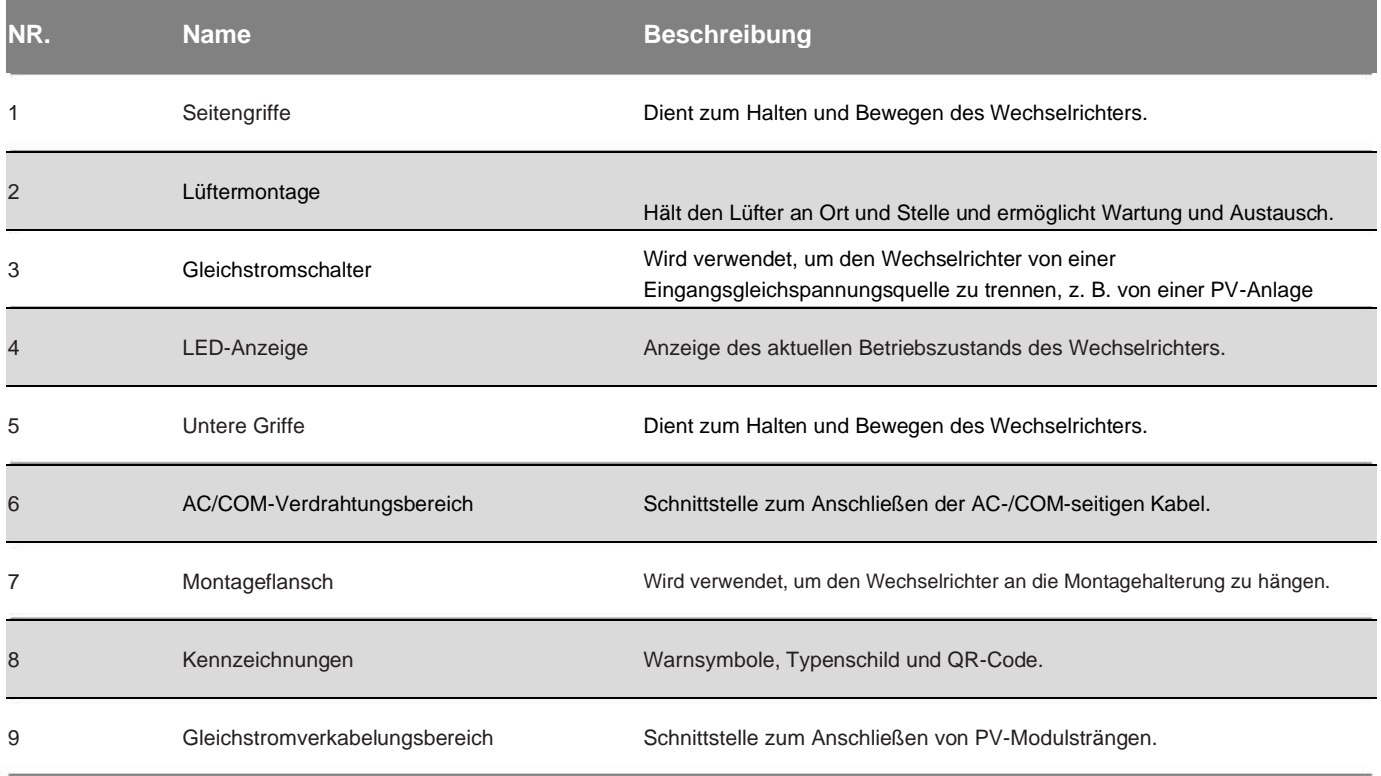

# 4.2 Abmessungen

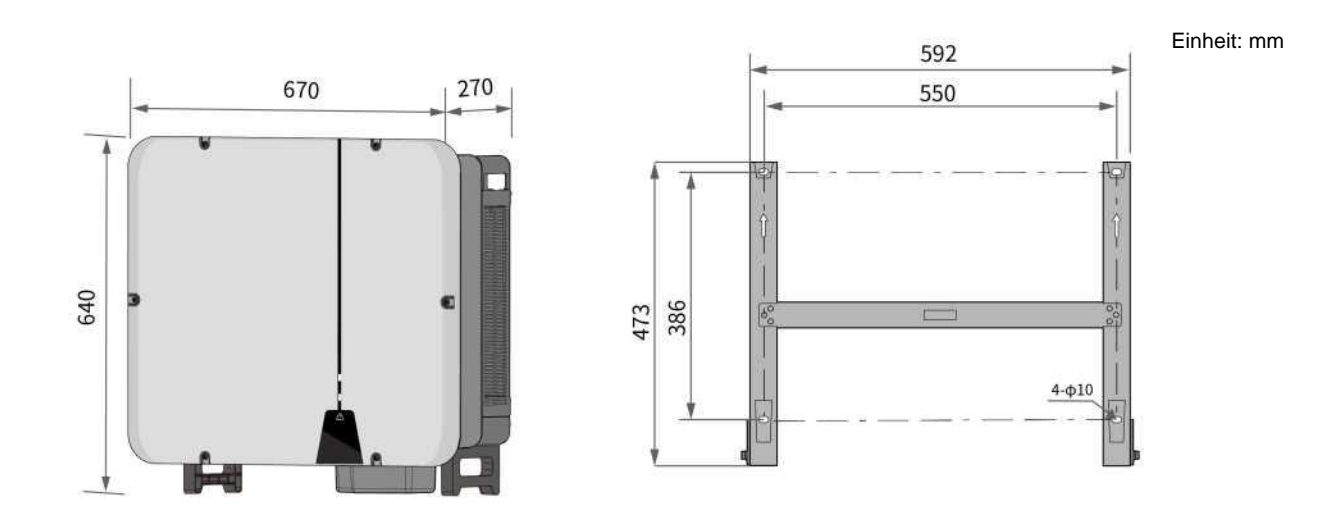

# 4.3 LED-Anzeige

Die LED-Anzeige kann den Betriebszustand des Produkts anzeigen.

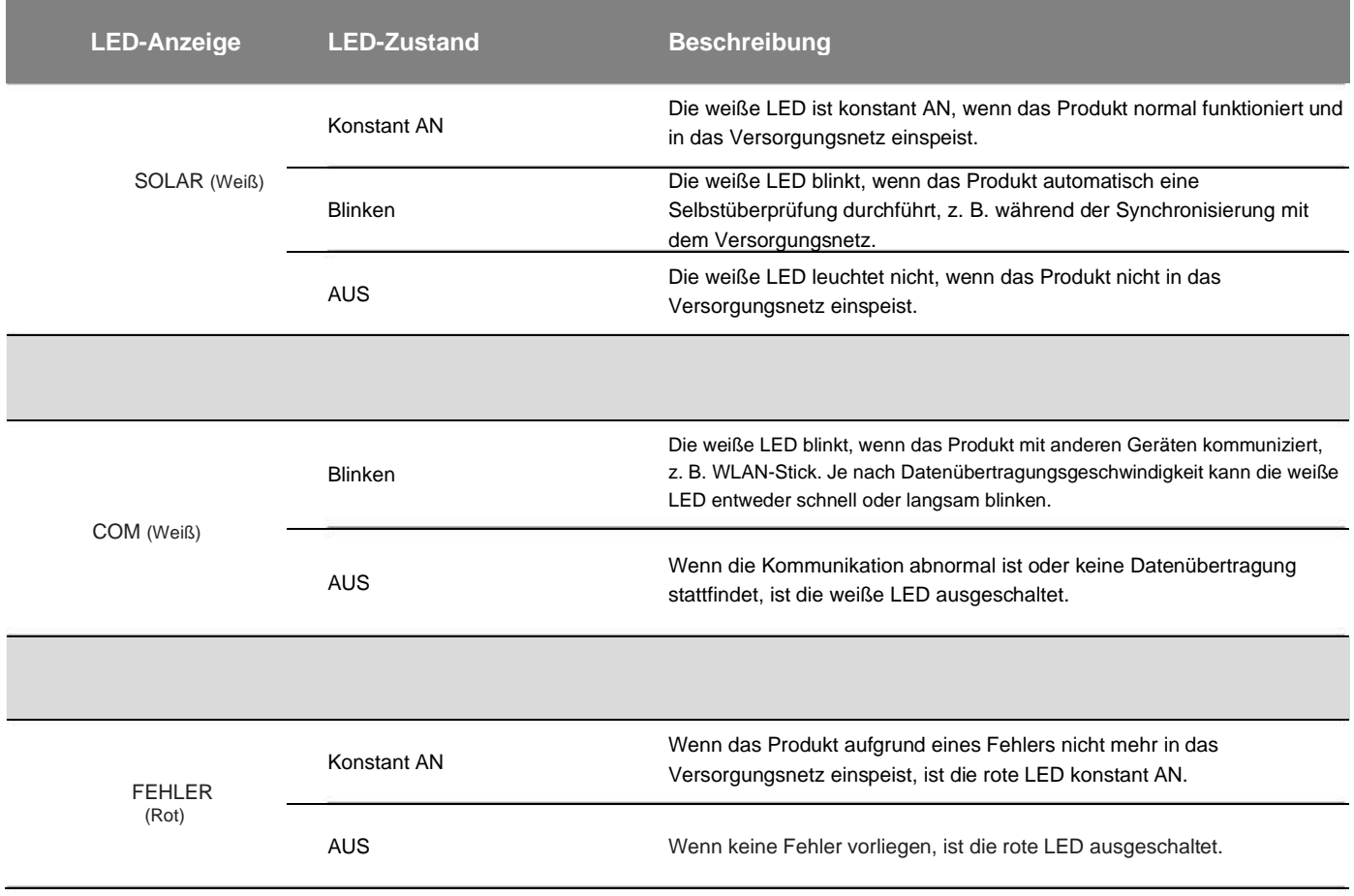

### 4.4 Schaltplan

Der Schaltplan des ASW45/50/60K-LT-G3 lautet wie folgt:

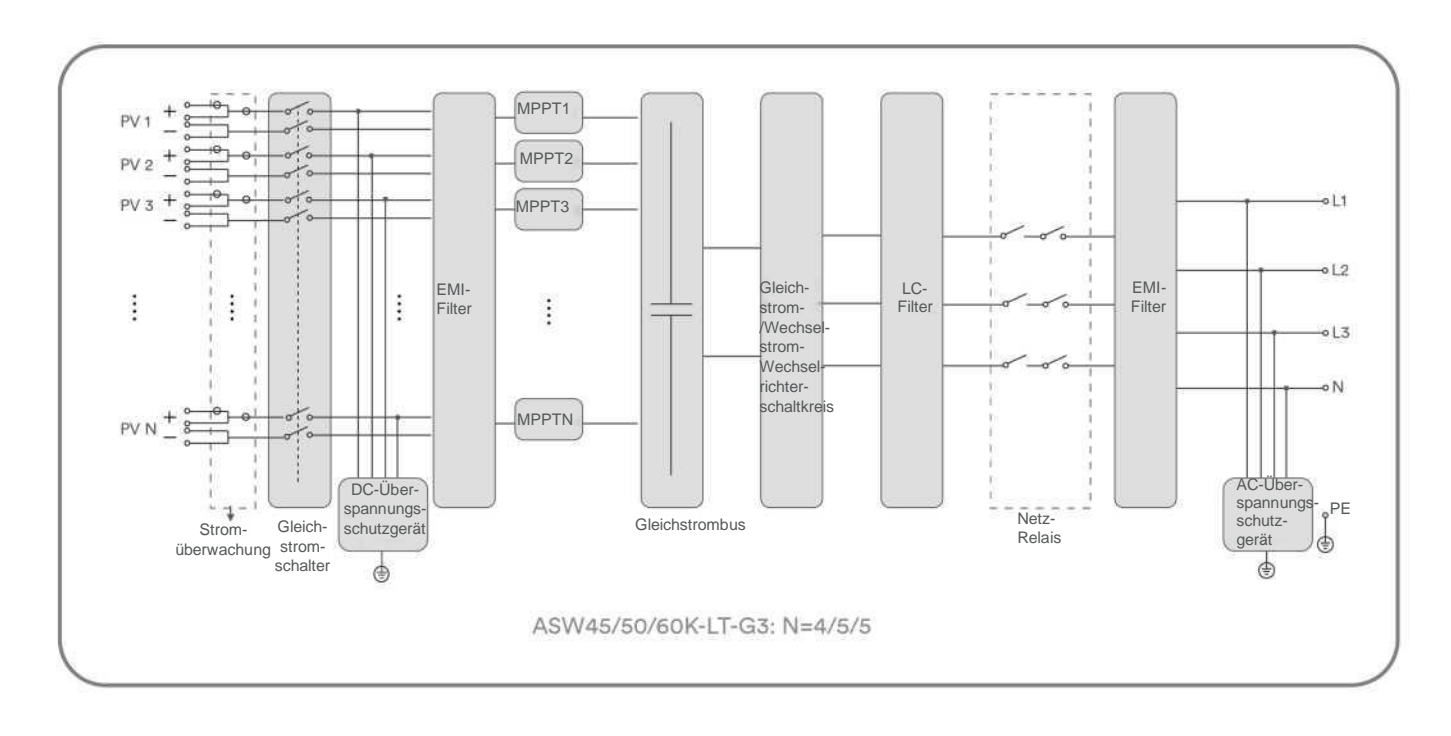

### 4.5 Unterstützte Netztypen

Die von Solplanet unterstützten Netztypen sind TN-S, TN-C, TN-C-S, TT, wie in der folgenden Abbildung dargestellt:

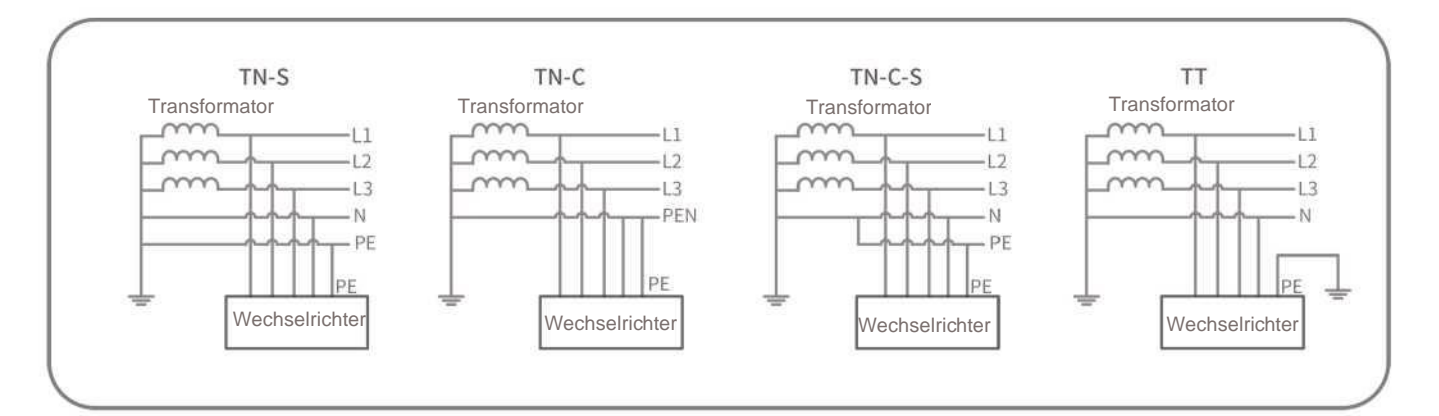

### $\overline{\mathbf{H}}$

Für die TT-Netzstruktur muss der Effektivwert der Spannung zwischen dem Neutralleiter und dem Erdungskabel weniger als 20 V betragen.

### 4.6 Schnittstellen und Funktionen

Das Produkt ist mit den folgenden Schnittstellen und Funktionen ausgestattet:

### **WLAN**

Das Produkt ist serienmäßig mit einem WLAN-Stick ausgestattet.

Wenn der WLAN-Stick verwendet wird, generiert der Wechselrichter einen drahtlosen Zugangspunkt (WAP). Über den WAP kann eine direkte Verbindung zwischen dem Wechselrichter und einem mobilen Smart-Gerät hergestellt werden.

RS485-Schnittstelle

Der Wechselrichter kann mit zwei RS485-Schnittstellen ausgestattet sein oder nicht. Der Wechselrichter kann über die RS485-Schnittstelle mit Solplanet-Kommunikationsprodukten oder Geräten von Drittanbietern kommunizieren. Für weitere Informationen zu Geräten von Drittanbietern wenden Sie sich bitte an die örtliche Serviceabteilung von Solplanet.

#### **Modbus RTU und Modbus Sunspec**

Der Wechselrichter enthält Modbus RTU- und Modbus Sunspec-Protokolle. Der Modbus der unterstützten Solplanet-Produkte ist für den industriellen Einsatz ausgelegt und ermöglicht:

- Fernabfrage von Messwerten
- Ferneinstellung der Betriebsparameter
- Sollwertvorgaben für die Anlagensteuerung

#### **Exportwirkleistungsregelung**

Das Produkt ist mit der Funktion zur Begrenzung der Exportwirkleistung ausgestattet, um die Anforderungen einiger nationaler Normen oder Netzstandards zur Begrenzung der Ausgangsleistung am Netzanschlusspunkt zu erfüllen.

Die Lösung für die Exportwirkleistungsregelung misst die Wirkleistung an der Stelle, an der die PV-Anlage des Kunden an das Verteilungssystem angeschlossen ist (Netzanschlussstelle), und nutzt diese Informationen dann zur Regelung der Wirkleistungsabgabe des Wechselrichters, damit die Exportwirkleistung in das Netz die vereinbarte Exportleistungsgrenze nicht überschreitet.

Das intelligente Messsystem, das mit einem Wechselrichterprodukt verwendet werden kann, muss von Solplanet genehmigt sein. Für weitere Informationen zu diesem intelligenten Zähler wenden Sie sich bitte an das lokale Serviceteam.

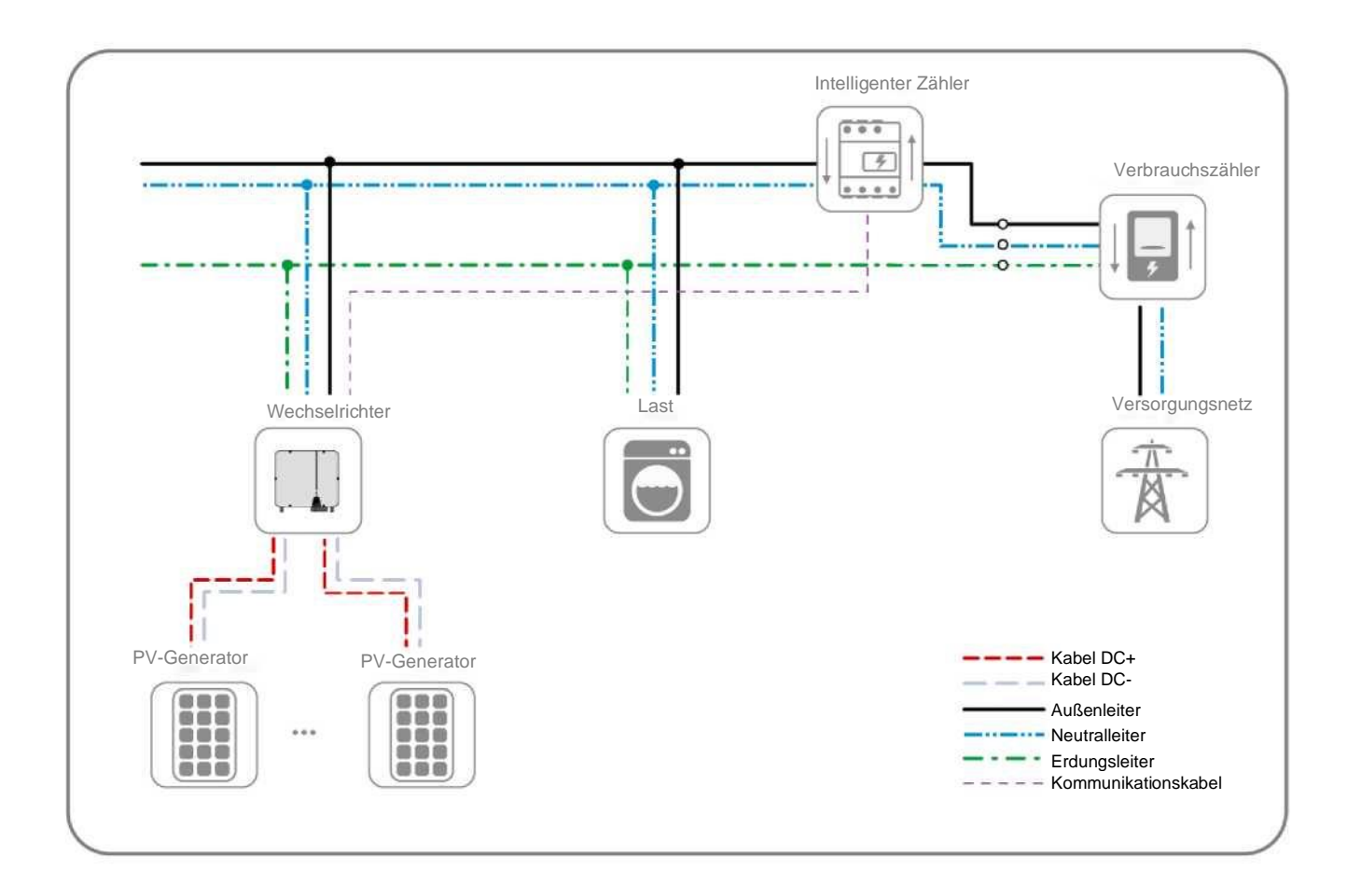

#### **Wechselrichter-Demand-Response-Modi (DRED)**

Das Produkt muss gemäß der Norm AS/NZS 4777.2 eine Reaktion auf alle unterstützten Demand-Response-Befehle auslösen und diese erkennen.

Wenn eine DRMs-Unterstützung erforderlich ist, sollte der Wechselrichter zusammen mit dem Ai-Logger verwendet werden. Das Demand Response Enabling Device (DRED) kann über ein RS485-Kabel mit dem DRED-Port an Ai-Logger verbunden werden. Sie können die Website [\(www.solplanet.net\)](http://www.solplanet.net/) besuchen, um weitere Informationen zu erhalten und das Benutzerhandbuch für den Ai-Logger herunterzuladen.

#### **Erdschlussalarm**

Dieses Produkt entspricht IEC 62109-2 Abschnitt 13.9 bezüglich der Erdschlussüberwachung. Wenn ein Erdschlussalarm auftritt, leuchtet die rote Farb-LED-Anzeige auf. Gleichzeitig wird der Fehlercode 38 an die Solplanet Cloud gesendet. (Diese Funktion ist nur in Australien und Neuseeland verfügbar).

### 4.7 Kommunikationsübersicht

Die Kommunikationsübersicht mit einem WLAN-Stick:

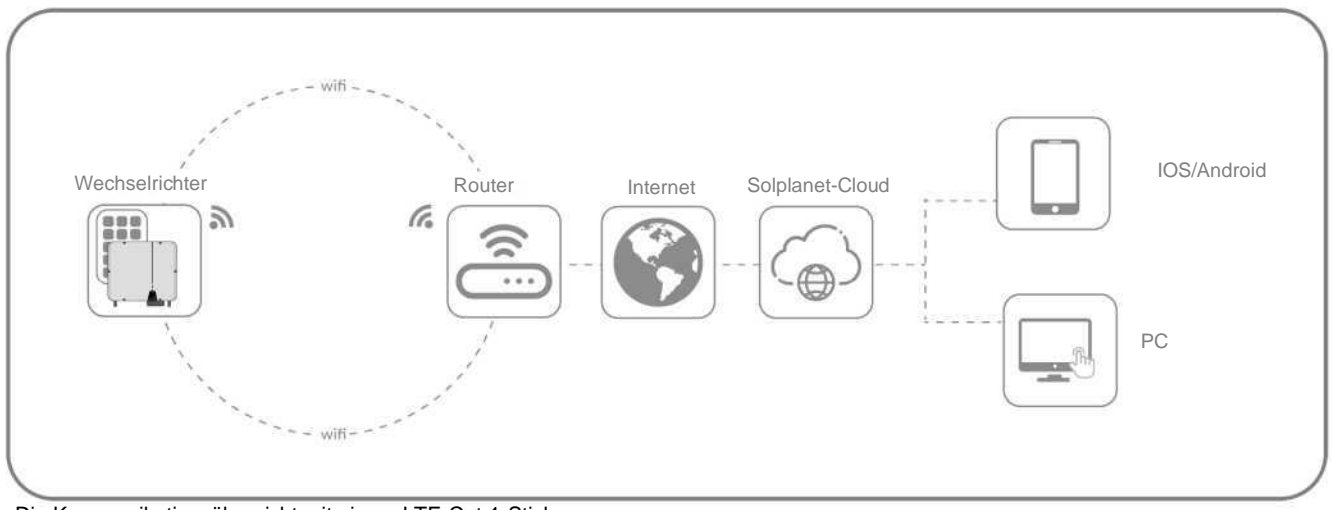

Die Kommunikationsübersicht mit einem LTE-Cat-1-Stick:

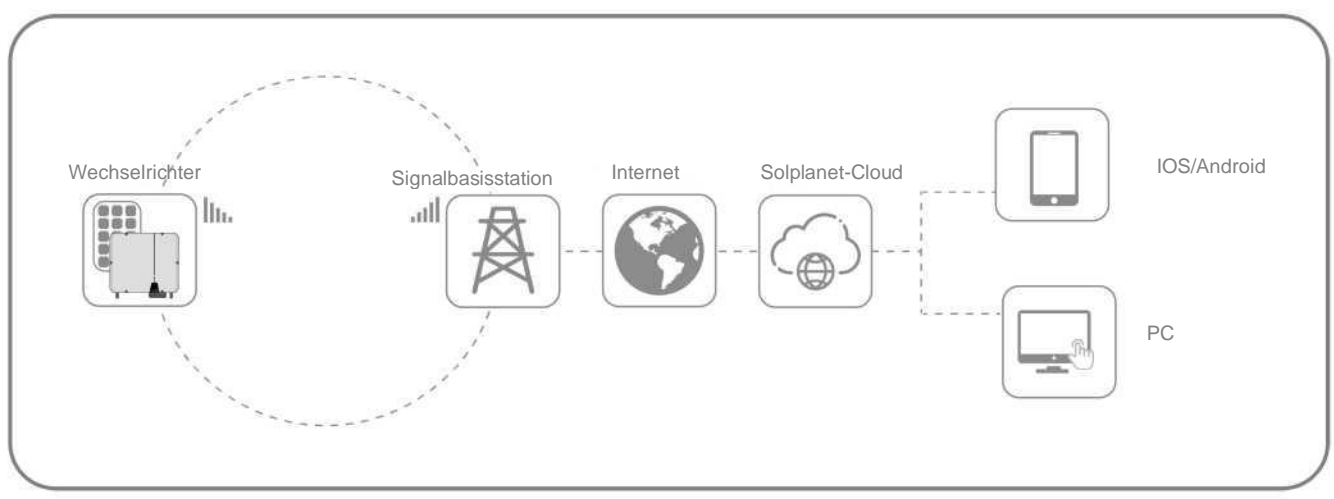

Ein WLAN-Stick oder LTE-CAT-1-Stick kann mit bis zu fünf Geräten verbunden werden:

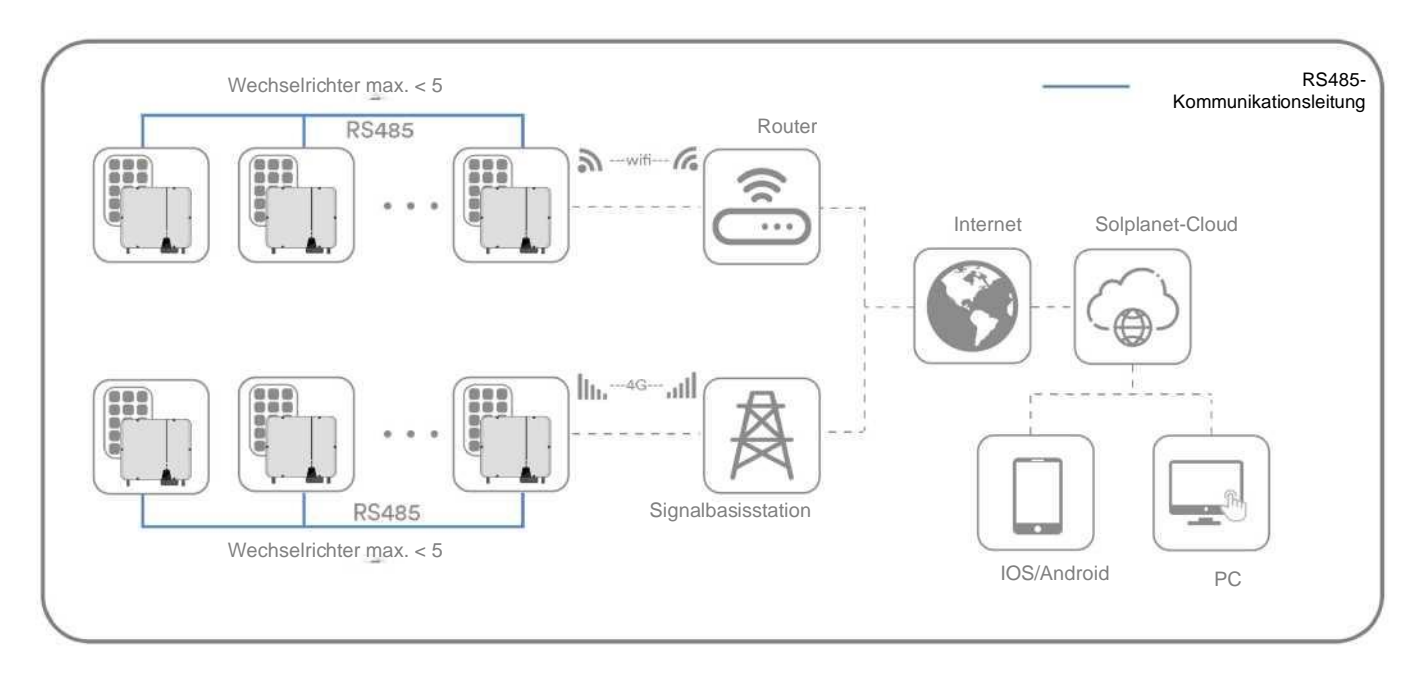

#### Die Kommunikationsübersicht mit Ai-Logger für große PV-Anlagen:

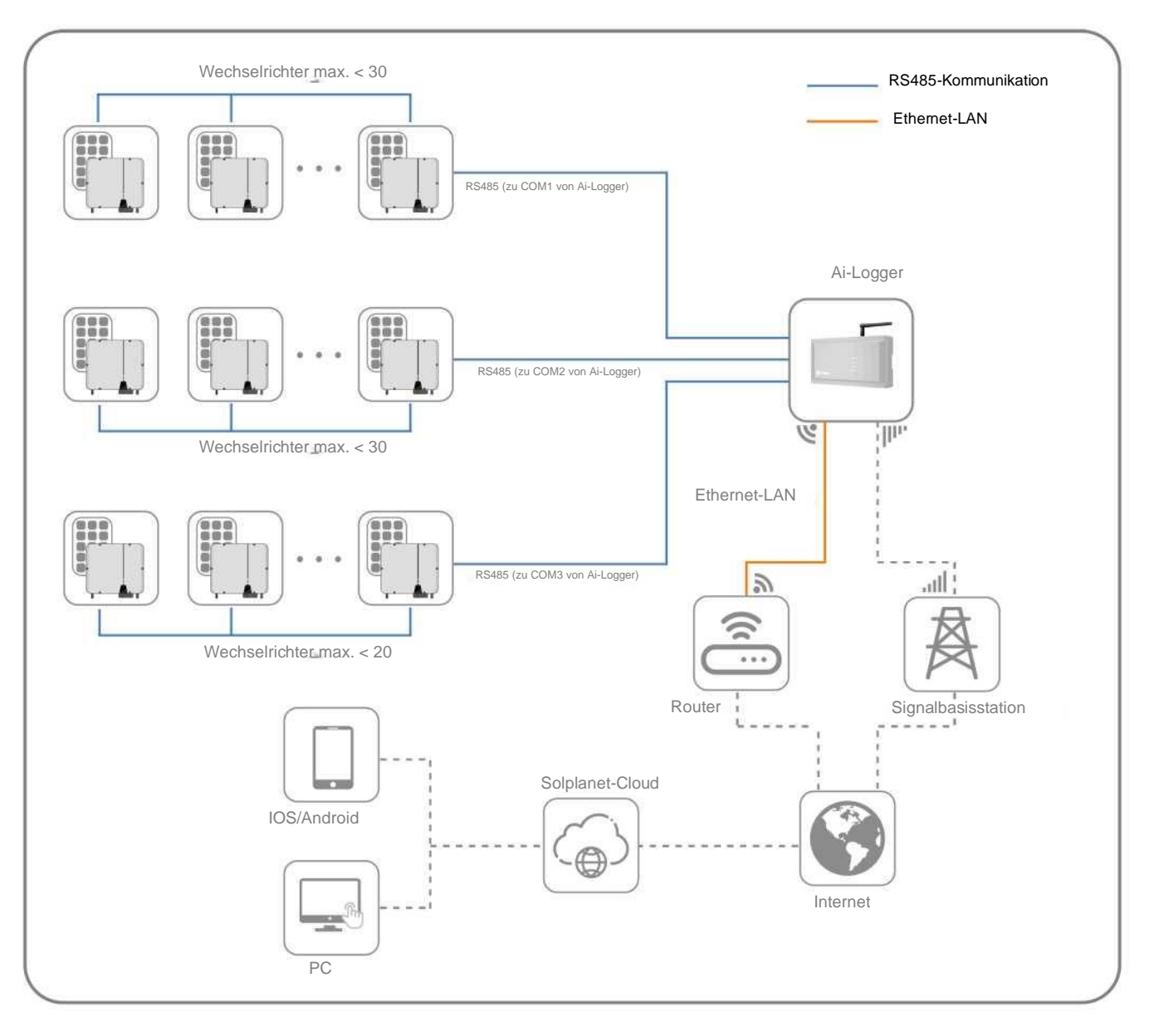

### **5 Montage**

### 5.1 Voraussetzungen für die Montage

#### **GEFAHR** Δ

#### Lebensgefahr aufgrund von Feuer oder Brand!

Trotz sorgfältiger Konstruktion können elektrische Geräte Brände verursachen. Dies kann zum Tod oder zu schweren Verletzungen führen.

- Montieren Sie das Produkt nicht in Bereichen mit leicht entzündlichen Materialien oder Gasen.
- Montieren Sie den Wechselrichter nicht in explosionsgefährdeten Bereichen.
- Um einen optimalen Betrieb zu gewährleisten, wird eine Umgebungstemperatur von unter 45 °C empfohlen.

• Es muss eine feste Auflagefläche vorhanden sein (z. B. Beton oder Mauerwerk). Stellen Sie sicher, dass die Montagefläche stabil genug ist, um das Vierfache des Gewichts des Wechselrichters zu tragen. Bei der Montage auf Trockenbauwänden oder ähnlichen Materialien kann der Wechselrichter während des Betriebs hörbare Vibrationen abgeben.

- Der Montageort muss für Kinder unzugänglich sein.
- Der Montageort sollte für das autorisierte Personal jederzeit frei und sicher zugänglich sein, ohne dass Hilfsmittel (wie Gerüste oder Hebebühnen) erforderlich sind. Die Nichteinhaltung dieser Kriterien kann Betriebs- und Wartungsaktivitäten einschränken.
- Der Montageort darf keiner direkten Sonneneinstrahlung ausgesetzt sein. Wenn das Produkt direkter Sonneneinstrahlung ausgesetzt ist, können die Außenkomponenten vorzeitig altern, wobei es zu einer Überhitzung kommen kann. Wenn es zu heiß wird, vermindert das Produkt seine Leistung, um eine Überhitzung zu vermeiden.

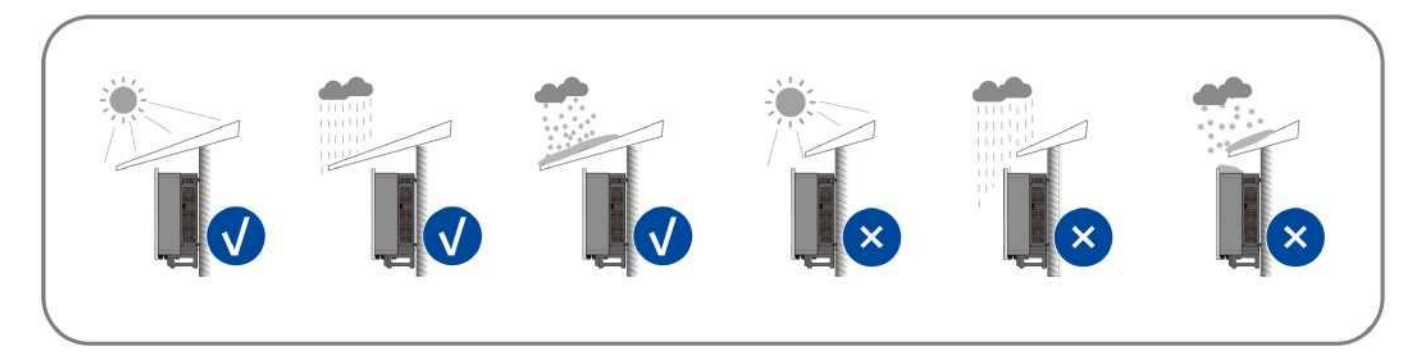

• Installieren Sie den Wechselrichter niemals horizontal oder mit einer Vorwärts-/Rückwärtsneigung, die die im folgenden Bild gezeigten Werte überschreitet, oder gar verkehrt herum. Die horizontale Installation kann zu Schäden am Wechselrichter führen.

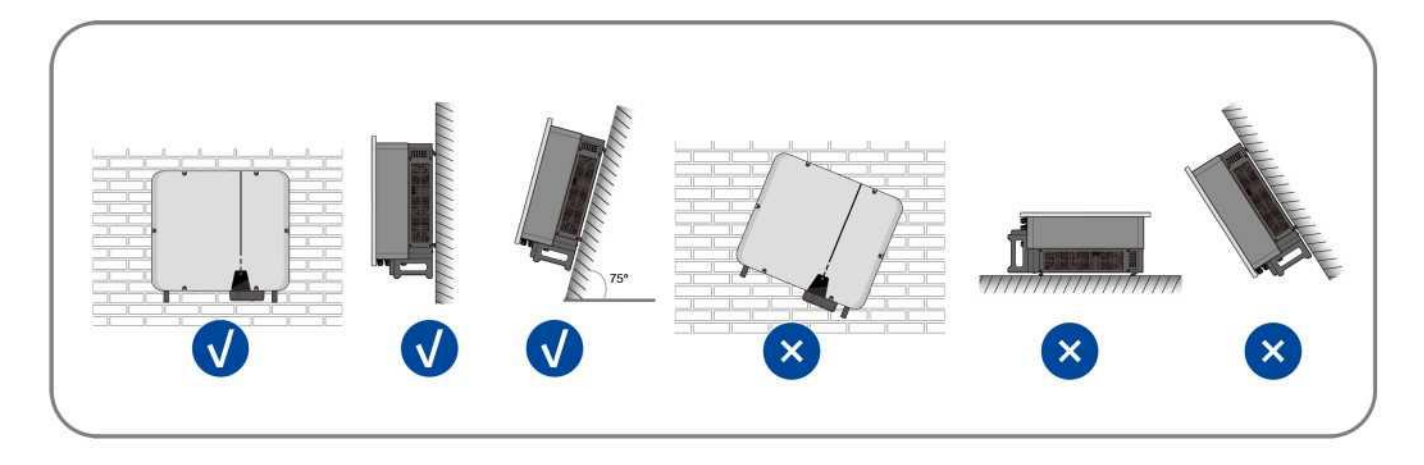

• Halten Sie die empfohlenen Abstände zu anderen Wechselrichtern oder Gegenständen ein.

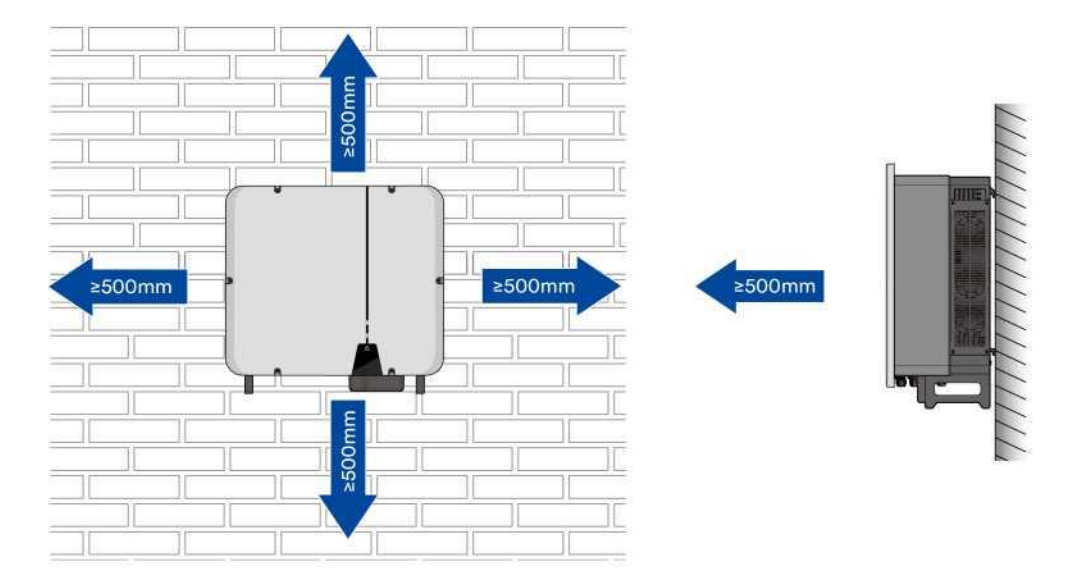

• Achten Sie bei mehreren Wechselrichtern auf einen angemessenen Abstand zueinander.

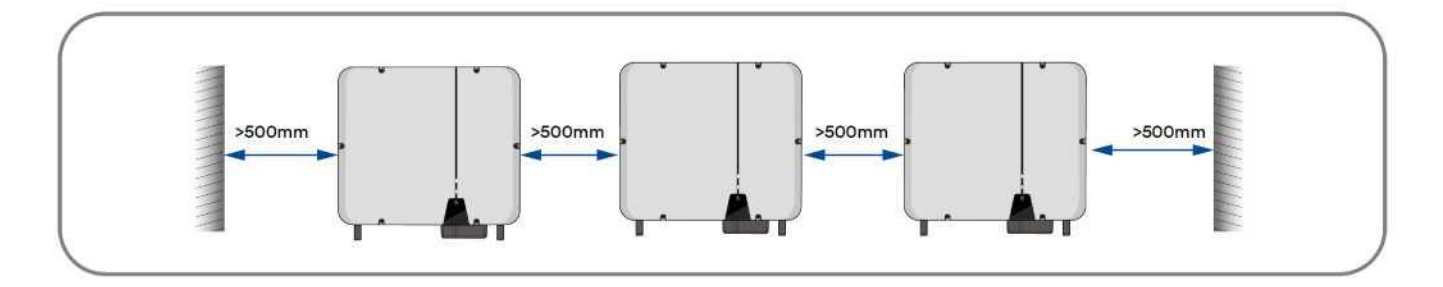

- Das Produkt sollte so montiert werden, dass die LED-Anzeigen problemlos betrachtet werden können.
- Der Gleichstromschalter des Produkts muss jederzeit leicht zugänglich sein.

### 5.2 Montage

### **ACHTUNG**

#### Verletzungsgefahr durch das Gewicht des Produkts!

Verletzungen können auftreten, wenn das Produkt unsachgemäß angehoben oder während des Transports oder der Montage fallen gelassen wird.

- Transportieren und heben Sie das Produkt vorsichtig. Berücksichtigen Sie auch das Gewicht des Produkts.
- Tragen Sie bei allen Arbeiten am Produkt eine geeignete persönliche Schutzausrüstung.

### **ACHTUNG**

Schäden an Kabelleitungen können zu Personenschäden führen!

Die Wände können mit Stromkabeln oder anderen Leitungen (z. B. für Gas oder Wasser) durchzogen sein.

• Achten Sie darauf, dass beim Bohren keine Kabel in der Wand oder im Inneren des Wandhohlraums beschädigt werden.

**Schritt 1:** Richten Sie die Wandhalterung horizontal mit den Pfeilen nach oben an der Wand aus. Markieren Sie die Position der Bohrlöcher. Legen Sie die Wandhalterung beiseite und bohren Sie an den Markierungen Löcher mit einem Durchmesser von 12 mm. Die Tiefe der Löcher sollte etwa 70 mm betragen. Halten Sie den Schlagbohrer im rechten Winkel zur Wand, um ein schräges Bohren zu vermeiden.

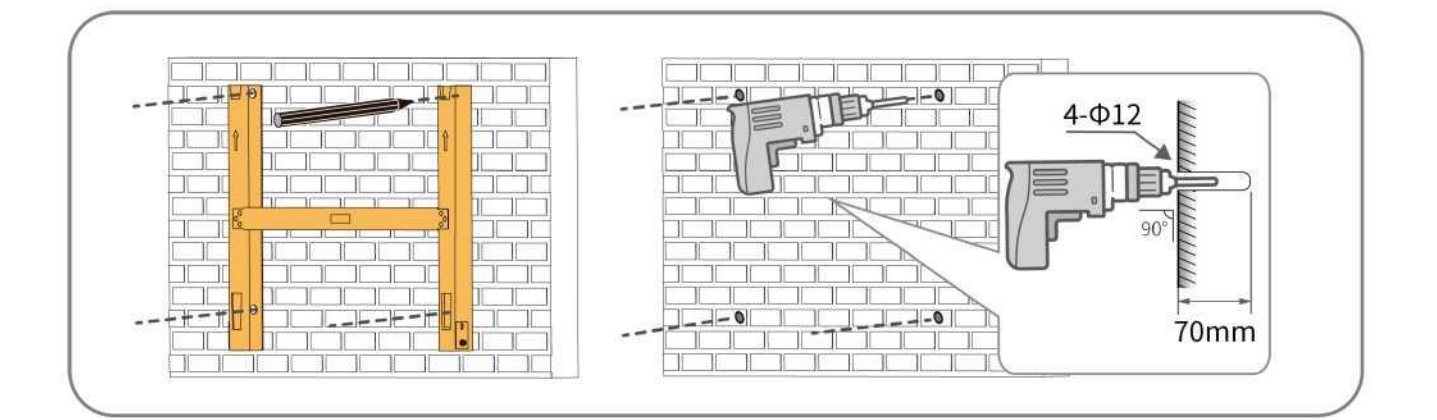

### **ACHTUNG**

#### Verletzungsgefahr durch herabfallenden Wechselrichter!

- Wenn die Lochtiefe und der Abstand nicht korrekt sind, kann der Wechselrichter von der Wand fallen.
	- Messen Sie vor dem Einsetzen der Schrauben in die Wand die Tiefe des Lochs.

**Schritt 2**: Entfernen Sie jeglichen Staub aus dem Loch, führen Sie vier Dehnschrauben in das Loch ein, klopfen Sie sie vorsichtig mit einem Gummihammer in das Loch, ziehen Sie die Muttern mit einem Schraubenschlüssel fest. Befestigen Sie das Schraubenende, entfernen Sie die Mutter, die Federscheibe und die Unterlegscheibe und halten Sie sie für den nächsten Schritt griffbereit.

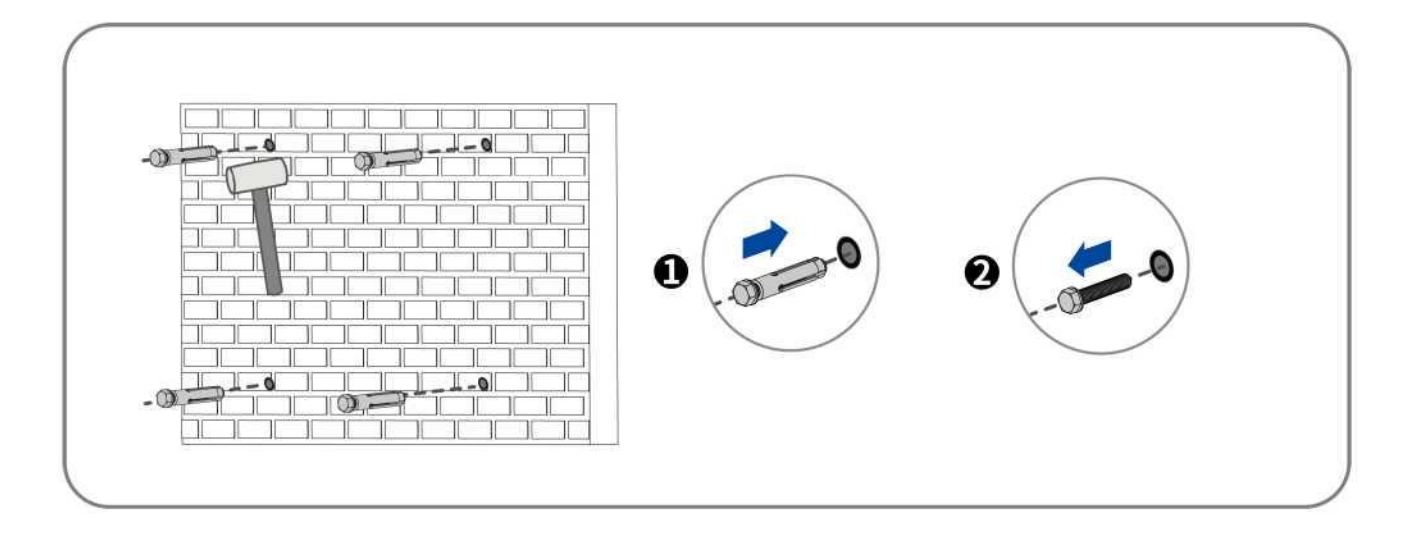

**Schritt 3**: Befestigen Sie die Montagehalterung mit den Dehnschrauben.

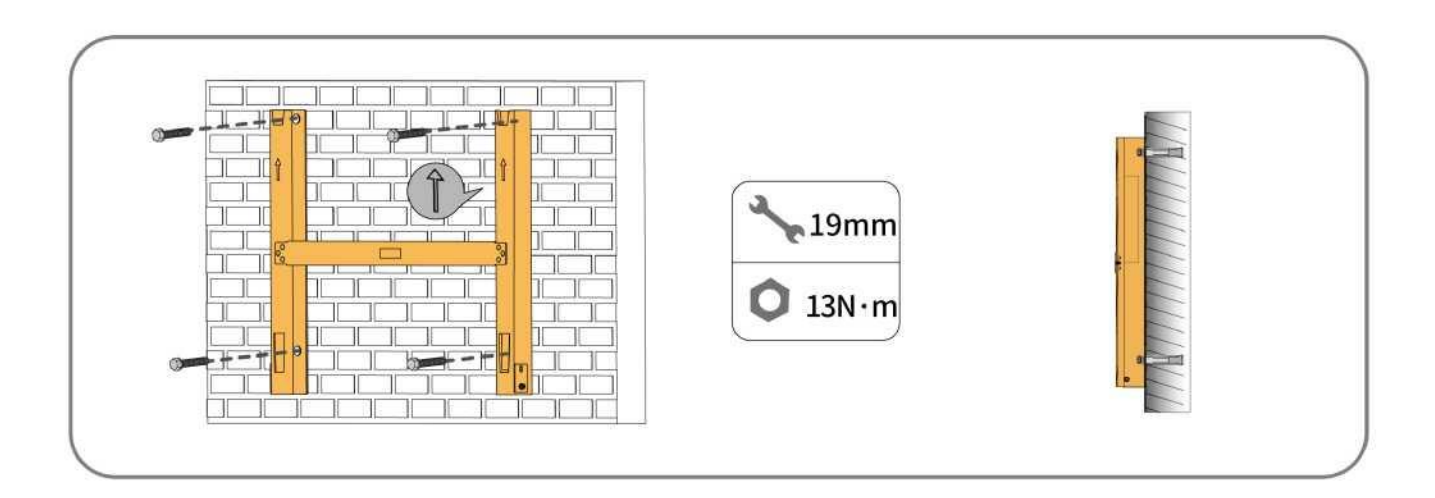

**Schritt 4**: Heben Sie den Wechselrichter an, setzen Sie ihn auf die Montagehalterung und achten Sie darauf, dass die Montageflansche perfekt auf die Montagehalterung ausgerichtet sind.

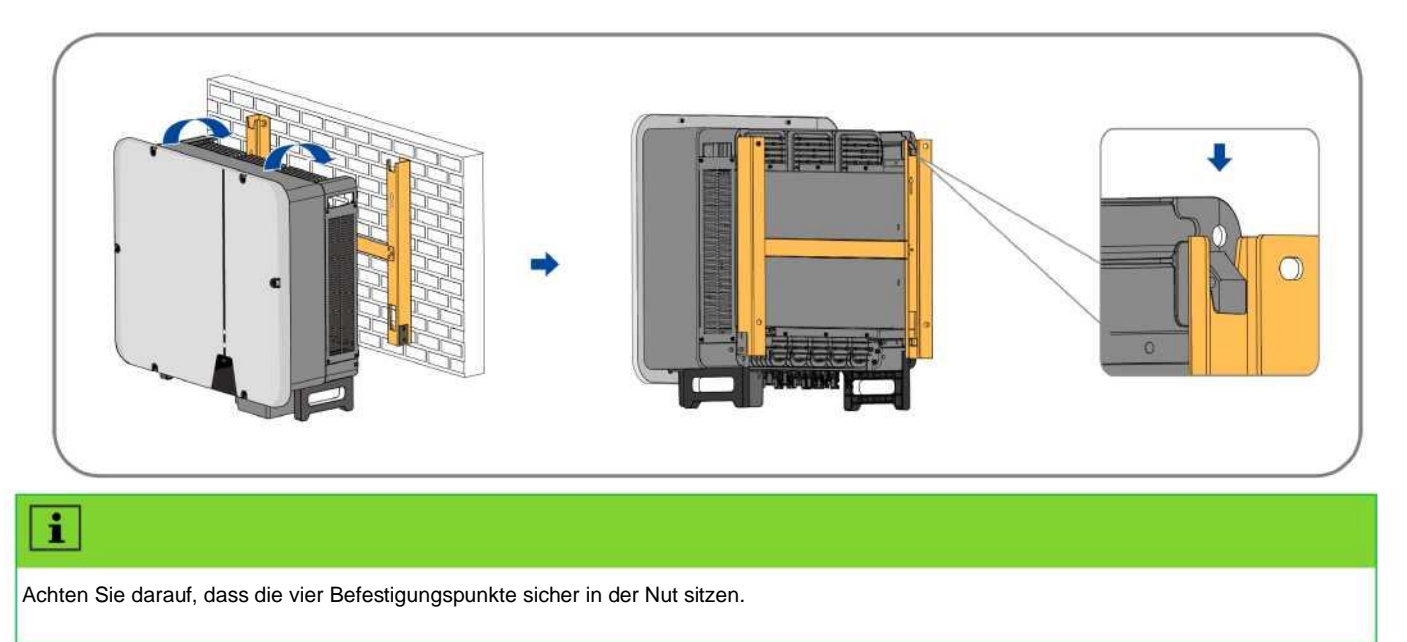

**Schritt 5**:Befestigen Sie den Wechselrichter mit den mitgelieferten Schrauben an der Halterung.

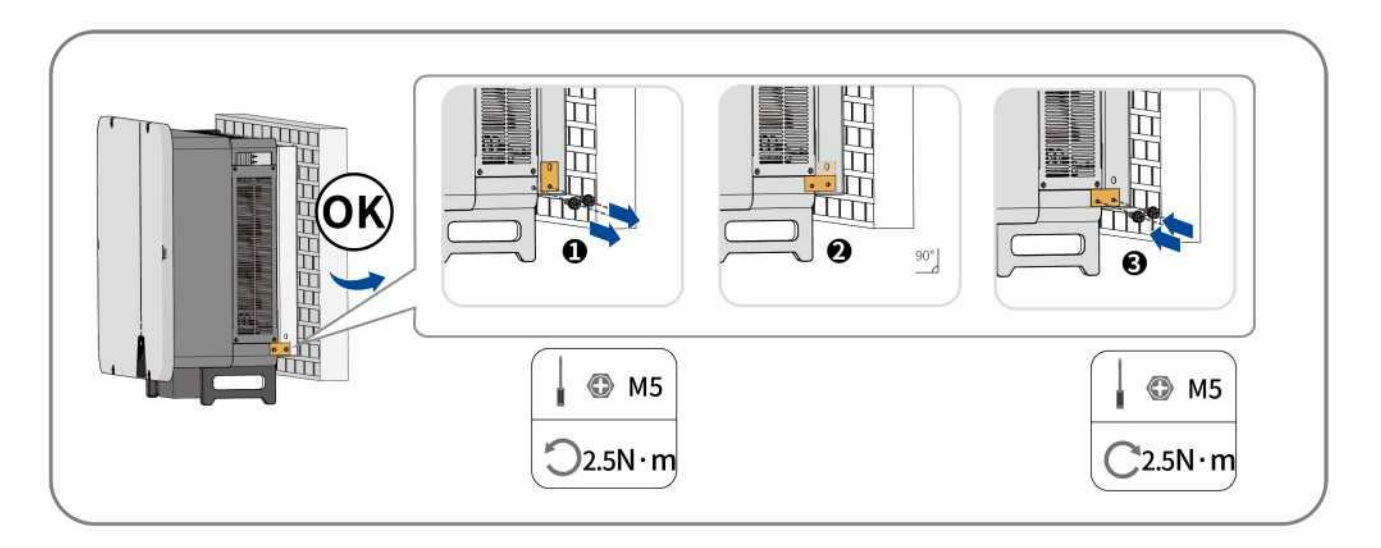

# **6 Elektrischer Anschluss**

# 6.1 Übersicht über den Anschlussbereich

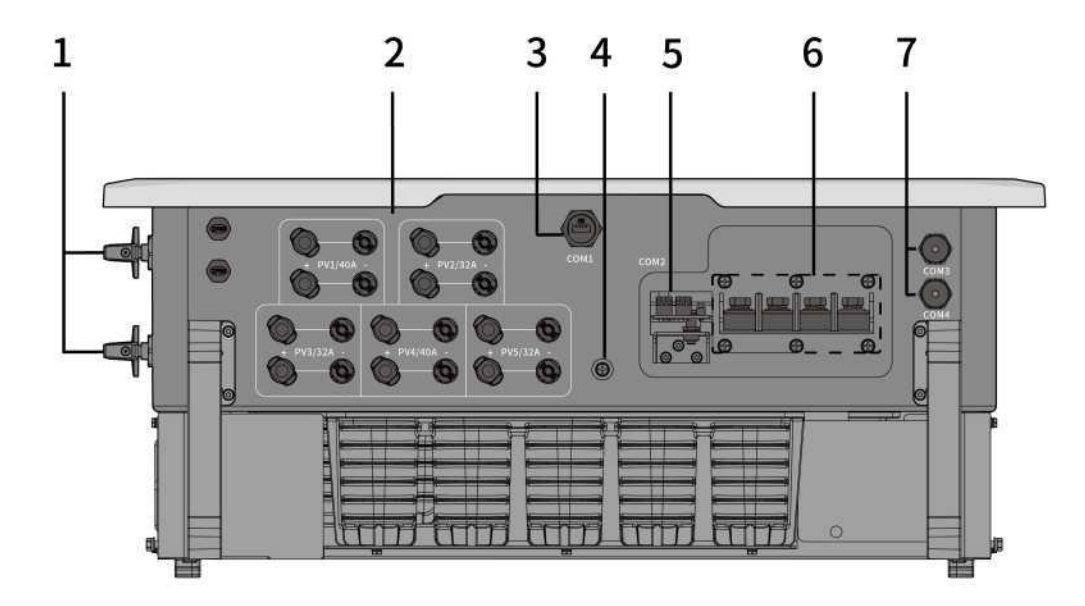

\*Die hier gezeigte Abbildung dient nur zu Referenzzwecken. Das tatsächlich erhaltene Produkt kann geringfügig davon abweichen!

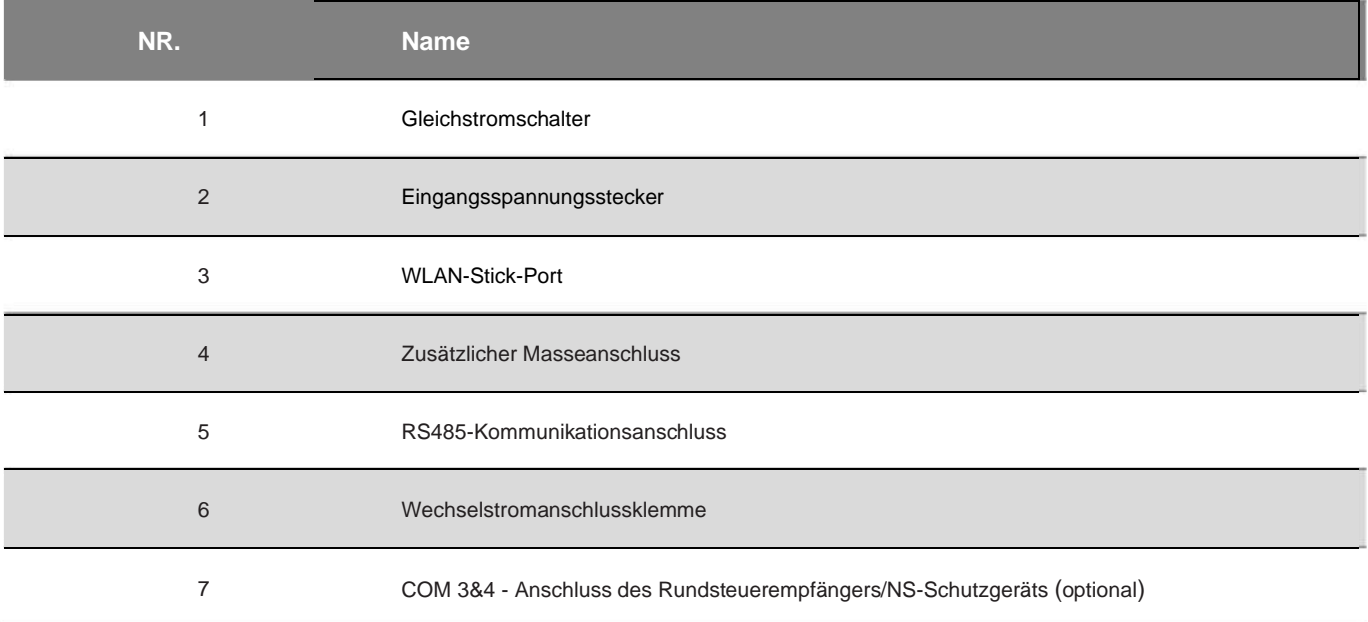

# $\boxed{\mathbf{i}}$

COM 3&4 ist nur bei europäischen Maschinen Standard. Es ist auf anderen Märkten optional.

### 6.2 Anschluss einer zusätzlichen Erdung

Der Wechselrichter ist mit einem Erdschlussüberwachungsgerät ausgestattet. Das Erdschlussüberwachungsgerät trennt den Wechselrichter vom Versorgungsnetz, wenn es feststellt, dass kein Erdungsleiter angeschlossen ist. Daher benötigt das Produkt im Betrieb weder eine zusätzliche Erdung noch einen Potenzialausgleich.

Wenn die Erdschlussüberwachungsfunktion deaktiviert ist oder die zusätzliche Erdung nach örtlichen Aufbaustandards erforderlich ist, kann eine zusätzliche Erdung an den Wechselrichter angeschlossen werden.

Anforderungen an das Erdungskabel für den sekundären Schutz:

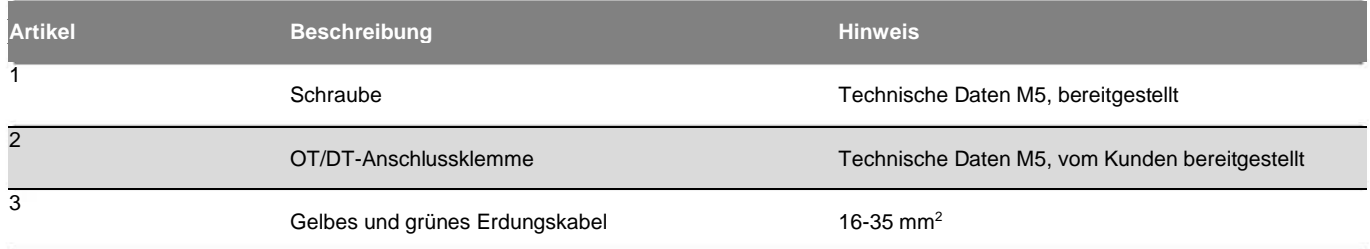

Vorgehensweise:

**Schritt 1**: Entfernen Sie die Isolierung des Erdungskabels. Stecken Sie den abisolierten Teil des Erdungskabels in den Kabelschuh und crimpen Sie ihn mit einem Crimpwerkzeug. Stecken Sie den abisolierten Teil des Erdungskabels in den Kabelschuh und crimpen Sie ihn mit einem Crimpwerkzeug.

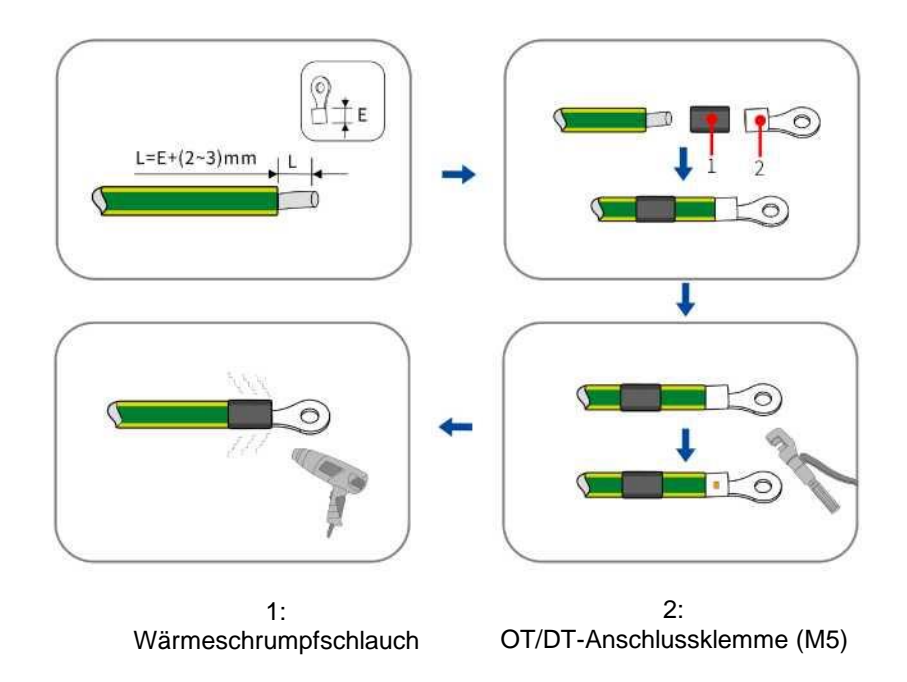

**Schritt 2**: Entfernen Sie die Schraube an der Erdanschlussklemme, führen Sie die Schraube durch die OT/DT-Anschlussklemme und ziehen Sie sie fest. Tragen Sie eine Lackierung auf die Erdungsklemme auf, um die Korrosionsbeständigkeit sicherzustellen.

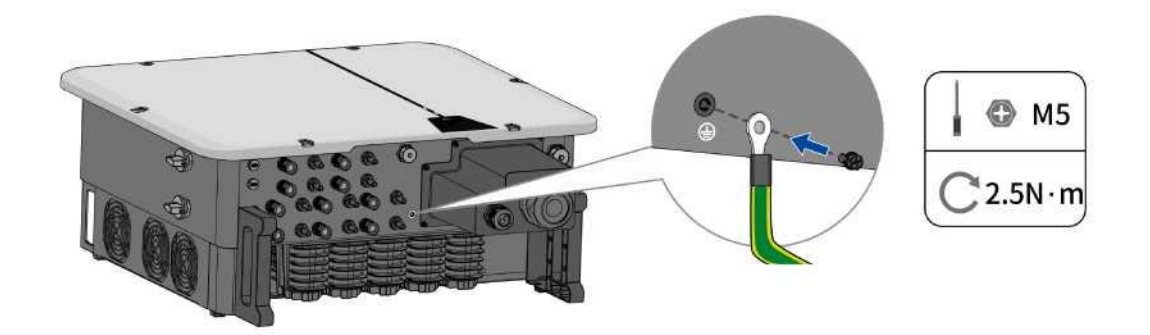

**Schritt 3**: Tragen Sie eine Lackierung auf die Erdungsklemme auf, um die Korrosionsbeständigkeit zu gewährleisten.

### 6.3 Wechselstromanschluss

#### 6.3.1 Anforderungen für den Wechselstromanschluss

#### **Kabelanforderungen**

Das Kabel ist gemäß den örtlichen und nationalen Richtlinien für die Dimensionierung von Kabeln zu bemaßen. Die Anforderungen bezüglich der minimalen Drahtgröße ergeben sich aus diesen Richtlinien. Beispiele für Faktoren, die die Kabeldimensionierung beeinflussen, sind: Nennwechselstrom, Kabeltyp, Verlegeverfahren, Kabelbündelung, Umgebungstemperatur und maximal gewünschte Leitungsverluste.

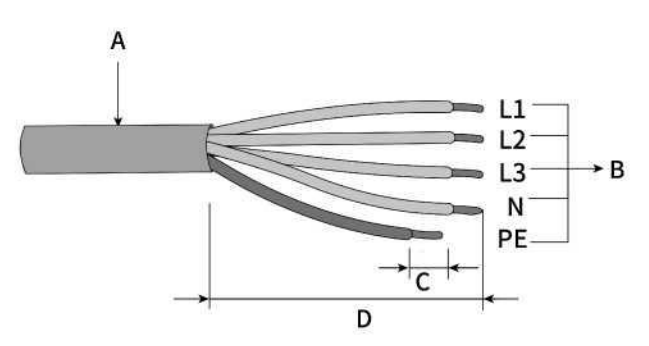

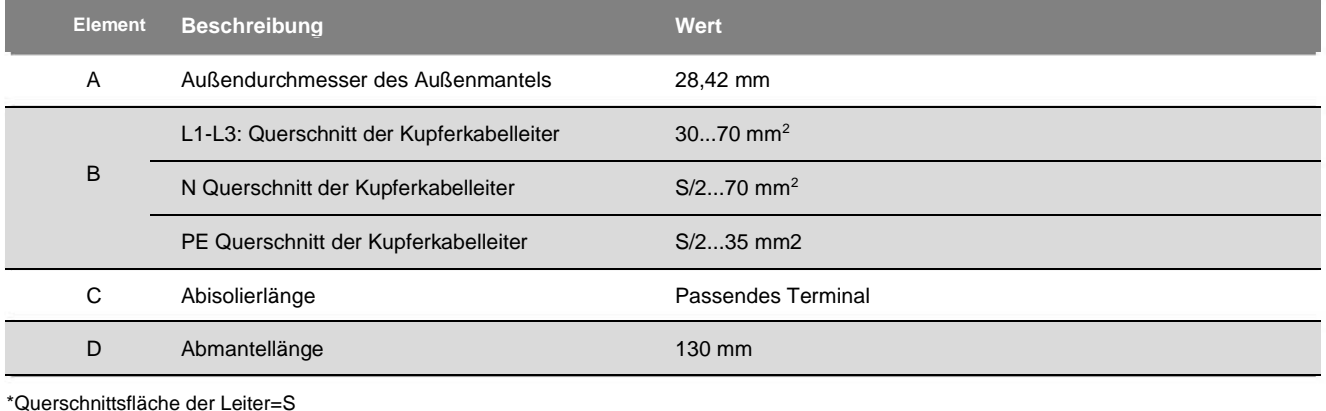

#### **Anforderungen an die M8 OT/DT-Anschlussklemme**

Für den Anschluss von Wechselstromkabeln an den Klemmenblock sind OT/DT-Anschlussklemmen (nicht im Lieferumfang enthalten) erforderlich.

Beschaffen Sie die OT/DT-Klemmen gemäß den folgenden Kriterien.

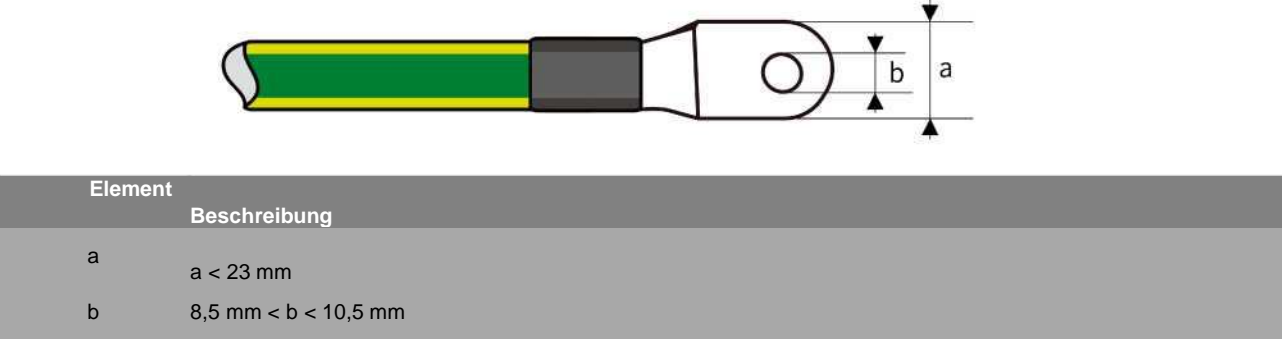

#### **Anforderungen an das Aluminiumkabel**

Wenn ein Aluminiumkabel ausgewählt wird, verwenden Sie eine Kupfer-Aluminium-Adapterklemme, um einen direkten Kontakt zwischen der

Kupferschiene und dem Aluminiumkabel zu vermeiden.

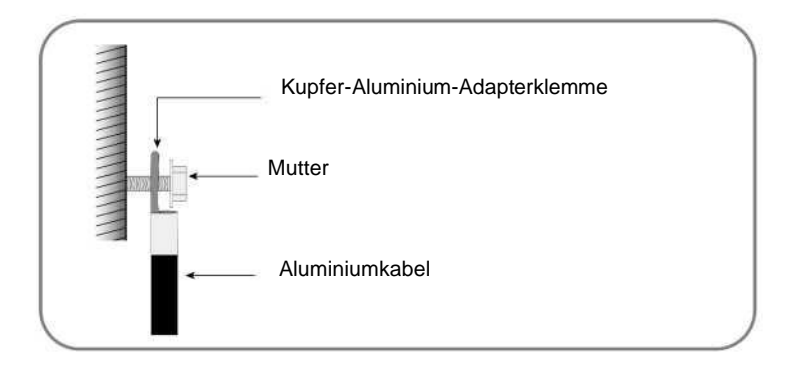

### $\overline{\mathbf{r}}$

Achten Sie darauf, dass die ausgewählte Adapterklemme direkten Kontakt mit der Kupferschiene hat. Wenden Sie sich bei Problemen an

den Hersteller der Anschlussklemme.

Ein direkter Kontakt zwischen der Kupferschiene und dem Aluminiumkabel verursacht elektrochemische Korrosion und beeinträchtigt die Zuverlässigkeit der elektrischen Verbindung.

#### **Fehlerstromschutz**

Das Produkt verfügt im Innern über eine integrierte universelle stromsensitive Fehlerstrom-Überwachungseinheit. Daher benötigt das Produkt während des Betriebs keine externe Fehlerstromschutzeinrichtung.

# i.

Wenn örtliche Vorschriften die Verwendung einer Fehlerstromschutzeinrichtung notwendig machen, installieren Sie bitte eine Fehlerstromschutzeinrichtung vom Typ A mit einer Schutzgrenze von mindestens 300 mA.

#### **Überspannungskategorie**

Der Wechselrichter kann in Netzen der Überspannungskategorie III oder niedriger gemäß IEC 60664-1 verwendet werden. Das bedeutet, dass das Produkt dauerhaft an den Netzanschlusspunkt eines Gebäudes angeschlossen werden kann. Bei Anlagen mit einer langen Kabeltrasse im Außenbereich sind zusätzliche Maßnahmen zur Reduzierung der Überspannungskategorie IV auf die Überspannungskategorie III erforderlich.

#### **Wechselstromleitungsschutzschalter**

Bei PV-Anlagen mit mehreren Wechselrichtern ist für jeden Wechselrichter ein separater Wechselstromleitungsschutzschalter erforderlich. Dadurch wird verhindert, dass nach dem Abschalten eine Spannung an dem entsprechenden Anschlusspunkt anliegt.

UM0036\_ASW45K-60K-LT-G3\_EN\_V03\_0224

Zwischen dem Wechselstromleitungsschutzschalter und dem Wechselrichter darf keine Verbraucherlast anliegen.

Die Wahl der Nennleistung des Wechselstromleitungsschutzschalters hängt vom Kabeldesign (Drahtquerschnittsfläche), Kabeltyp, von der Verdrahtungsmethode, der Umgebungstemperatur, dem Nennstrom des Wechselrichters usw. ab. Eine Reduzierung der Nennleistung des Wechselstromleitungsschutzschalters kann aufgrund von Selbsterhitzung oder Hitzeeinwirkung die Folge sein.

Den maximalen Ausgangsstrom und den maximalen Ausgangsüberspannungsschutz der Wechselrichter finden Sie im Kapitel 10 "Technische Daten".

#### **Erdschlussüberwachung**

Der Wechselrichter ist mit einem Erdschlussüberwachungsgerät ausgestattet. Dieses Gerät trennt den Wechselrichter vom Versorgungsnetz, wenn es feststellt, dass kein Erdschluss angeschlossen ist. Je nach Aufstellungsort und Netzkonfiguration kann es ratsam sein, die Erdschlussüberwachung zu deaktivieren. Dies ist beispielsweise in einem IT-System erforderlich, wenn kein Neutralleiter vorhanden ist und Sie beabsichtigen, den Wechselrichter zwischen zwei Außenleitern zu installieren. Wenn Sie sich dabei nicht sicher fühlen, wenden Sie sich bitte an Ihren Netzbetreiber oder Solplanet.

### i

Sicherheit in Übereinstimmung mit IEC 62109 bei deaktivierter Erdschlussüberwachung.

Um bei deaktivierter Schutzleiterüberwachung die Sicherheit nach IEC 62109 zu gewährleisten, ist die folgende Maßnahme durchzuführen:

• Schließen Sie eine zusätzliche Erdung, die mindestens den gleichen Querschnitt wie der angeschlossene Erdungsleiter aufweist, an das Wechselstromkabel an. Dadurch wird verhindert, dass bei einem Ausfall des Erdungsleiters an einem beschädigten Wechselstromkabel Berührungsstrom auftritt.

#### 6.3.2 Wechselstromkabelanschluss

### **AWARNUNG**

Verletzungsgefahr durch Stromschlag bei hohem Leckstrom.

Wenn das Erdungskabel getrennt ist, kann das Berühren des Produkts zum Tod oder zu tödlichen Verletzungen durch hohen Leckstrom führen.

• Das Produkt muss richtig geerdet sein, um Sach- und Personenschäden vorzubeugen.

Vorgehensweise:

**Schritt 1**: Schalten Sie den AC-Schutzschalter aus und verriegeln Sie ihn, um ein unbeabsichtigtes Einschalten zu verhindern.

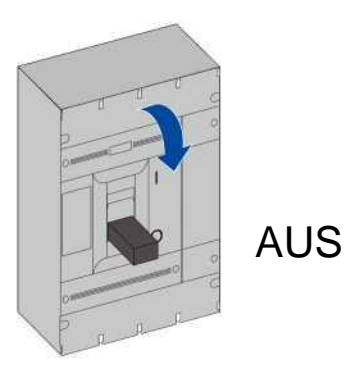

**Schritt 2**: Entfernen Sie die AC/COM-Abdeckung vom Wechselrichter und legen Sie die entfernten Schrauben für Schritt 6 beiseite.

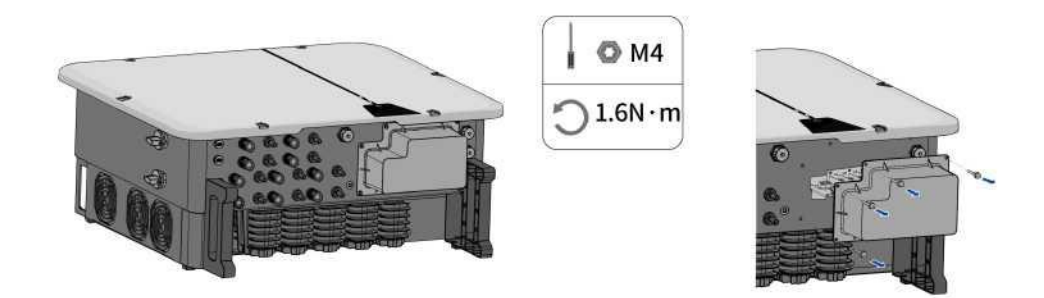

- **Schritt 3**: Entfernen Sie die Mutter, nehmen Sie den Dichtungsring heraus, nehmen Sie den Stecker heraus, wählen Sie den entsprechenden Dichtungsring entsprechend dem Drahtdurchmesser aus und führen Sie das Kabel durch den wasserdichten Anschluss an der AC/COM-Abdeckung.
- **Schritt 4:**Entfernen Sie die Isolierung von den einzelnen Drähten für L1/ L2/L3/N und PE (Masse), damit die Litze und die Isolierung in die OT/DT-Anschlussklemme gedrückt werden können, siehe 6.3.1.

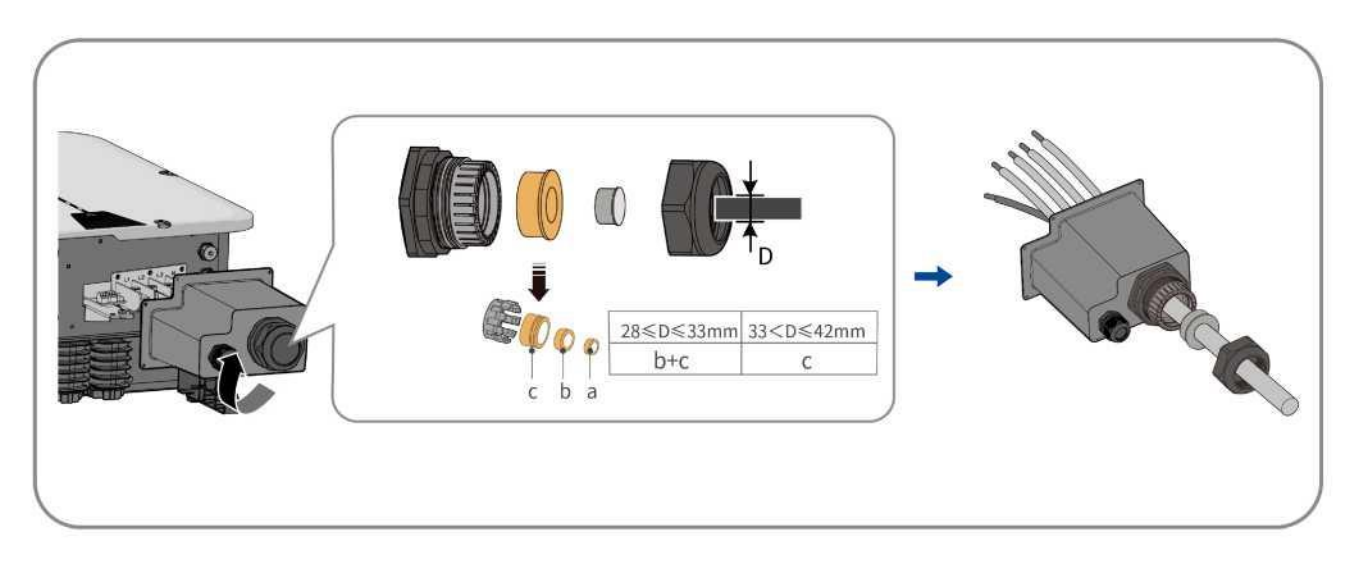

**Schritt 5:** Führen Sie den Wärmeschrumpfschlauch über die nicht isolierte Crimpstelle und crimpen Sie die OT/DT-Anschlussklemme

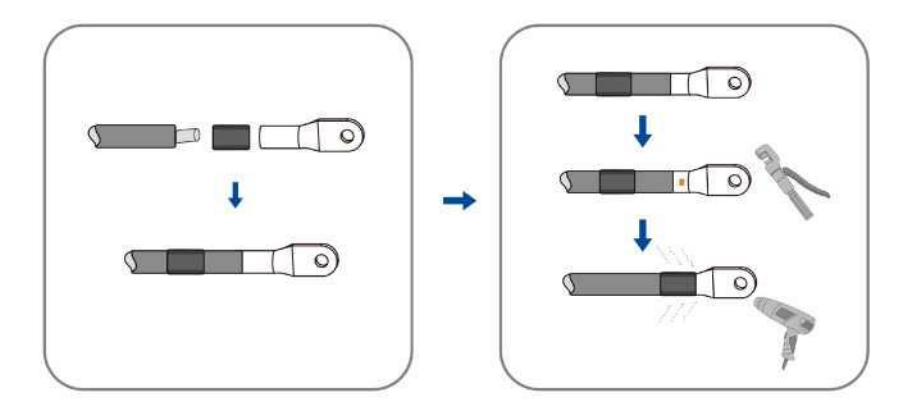

**Schritt 6**:Lösen Sie die Mutter und die Sicherungsscheibe am markierten Erdungspunkt.

**Schritt 7**:Legen Sie das Erdungskabel (PE) auf den Erdungspunkt. Sichern Sie es mit der mitgelieferten Mutter und Sicherungsscheibe

**Schritt 8**:Setzen Sie den Kabelschuh der Adern L1/L2/L3/N gemäß der Kennzeichnung auf die Sammelschiene und sichern Sie ihn mit einer Mutter, Schraube und Sicherungsscheibe.

**Schritt 9**: Installieren Sie die AC-Isolierungsplatten an den Anschlussklemmen.

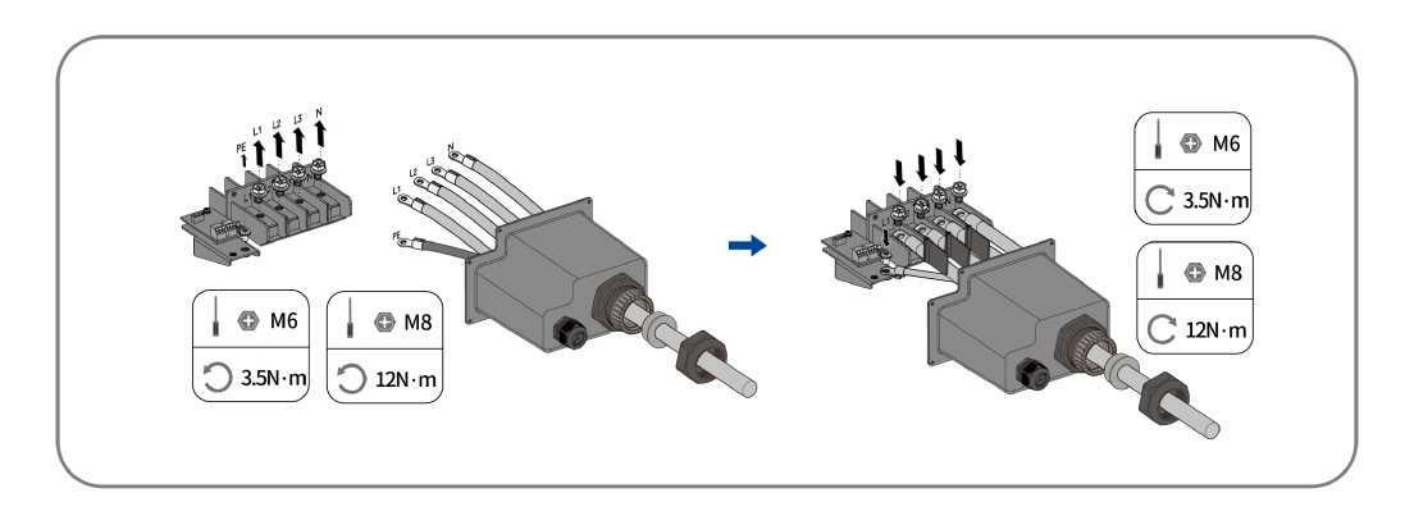

### **HINWEIS**

angeschlossen sind.

Schäden am Wechselrichter aufgrund falscher Verdrahtung.

Wenn die Phasenleitung an die PE-Anschlussklemme angeschlossen wurde, funktioniert der Wechselrichter nicht ordnungsgemäß.

• Bitte achten Sie darauf, dass die Wechselstromkabel an die richtigen Anschlüsse am Klemmenblock

**Schritt 10:**Überprüfen Sie den sicheren Sitz aller angeschlossenen Kabel.

**Schritt 11**:Verriegeln Sie die AC/COM-Abdeckung mit Schrauben und ziehen Sie abschließend die Kabelbefestigung fest.

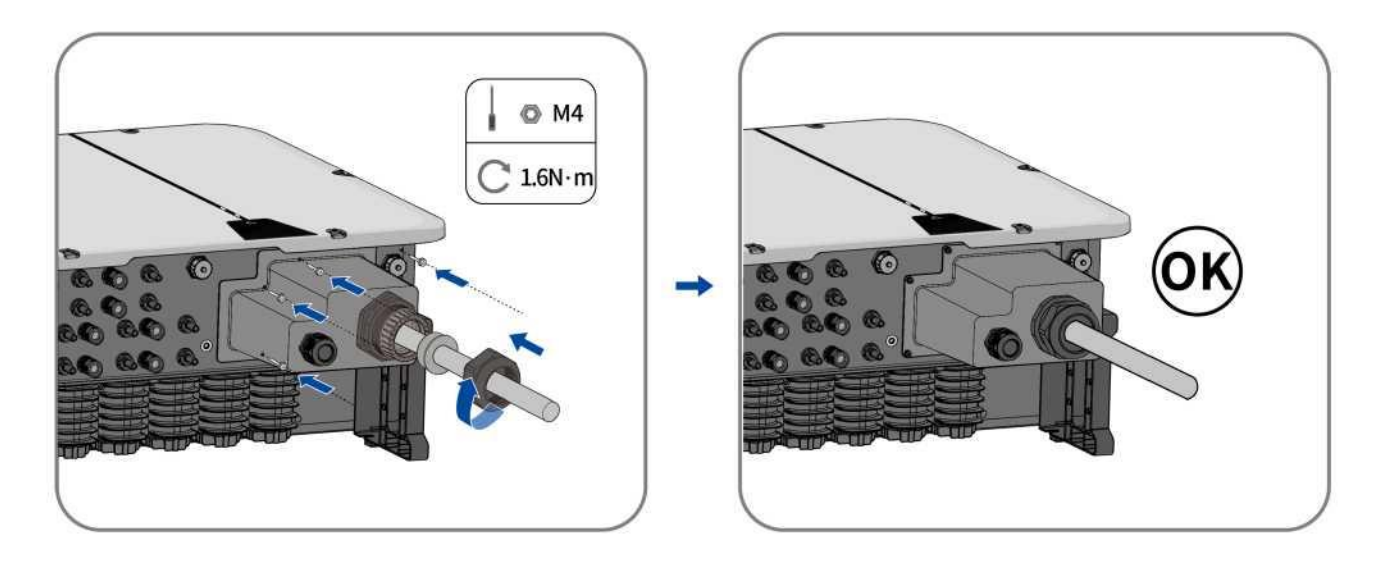

### 6.4 Gleichstromanschluss

#### 6.4.1 Anforderungen bezüglich des Gleichstromanschlusses

Anforderungen für den Anschluss von PV-Modulen pro MPPT-Eingang

- Alle PV-Module sollten vom gleichen Typ sein.
- Alle PV-Module sollten gleich ausgerichtet und geneigt sein.

•Am kältesten Tag, basierend auf statistischen Aufzeichnungen, darf die Leerlaufspannung der PV-Anlage niemals über der maximalen Eingangsspannung des Wechselrichters liegen.

•An jeden Strang muss die gleiche Anzahl an in Reihe geschalteten PV-Modulen angeschlossen werden.

•Der maximale Eingangsstrom pro Strang darf nicht überschritten werden und muss innerhalb der DC-Bemessung der DC-Anschlüsse liegen.

•Die Gleichstromkabel zum Wechselrichter müssen mit den im Lieferumfang enthaltenen Anschlüssen verwendet werden.

•Die Schwellenwerte für die Eingangsspannung und den Eingangsstrom des Wechselrichters müssen eingehalten werden.

•Die positiven Gleichstromkabel der PV-Module müssen mit den positiven Gleichstromanschlüssen verwendet werden. Die negativen Gleichstromkabel der PV-Module müssen mit den negativen Gleichstromanschlüssen verwendet werden.

#### 6.4.2 Montage der Gleichstromstecker

### **A**GEFAHR

Lebensgefahr durch Stromschlag beim Berühren von spannungsführenden Bauteilen oder freiliegenden Gleichstromkabeln!

Die PV-Module erzeugen bei Lichteinwirkung eine hohe Gleichspannung, die an den Gleichstromkabeln anliegt. Das Berühren von unter

Spannung stehenden Bauteilen und Kabeln kann zum Tod oder zu tödlichen Verletzungen durch Stromschlag führen.

• Nicht isolierte Teile oder Kabel keinesfalls berühren.

• Trennen Sie das Produkt von Spannungsquellen und stellen Sie sicher, dass es nicht wieder angeschlossen werden kann, bevor Sie an dem Gerät arbeiten.

Für den Anschluss an den Wechselrichter müssen alle Kabel des PV-Moduls mit den mitgelieferten Gleichstromsteckern ausgestattet sein. Es kann einer von zwei verschiedenen Gleichstromsteckern ausgeliefert werden. Montieren Sie die Gleichstromstecker wie im Folgenden beschrieben.

#### **Gleichstromstecker Typ 1 "Phoenix Contact Sunclix"**

Montieren Sie die Gleichstromstecker wie unten beschrieben. Achten Sie auf die richtige Polarität. Die Gleichstromstecker sind mit den Symbolen "+" und "-" gekennzeichnet.

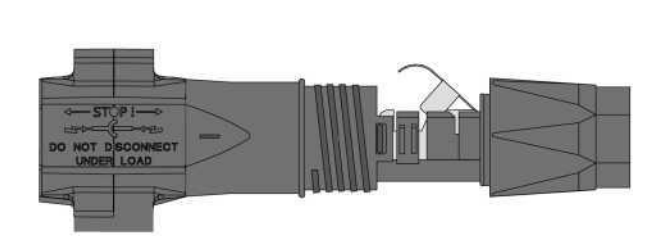

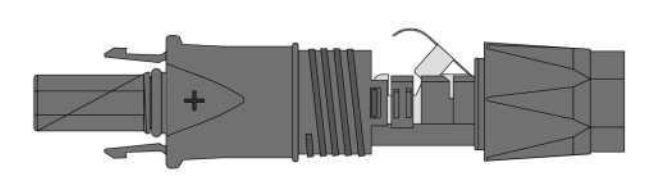

В

#### Kabelanforderungen:

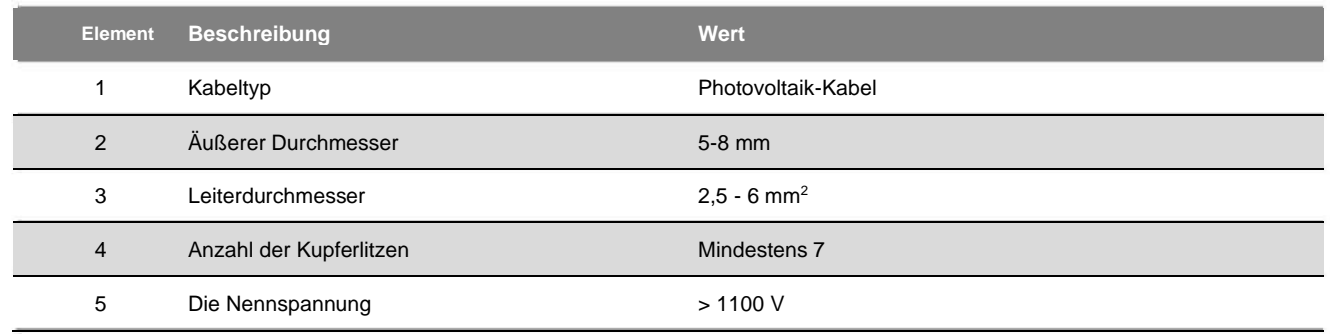

Vorgehensweise:

**Schritt 1**: Entfernen Sie 12 mm der Kabelisolierung.

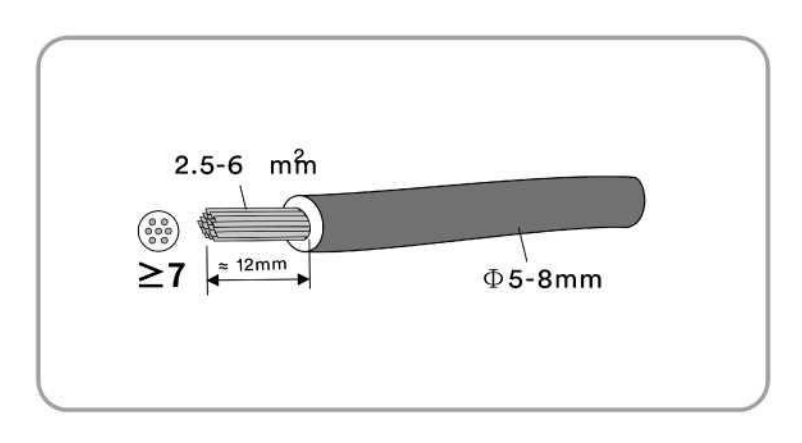

**Schritt 2**: Führen Sie den abisolierten Abschnitt in den Gleichstromstecker ein. Drücken Sie die Klemmhalterung nach unten, bis sie hörbar einrastet.

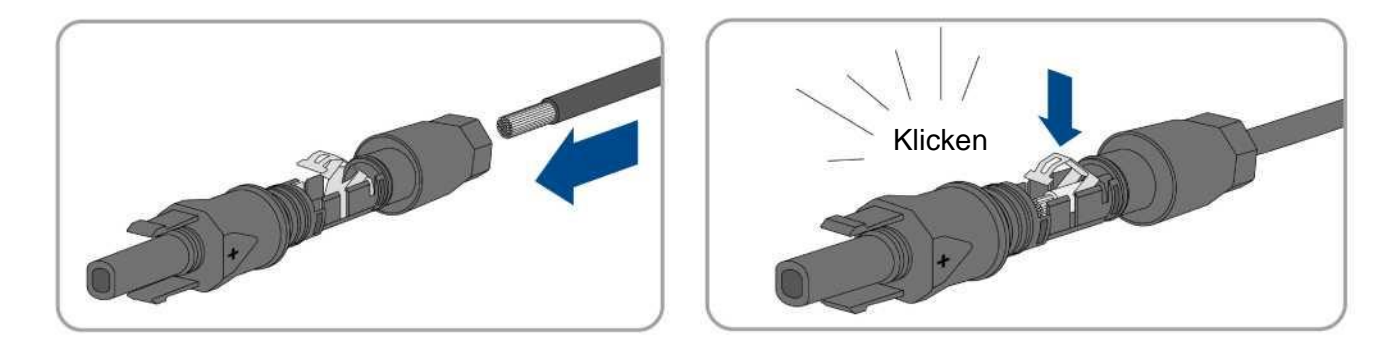

 $\overline{\mathbf{1}}$ Wenn die Litze in der Kammer nicht sichtbar ist, ist das Kabel nicht richtig eingelegt und der Stecker muss wieder zusammengebaut werden. Dazu muss das Kabel vom Stecker entfernt werden. Lösen Sie die Klemmhalterung, indem Sie einen Schraubenzieher (Klingenbreite: 3,5 mm) in die Klemmhalterung stecken und die Klemmhalterung aufhebeln. Entfernen Sie das Kabel und kehren Sie zurück zu Schritt 2. **Schritt 1**: Schieben Sie die Mutter bis zum Gewinde hoch und ziehen Sie sie fest. (SW15, Drehmoment: 2,0 Nm).

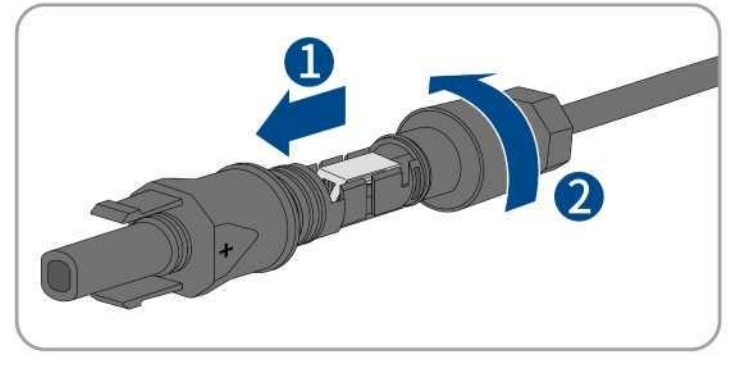

#### **Gleichstromstecker Typ 2:**

Montieren Sie die Gleichstromstecker wie im Folgenden beschrieben.

Montieren Sie die DC-Stecker wie unten beschrieben. Achten Sie auf die richtige Polarität.

Die Gleichstromstecker sind mit den Symbolen "+" und "-" gekennzeichnet.

 $\mathbf{A}$ 

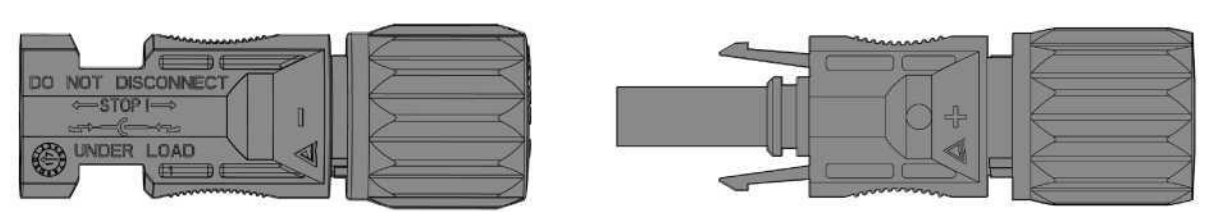

B

Kabelanforderungen:

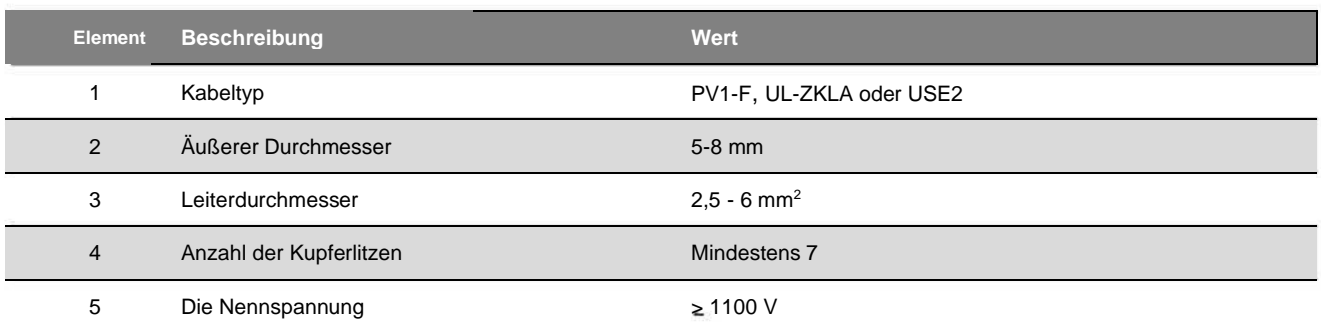

#### **Gehen Sie wie folgt vor, um jeden Gleichstromstecker zu montieren.**

**Schritt 1**: Entfernen Sie 12 mm der Kabelisolierung.

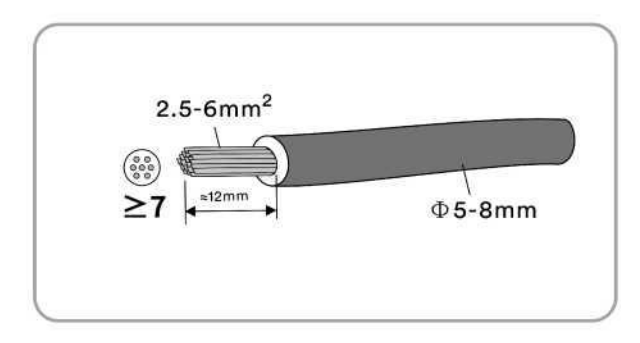

**Schritt 2**: Montieren Sie die Kabelenden mit dem entsprechenden Crimpwerkzeug.

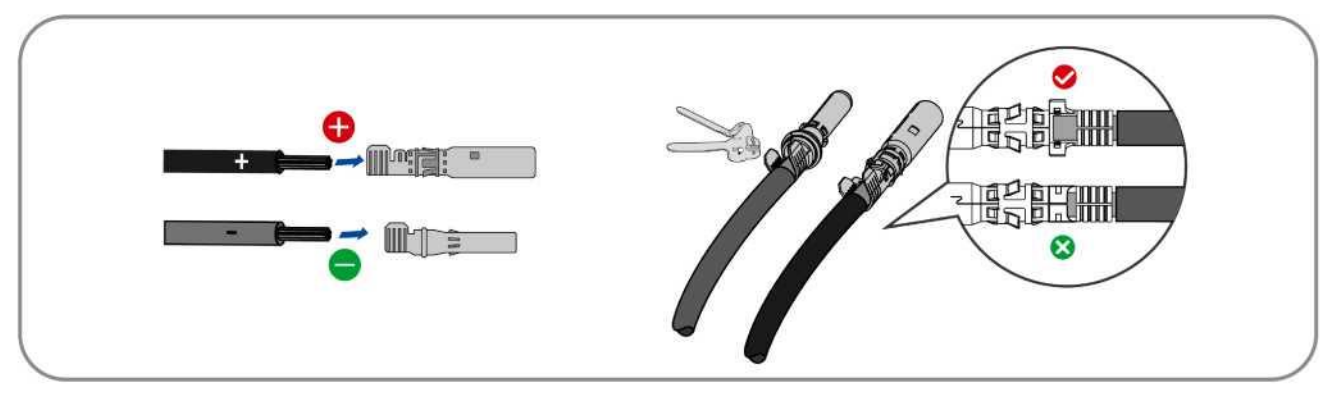

**Schritt 3**: Führen Sie das Kabel durch die Kabelverschraubung und führen Sie es in das Gehäuse ein, bis es einrastet. Ziehen Sie vorsichtig am Kabel, um die feste Verbindung zu überprüfen. Ziehen Sie die Kabelverschraubung am Gehäuse fest (Drehmoment 2,5–3 Nm).

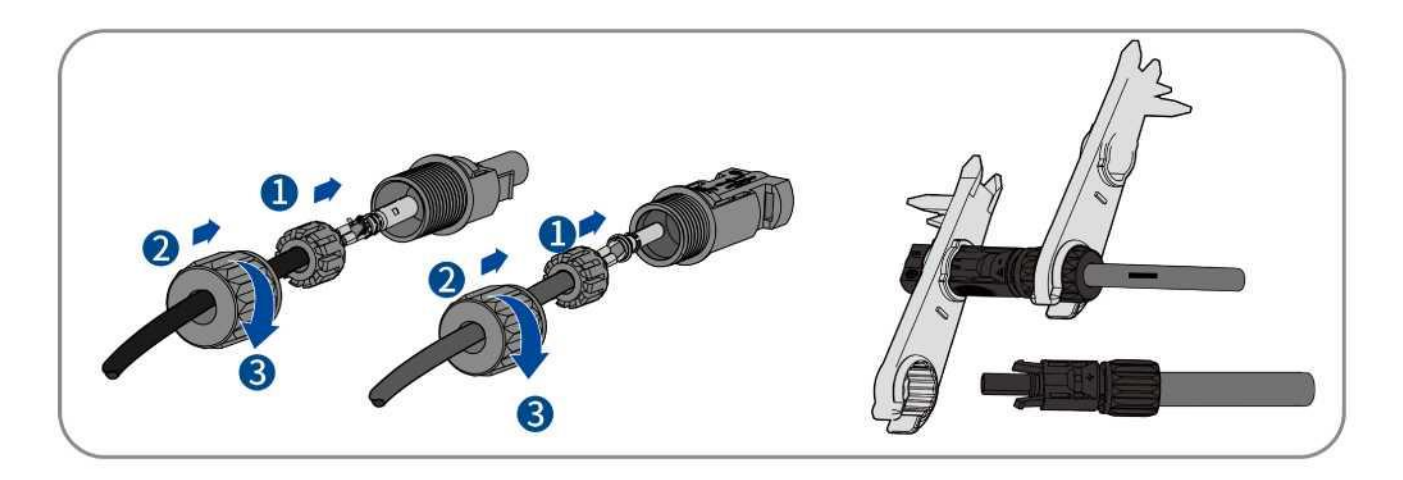

**Schritt 4**: Achten Sie darauf, dass das Kabel richtig positioniert ist.

#### 6.4.3 Anschluss der PV-Anlage

### **A**GEFAHR

Lebensgefahr durch Hochspannung im Wechselrichter!

Die PV-Module erzeugen bei Lichteinwirkung eine hohe Gleichspannung, die an den Gleichstromkabeln anliegt. Das Berühren von unter Spannung stehenden Bauteilen und Gleichstromkabeln kann zum Tod oder zu tödlichen Verletzungen durch Stromschlag führen.

- Vergewissern Sie sich vor dem Anschluss der PV-Anlage, dass der Gleichstromschalter ausgeschaltet ist und nicht reaktiviert werden kann.
- Trennen Sie die Gleichstromstecker nicht unter Last.

### **HINWEIS**

Der Wechselrichter kann durch Überspannung beschädigt werden.

Wenn die Spannung der Stränge die maximale Eingangsgleichspannung des Wechselrichters überschreitet, kann er durch Überspannung zerstört werden. Alle Gewährleistungsansprüche erlöschen dann.

- Schließen Sie keine Stränge mit einer Leerlaufspannung an, die größer als die maximale Eingangsgleichspannung des Wechselrichters ist.
- Überprüfen Sie den Aufbau der PV-Anlage.

**Schritt 1**: Vergewissern Sie sich, dass der AC-Schutzschalter des Wechselrichters ausgeschaltet ist und nicht versehentlich eingeschaltet werden kann.

**Schritt 2**: Vergewissern Sie sich, dass der Gleichstromschalter ausgeschaltet ist und nicht versehentlich eingeschaltet werden kann.

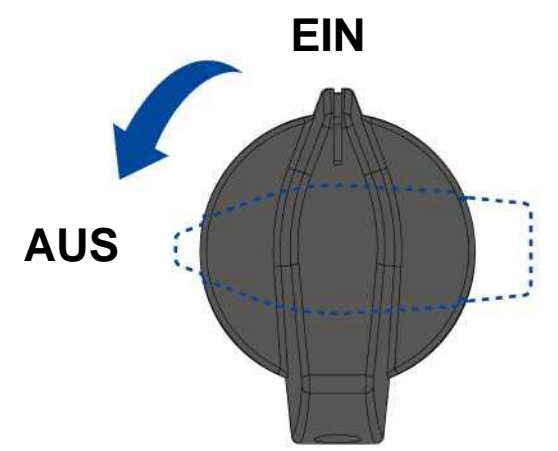

**Schritt 3**: Achten Sie darauf, dass es keinen Erdschluss in der PV-Anlage gibt.

- **Schritt 4**: Überprüfen Sie, ob der Gleichstromstecker die richtige Polarität aufweist. Wenn der Gleichstromstecker mit einem Gleichstromkabel mit falscher Polarität ausgestattet ist, muss der Gleichstromstecker erneut montiert werden. Das Gleichstromkabel muss stets die gleiche Polarität wie der Gleichstromstecker haben.
- **Schritt 5**: Vergewissern Sie sich, dass die Leerlaufspannung des PV-Strangs nicht die maximale Eingangsgleichspannung des Wechselrichters überschreitet. Schließen Sie die montierten Gleichstromstecker an den Wechselrichter an, bis sie hörbar einrasten.

#### **Gleichstromstecker Typ 1"Phoenix Contact Sunclix":**

• Schließen Sie die montierten Gleichstromstecker an den Wechselrichter an.

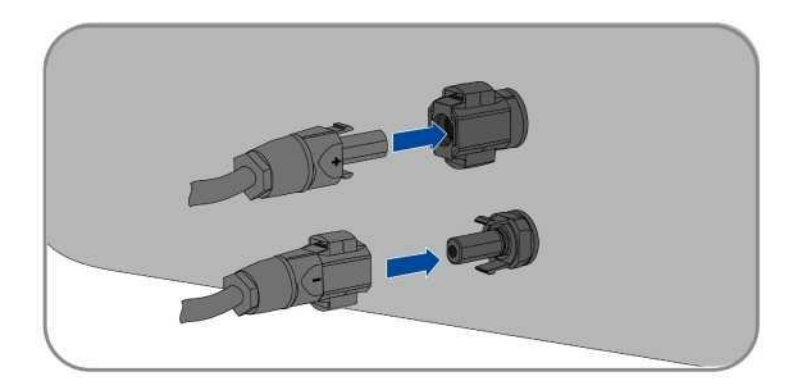

• Drücken Sie bei unbenutzten Gleichstromsteckern die Klemmhalterung nach unten und schieben Sie die Überwurfmutter bis zum Gewinde hoch. Stecken Sie die Gleichstromstecker mit Dichtstopfen in die entsprechenden Gleichstromeingänge am Wechselrichter.

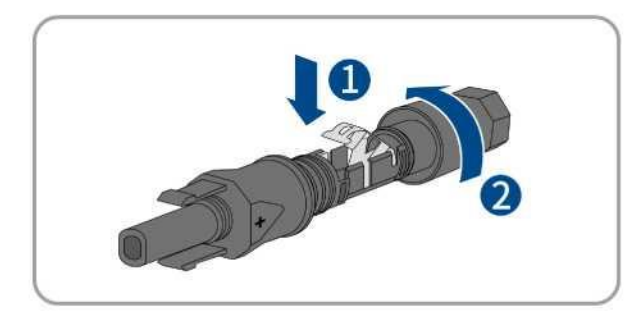

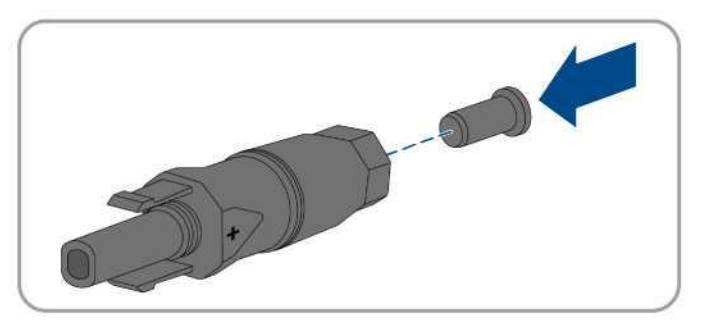

• Stecken Sie die Gleichstromstecker mit Dichtstopfen in die entsprechenden Gleichstromeingänge am Wechselrichter.

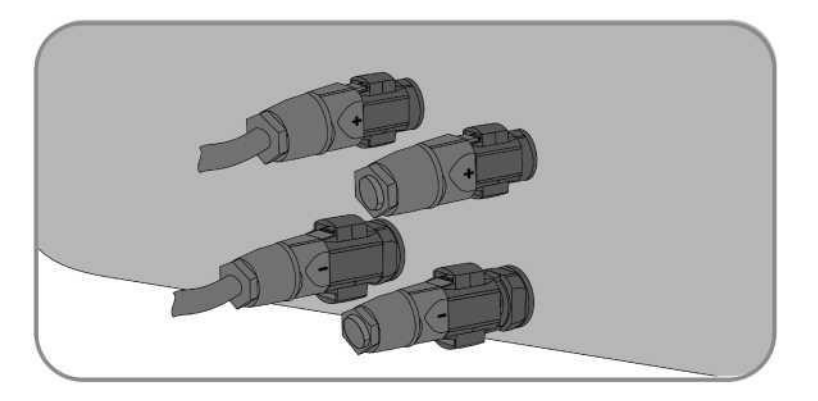

#### **Gleichstromstecker Typ 2:**

• Schließen Sie die montierten Gleichstromstecker an den Wechselrichter an.

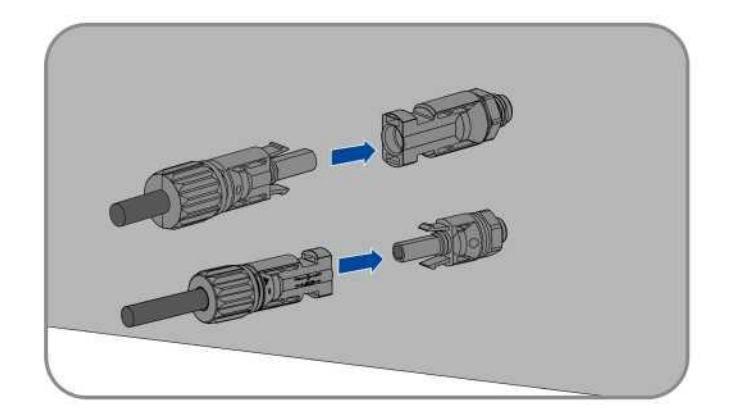

• Ziehen Sie die Schutzkappen nicht von unbenutzten Eingangs-Gleichstromsteckern ab.

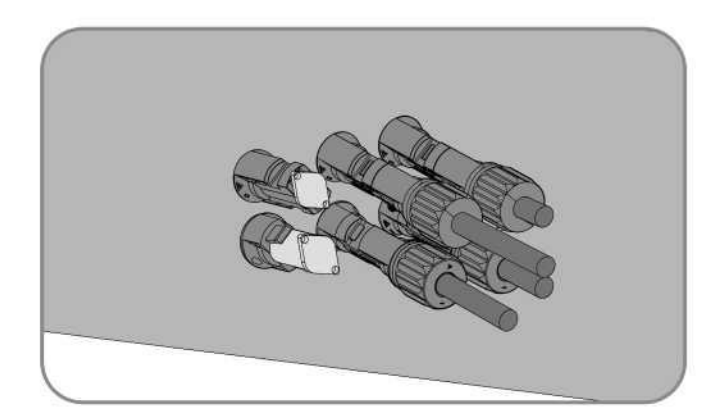

### $\overline{\mathbf{H}}$

Prüfen Sie die positive und negative Polarität der PV-Stränge und schließen Sie die PV-Stecker nur an die entsprechenden Anschlussklemmen an, nachdem Sie die Polarität überprüft haben. (Das folgende Bild verwendet den Typ-2-Stecker nur als Beispiel.)

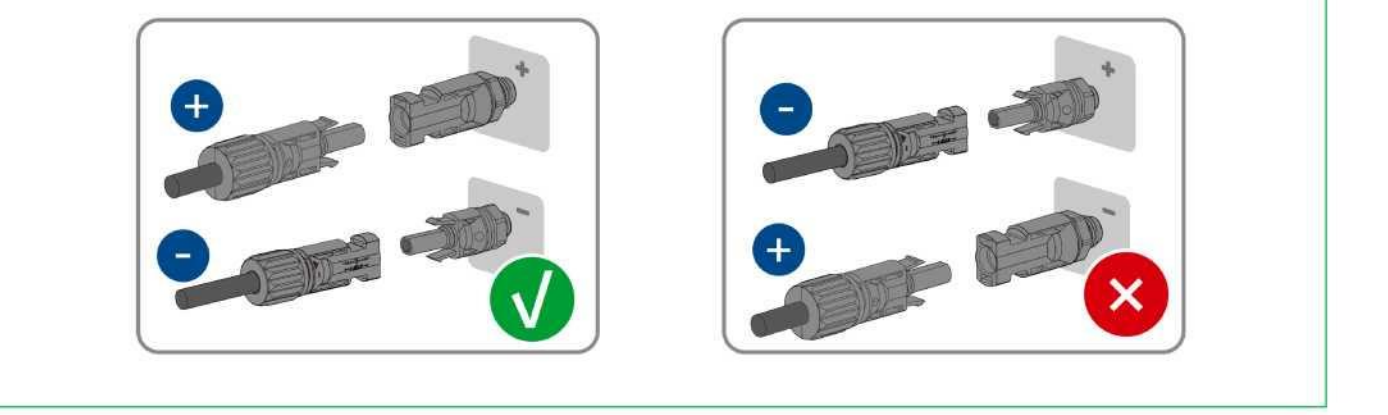

**Schritt 6:** Achten Sie darauf, dass alle Gleichstromstecker und die Gleichstromstecker mit Dichtstopfen sicher eingesetzt sind.

### 6.5 COM 1 - WLAN-/LAN-/4G-Stick-Verbindung

**Schritt 1**: Verwenden Sie den im Lieferumfang enthaltenen WLAN-Stick.

**Schritt 2**: Entfernen Sie die staub- und wasserdichte Abdeckung des WLAN-Sticks am Wechselrichter und bewahren Sie sie auf.

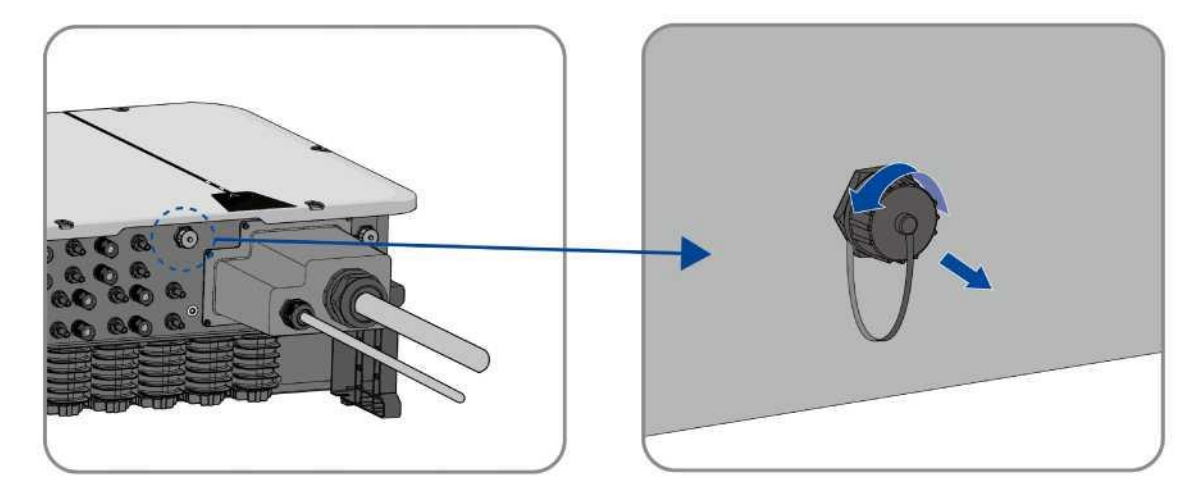

**Schritt 3**: Befestigen Sie den WLAN-Stick am Anschluss und ziehen Sie ihn mit der Mutter am WLAN-Stick von Hand fest. Vergewissern Sie sich, dass der WLAN-Stick sicher verbunden ist und die Kennzeichnung auf dem WLAN-Stick leicht sichtbar ist, um das Scannen des QR-Codes während der Inbetriebnahme zu ermöglichen.

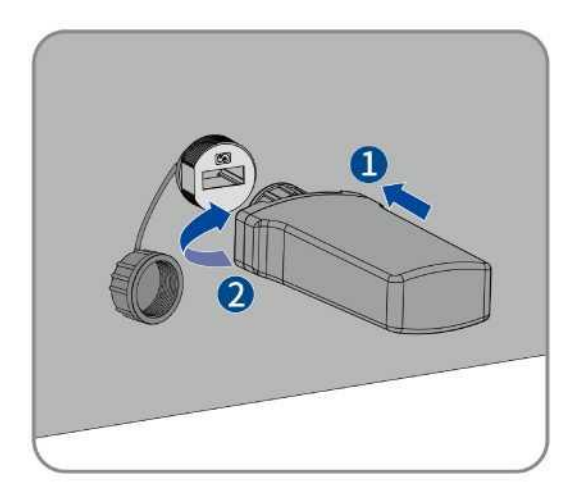

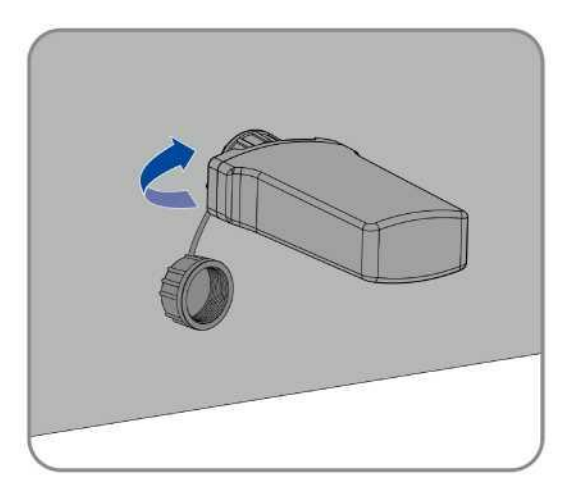

### **HINWEIS**

Durch Drehen des WLAN-Sticks wird der WLAN-Stick beschädigt!

Der WLAN-Stick ist durch Sicherungsmuttern geschützt, um die Zuverlässigkeit der Verbindung zu gewährleisten. Wenn das Gehäuse des WLAN-Sticks nach der Installation des WLAN-Sticks gedreht wird, kann es beschädigt werden.

Es kann nur durch die Mutter gesichert werden.

• Drehen Sie nicht das Gehäuse des WLAN-Sticks.

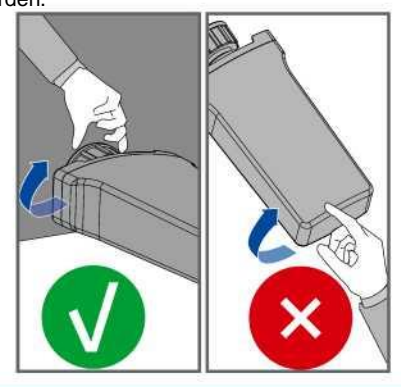

### 6.6 COM2 - RS485-Verbindung

### **HINWEIS**

Schäden am Wechselrichter durch elektrostatische Entladung.

Interne Bauteile des Wechselrichters können durch elektrostatische Entladung irreparabel beschädigt werden.

• Erden Sie sich, bevor Sie ein Bauteil berühren.

#### 6.6.1 Anschlussverfahren

**Schritt 1**: Nehmen Sie das entsprechende Zubehör aus der Verpackung.

**Schritt 2**: Entfernen Sie die AC/COM-Abdeckung vom Wechselrichter und legen Sie die entfernten Schrauben für Schritt 6 beiseite.

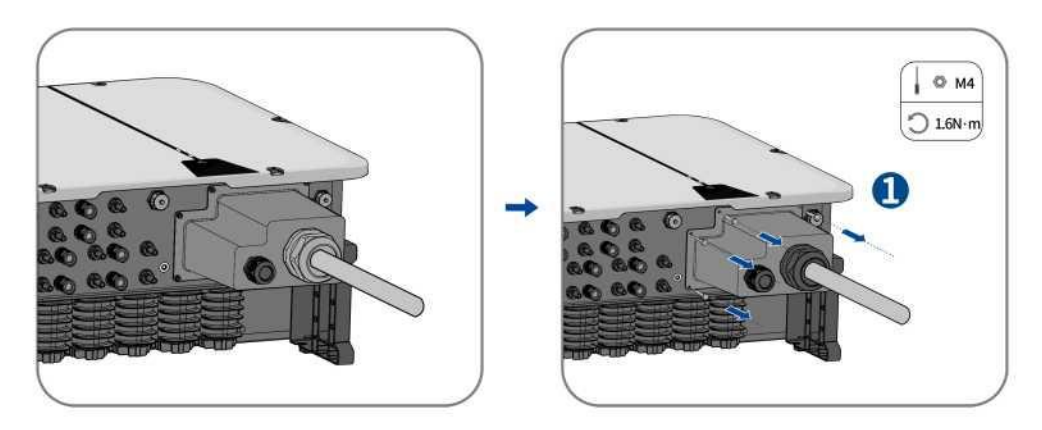

**Schritt 3**: Entfernen Sie die Mutter, den Dichtungsring und den Stopfen.

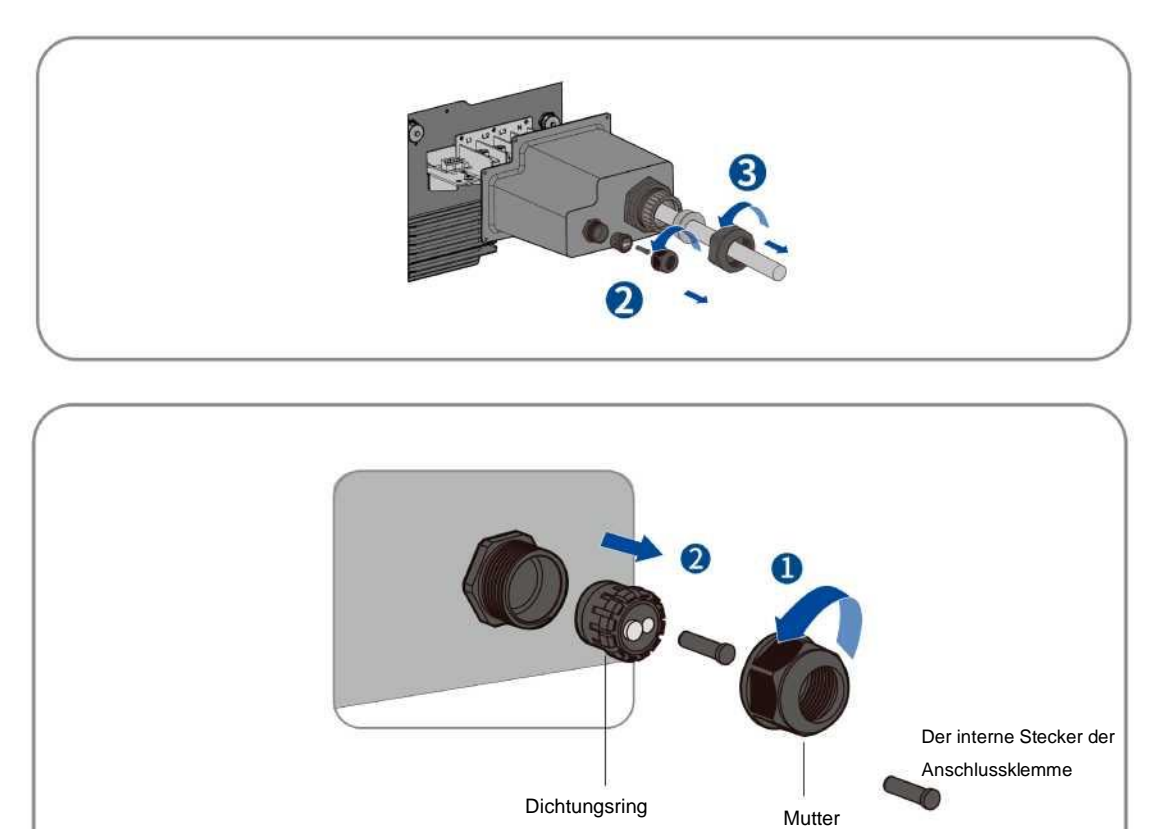

**Schritt 4**: Entfernen Sie die Schutzschicht und die Isolationsschicht des Kommunikationskabels wie in der folgenden Abbildung beschrieben.

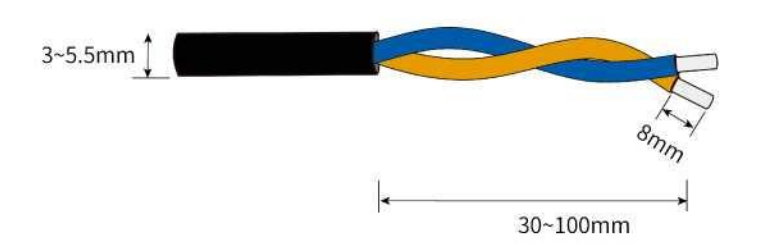

**Schritt 5**: Führen Sie das Kabel durch die Verschraubung an der AC/COM-Abdeckung und führen Sie dann den

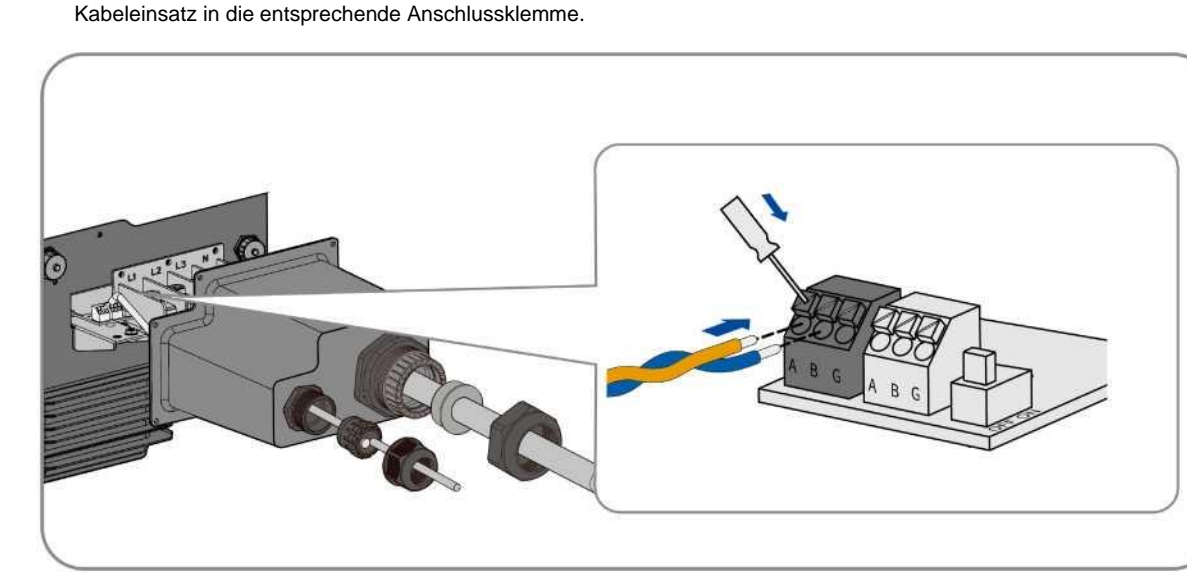

**Schritt 6**: Befestigen Sie die AC/COM-Abdeckung mit Schrauben und ziehen Sie schließlich die Verschraubung fest.

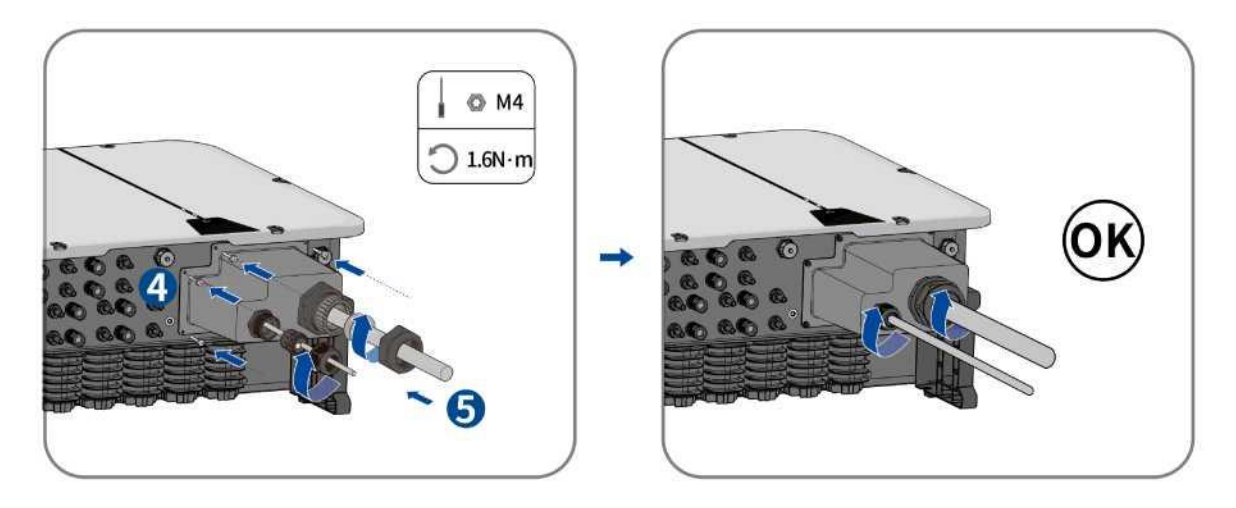

**Schritt 7**: Ende.

#### 6.6.2 Mehrfachwechselrichter-Anschluss

Im Falle mehrerer Wechselrichter können alle Wechselrichter über RS485-Kabel in einer Daisy-Chain-Konfiguration angeschlossen werden. Der Wechselrichter weist eine Impedanzanpassungsfunktion des 485-Kommunikationsbusses auf. Wenn der Kommunikationsbus an die Impedanz angepasst werden muss, drehen Sie den DIP-Schalter in die EIN-Position. Wenn der Kommunikationsbus nicht an die Impedanz angepasst werden muss, drehen Sie den DIP-Schalter in die AUS-Position.

Wenn mehrere Wechselrichter in einer Daisy-Chain-Kommunikationskonfiguration angeschlossen sind, sind die DIP-Schaltereinstellungen folgende:

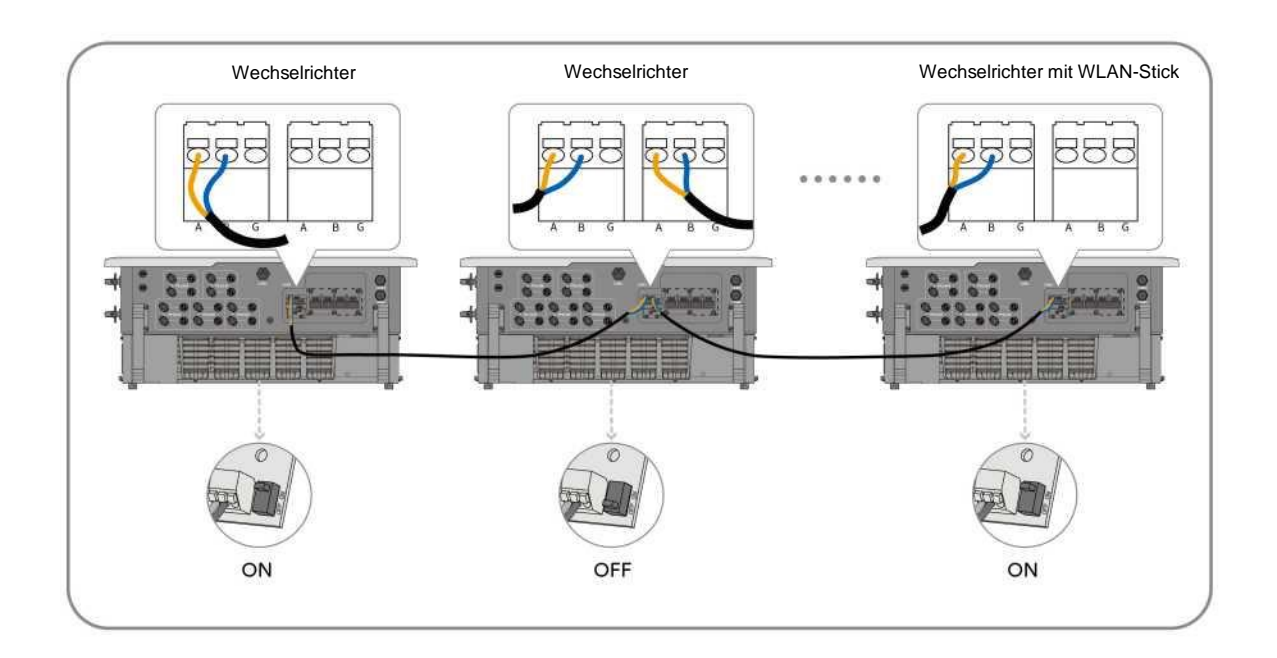

 $\mathbf{f}$ Es wird empfohlen, dreiadrige verdrillte Drähte zu wählen, um die Störschutzfähigkeit der RS485-Kommunikation zu verbessern. Der Erdungsdraht des 3-adrigen verdrillten Drahtes kann an die Anschlussklemme G angeschlossen werden.

### 6.7 COM 3&4 - Anschluss des Rundsteuerempfängers/NS-Schutzes (optional)

### **HINWEIS**

Schäden am Wechselrichter durch elektrostatische Entladung.

Interne Bauteile des Wechselrichters können durch elektrostatische Entladung irreparabel beschädigt werden.

• Erden Sie sich, bevor Sie ein Bauteil berühren.

### **HINWEIS**

Der Wechselrichter kann durch falsche Kommunikationsverkabelung beschädigt werden.

- Interne Komponenten des Wechselrichters können durch falsche Verkabelung zwischen Stromkabel und Signalkabel irreparabel beschädigt werden. Alle Garantieansprüche sind dann ungültig.
- Bitte prüfen Sie die Verkabelung des RJ45-Steckers, bevor Sie den Kontakt crimpen.

### **HINWEIS**

Wenn mehrere Wechselrichter an einen Rundsteuerempfänger angeschlossen sind und einer der RJ45-Kommunikationsanschlüsse des ersten Wechselrichters an den Rundsteuerempfänger angeschlossen ist, wird der übrige RJ45-Kommunikationsanschluss an den nächsten Wechselrichter angeschlossen. Die anderen Wechselrichter werden nacheinander über das gerade durchgehende Netzwerkkabel angeschlossen.

**Schritt 1**: RJ45-Kabel Pinbelegung wie unten, Abisolieren des Drahtes und Crimpen in die entsprechende Anschlussklemme.

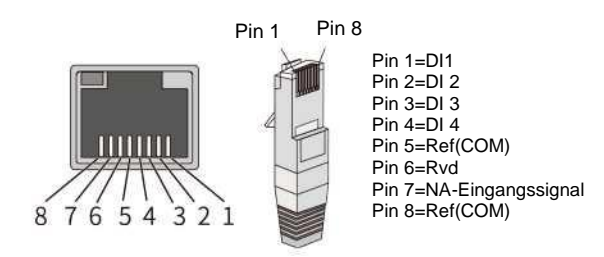

**Schritt 2**: Schrauben Sie die Abdeckkappe des Kommunikationsanschlusses in der folgenden Pfeilsequenz ab und stecken Sie das

Netzwerkkabel in den angeschlossenen RJ45-Kommunikationsclient.

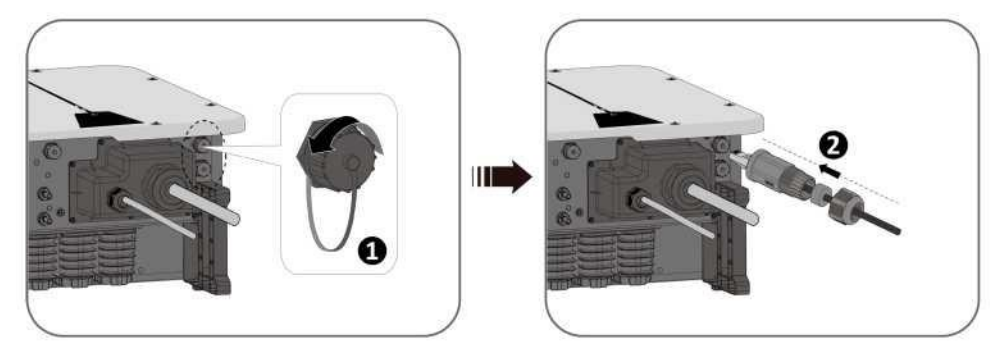

**Schritt 3:** Stecken Sie das Netzwerkkabel gemäß der Pfeilsequenz in die entsprechende Kommunikationsklemme der Maschine, ziehen Sie die Gewindehülse fest und ziehen Sie dann die Druckmutter am Ende fest.

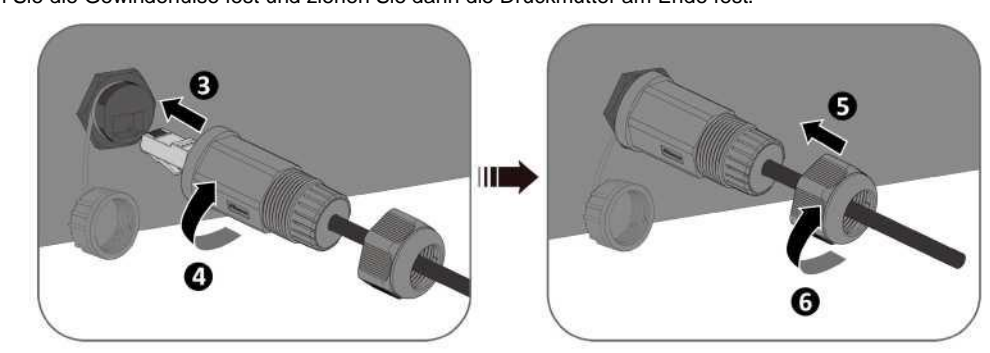

• **Netzwerkkabel an NS-Schutzgerät anschließen**

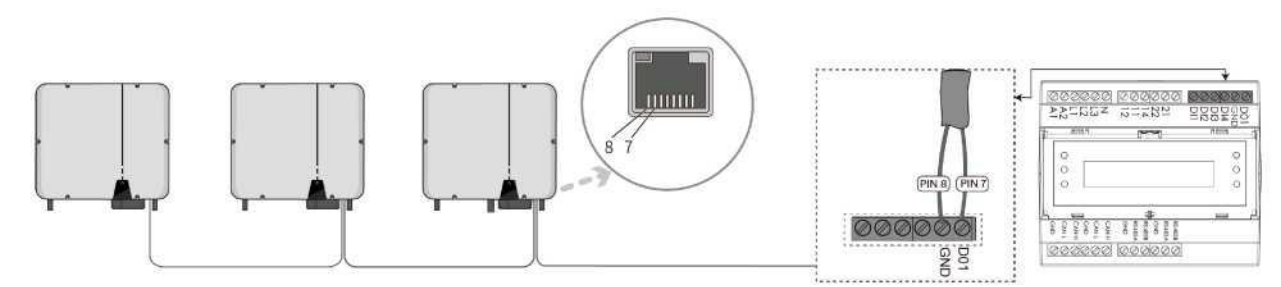

#### • **Netzwerkkabel an Rundsteuerempfänger anschließen**

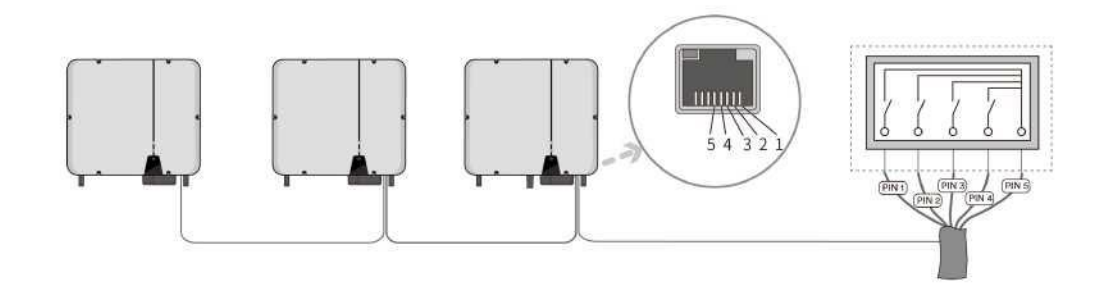

### **7 Inbetriebnahme**

### 7.1 Prüfung vor der Inbetriebnahme

### **AWARNUNG**

#### Lebensgefahr durch Hochspannung an den Gleichstromleitern!

Bei Sonneneinstrahlung erzeugt die PV-Anlage gefährliche Gleichspannung, die in den Gleichstromleitern vorhanden ist. Das Berühren der Gleichstrom- und Wechselstromleiter kann zu tödlichen Stromschlägen führen.

- Berühren Sie nur die Isolierung der Gleichstromkabel.
- Berühren Sie nur die Isolierung der Wechselstromkabel.
- Berühren Sie keinesfalls ungeerdete PV-Module und Halterungen.
- Tragen Sie persönliche Schutzausrüstung wie Isolierhandschuhe.

• Überprüfen Sie die folgenden Punkte, bevor Sie den Wechselrichter starten:

- Achten Sie darauf, dass der Wechselrichter-Gleichstromschalter, Wechselrichter-Wechselstromschutzschalter AUS sind.
- Vergewissern Sie sich, dass der Wechselrichter korrekt auf der Montagehalterung montiert wurde.
- Stellen Sie sicher, dass sich keine Gegenstände auf dem Wechselrichter befinden.
- Vergewissern Sie sich, dass das Kommunikationskabel und der Wechselstromstecker richtig verdrahtet und befestigt wurden.
- Achten Sie darauf, dass die freiliegende Metalloberfläche des Wechselrichters geerdet ist.
- Stellen Sie sicher, dass die Gleichspannung der Stränge die zulässigen Grenzwerte des Wechselrichters nicht überschreitet.
- Achten Sie darauf, dass die Gleichspannung die richtige Polarität hat.
- Vergewissern Sie sich, dass der Isolierungswiderstand gegen Erde größer ist als der Schutzwert des Isolierungswiderstands.
- Stellen Sie sicher, dass die Netzspannung am Anschlusspunkt des Wechselrichters dem zulässigen Wert des Wechselrichters entspricht.
- Achten Sie darauf, dass der Wechselstrom-Schutzschalter diesem Handbuch und allen geltenden lokalen Normen entspricht.

### 7.2 Inbetriebnahmeverfahren

Wenn alle oben genannten Punkte die Anforderungen erfüllen, gehen Sie wie folgt vor, um den Wechselrichter zum ersten Mal zu starten.

- 1. Schalten Sie den DC-Schalter des Wechselrichters in die Position "EIN".
- 2. Stellen Sie die anfänglichen Schutzparameter über die Solplanet-App ein. Details finden Sie unter "8.4 Anlage erstellen".
- 3. Schalten Sie den Wechselstrom-Schutzschalter ein. Wenn die Strahlungs- und Netzbedingungen den Mindestschwellenwerten entsprechen, funktioniert der Wechselrichter normal.
- 4. Behalten Sie die LED-Anzeige im Blick, um sicherzugehen, dass der Wechselrichter normal funktioniert.

### **8 Solplanet-App**

### 8.1 Kurze Vorstellung

Die Solplanet-App kann über WLAN eine Kommunikationsverbindung mit dem Wechselrichter herstellen und dabei eine lokale Wartung am Wechselrichter durchführen. Die Nutzer können sich über die App Informationen bezüglich des Wechselrichters ansehen und Parameter einstellen.

### 8.2 Herunterladen und installieren

Scannen Sie den folgenden QR-Code, um die App herunterzuladen und zu installieren.

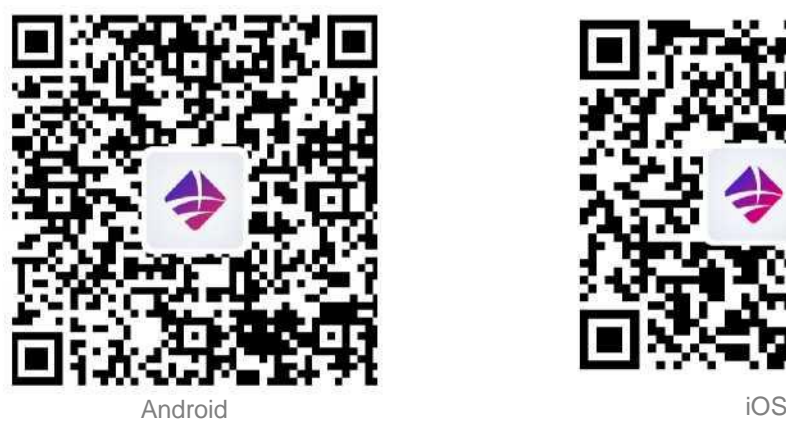

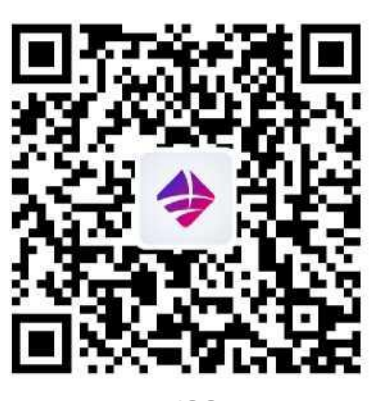

### 8.3 Konto erstellen

Wenn Sie noch kein Konto haben, müssen Sie zuerst ein neues Konto registrieren.

Vorgehensweise:

- Schritt 1: Öffnen Sie die Solplanet-App, um die Anmeldeseite aufzurufen, und tippen Sie auf "Kein Konto vorhanden", um zur nächsten Bildschirmseite zu gelangen.
- Schritt 2: Die Benutzergruppen "Geschäftliche Nutzer" und "Endnutzer" müssen gemäß Ihrer Identität ausgewählt werden, dann tippen Sie auf "Nächster Schritt".

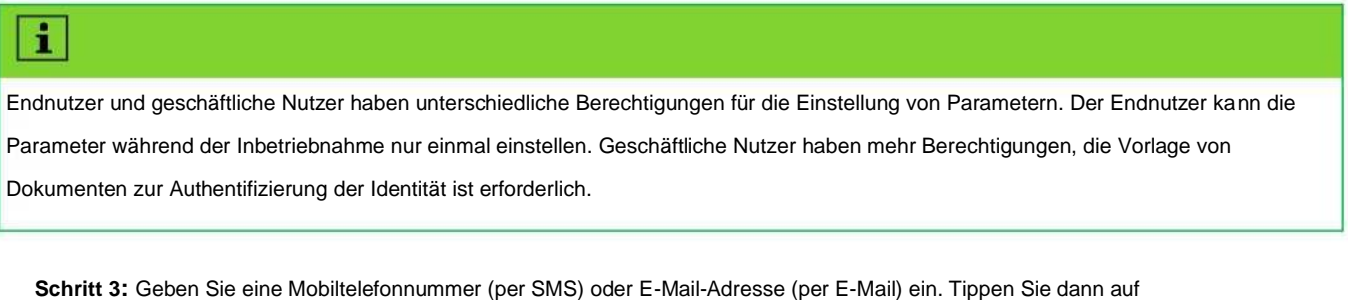

"Bestätigungscode senden".

**Schritt 4:** Geben Sie den richtigen Bestätigungscode ein, um automatisch zur nächsten Seite zu gelangen.

Schritt 5: Legen Sie das Passwort fest und klicken Sie auf "Registrieren", um die Registrierung abzuschließen.

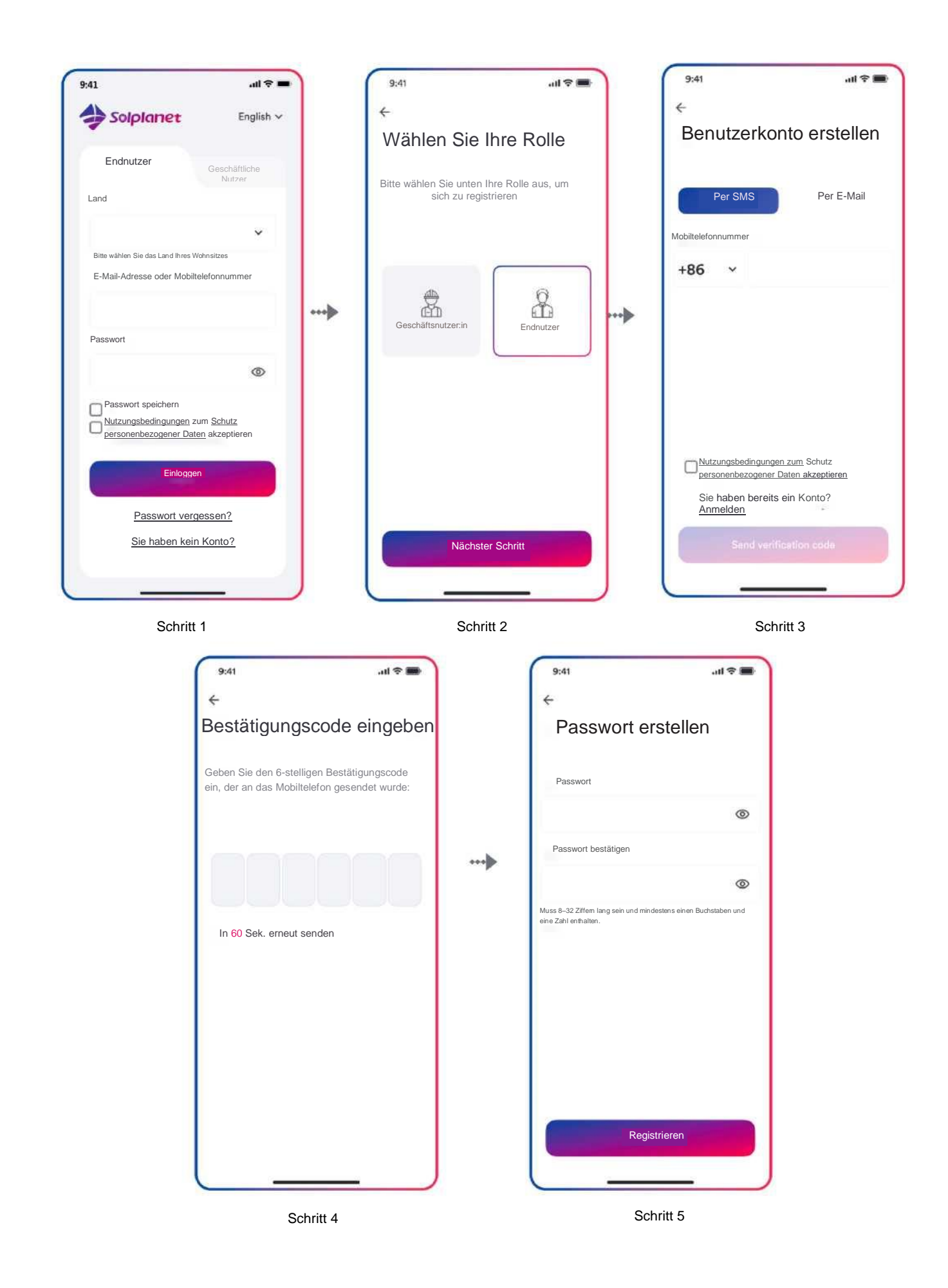

### 8.4 Erstellung einer Anlage

#### Vorgehensweise:

- **Schritt 1:** Öffnen Sie die Solplanet-App, um den Anmeldebildschirm aufzurufen, geben Sie den Kontonamen und das Passwort ein und tippen Sie auf "Anmelden", um auf die nächste Seite zu gelangen.
- Schritt 2: Tippen Sie auf das Symbol "+", um die nächste Bildschirmseite aufzurufen, und tippen Sie auf "Anlage erstellen oder ändem". Anschließend schaltet sich die Kamera des Smart-Geräts automatisch ein. Scannen Sie den QR-Code des WLAN-Sticks, um die nächste Bildschirmseite aufzurufen. Tippen Sie auf "Neue Anlage erstellen" für die nächste Bildschirmseite.
- Schritt 3: Geben Sie die Informationen zur PV-Anlage in alle Felder ein, die mit einem roten Sternchen markiert sind, und tippen Sie auf "Erstellen", um zur nächsten Bildschirmseite zu gelangen.
- Schritt 4: Nachdem die Anlage erstellt wurde, tippen Sie auf "Dongle zur Anlage hinzufügen" und dann auf "Zur Anlage hinzufügen", um zur nächsten Seite zu gelangen.
- Schritt 5: Tippen Sie auf "Mit Dongle-Zugangspunkt verbinden". Das Smart-Gerät stellt automatisch eine Verbindung zum WLAN-Stick-Hotspot her. Die Liste mit den Wechselrichtern finden Sie nach erfolgreicher Verbindung. Bitte beachten Sie, dass die grüne LED auf dem WLAN-Stick dauerhaft auf EIN und die blaue LED AUS sein sollte. Dieser LED-Status zeigt an, dass der WLAN-Stick nicht verbunden ist oder zuvor nicht mit einem Router verbunden war.
- **Schritt 6:** Tippen Sie die auf Ihren Wechselrichter zutreffende Seriennummer an, um die Parameter einzustellen. Die detaillierte Beschreibung finden Sie in Abschnitt 8.5.

 $\overline{\mathbf{i}}$ 

i

In diesem Schritt sollte der Netzcode ausgewählt werden. Die Standardparameter können angepasst werden, wenn die Netzgesellschaft unterschiedliche Anforderungen hat.

- **Schritt 7:** Tippen Sie nach der Parameterkonfiguration auf den Pfeil nach links, um zur Seite mit der Liste der Wechselrichter zurückzukehren. Tippen Sie dann auf "Nächster Schritt", um die nächste Seite aufzurufen.
- Schritt 8: Der Parameter für die "Exportleistungssteuerung" kann eingestellt werden. Tippen Sie nach der Parameterkonfiguration auf "Speichern". Tippen Sie dann auf "Nächster Schritt", um die nächste Seite aufzurufen.

Wenn keine "Exportleistungssteuerung" erforderlich ist, tippen Sie auf "Nächster Schritt", um diesen Schritt zu überspringen.

- Schritt 9: Tippen Sie auf "Weiter", wählen Sie das WLAN-Netzwerk aus der Liste aus und geben Sie das WLAN-Netzwerkkennwort ein. Tippen Sie dann auf "Weiter", um zum nächsten Schritt zu gelangen.
- Schritt 10: Beobachten Sie, ob das blaue LED-Licht des Dongles dauerhaft AN ist. Wenn es dauerhaft AN ist, bedeutet dies, dass die Netzwerkkonfiguration erfolgreich ist. Sie können auf "Abschließen" tippen, um die Konfiguration abzuschließen. Andernfalls kehren Sie zum vorherigen Schritt zurück und geben Sie das WLAN-Passwort erneut ein.
- **Schritt 11:** Nun wurde die neue Anlage erstellt. Tippen Sie auf die Anlage, um sich die Informationen dazu anzusehen.

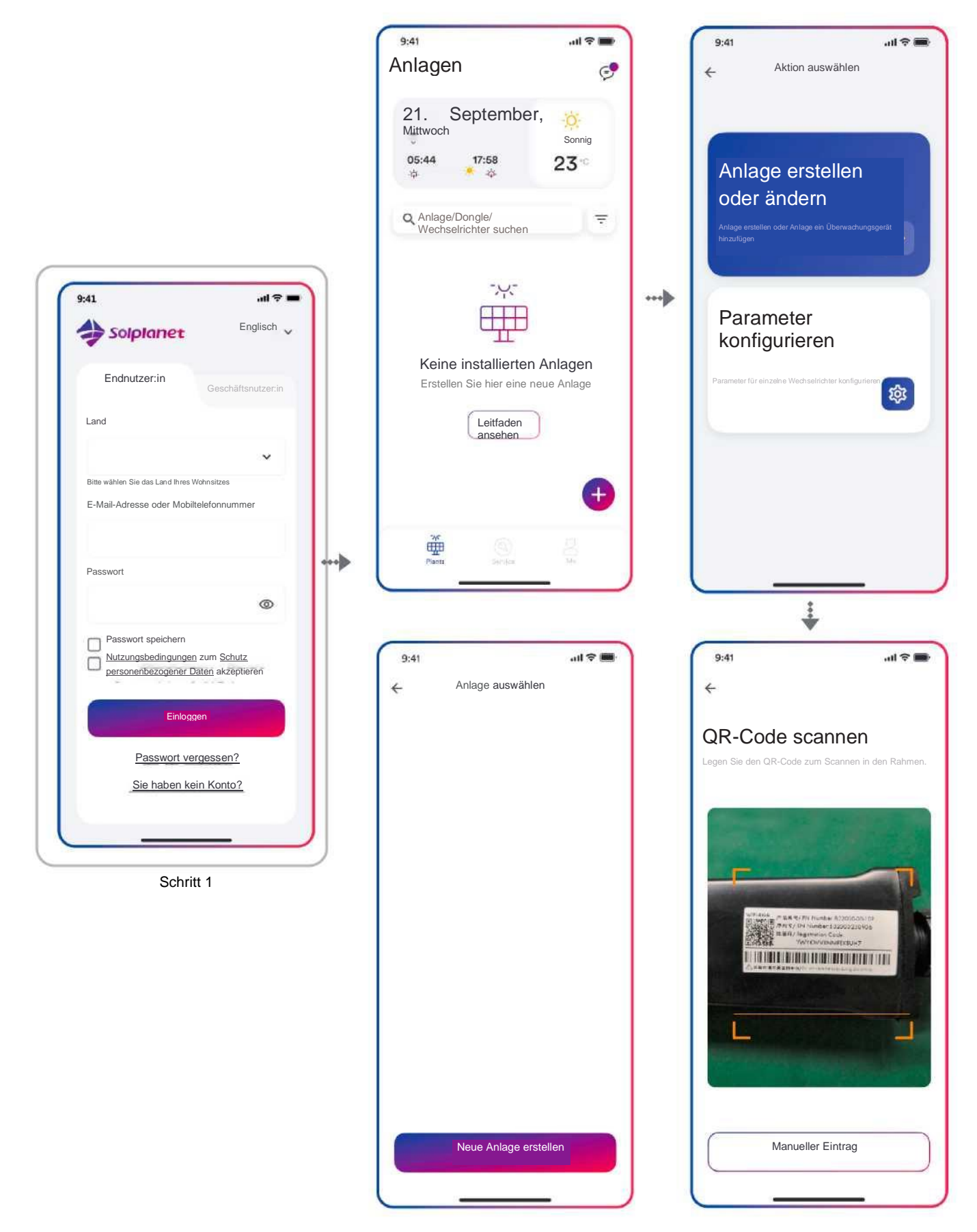

Schritt 2

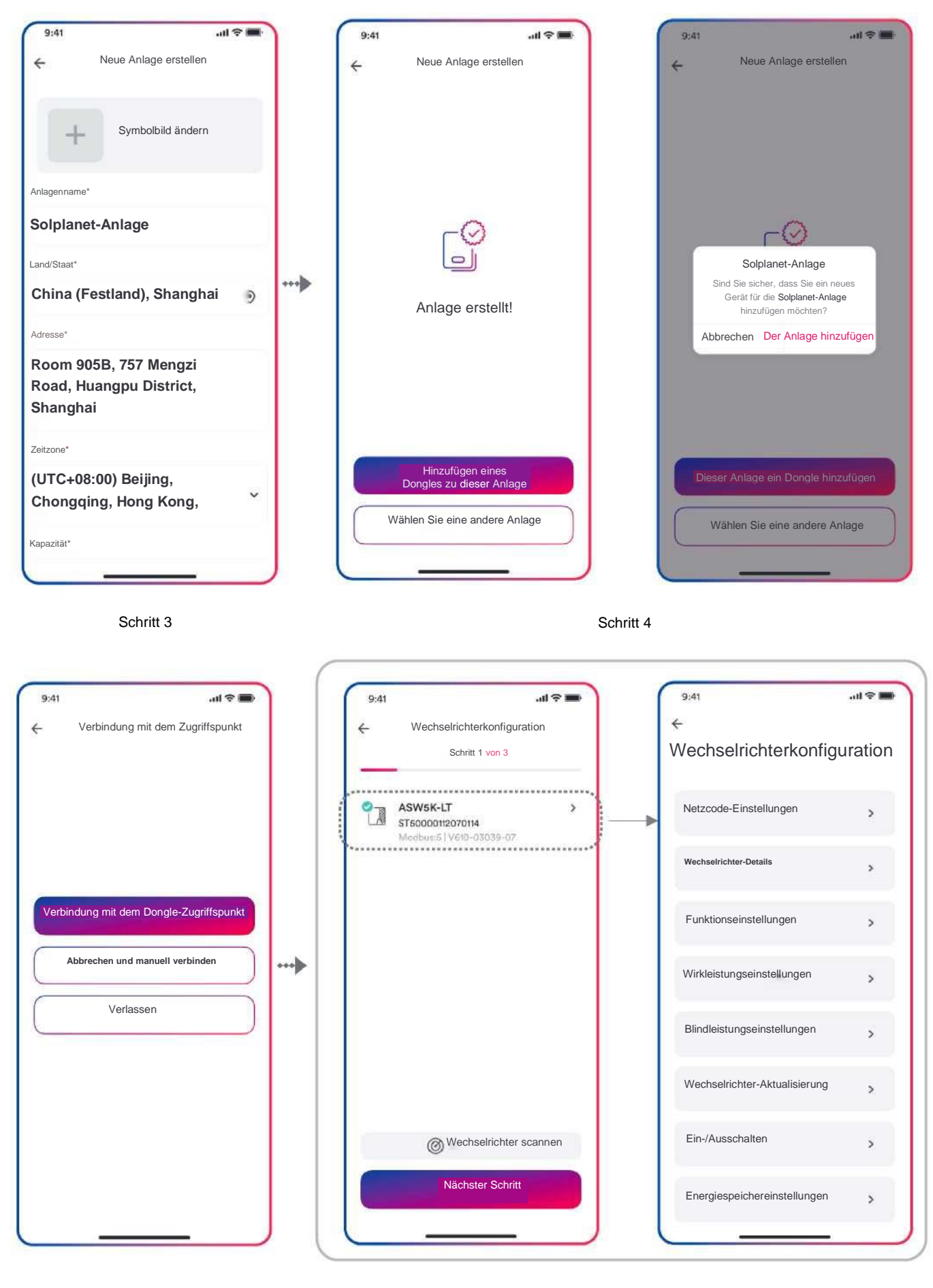

Schritt 5 Schritt 6 Schritt 6 Schritt 6 Schritt 6 Schritt 6 Schritt 6 Schritt 6 Schritt 6 Schritt 6 Schritt 6

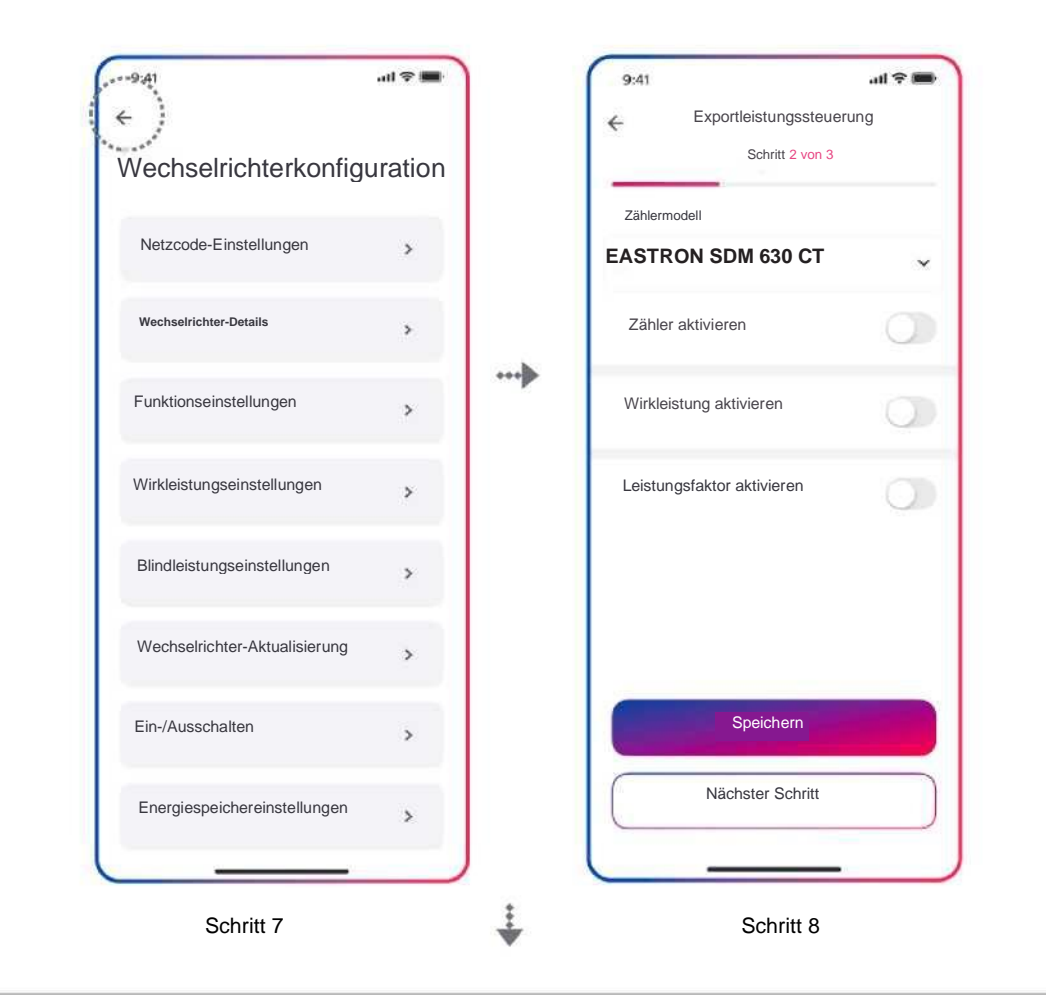

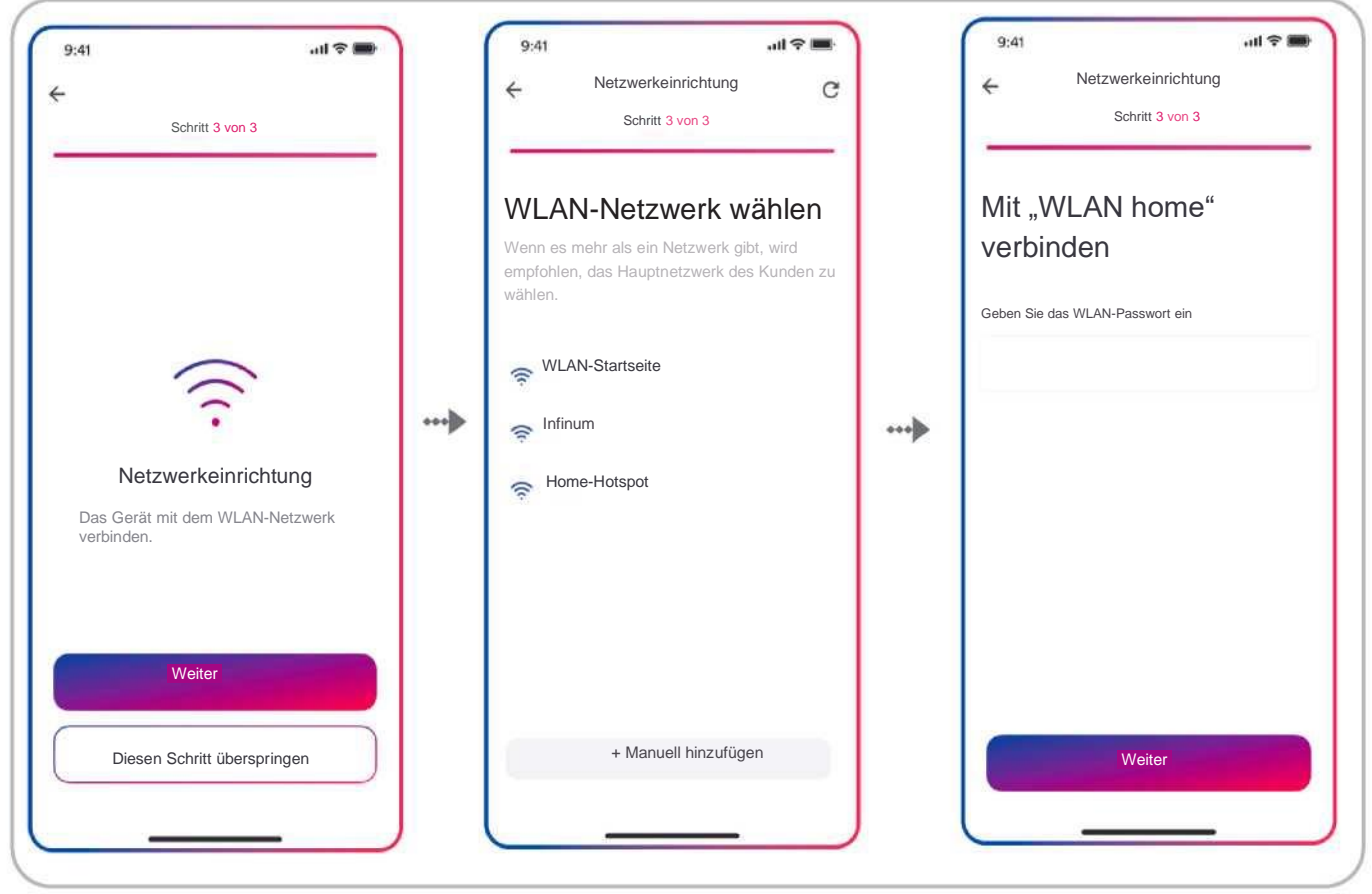

Schritt 9

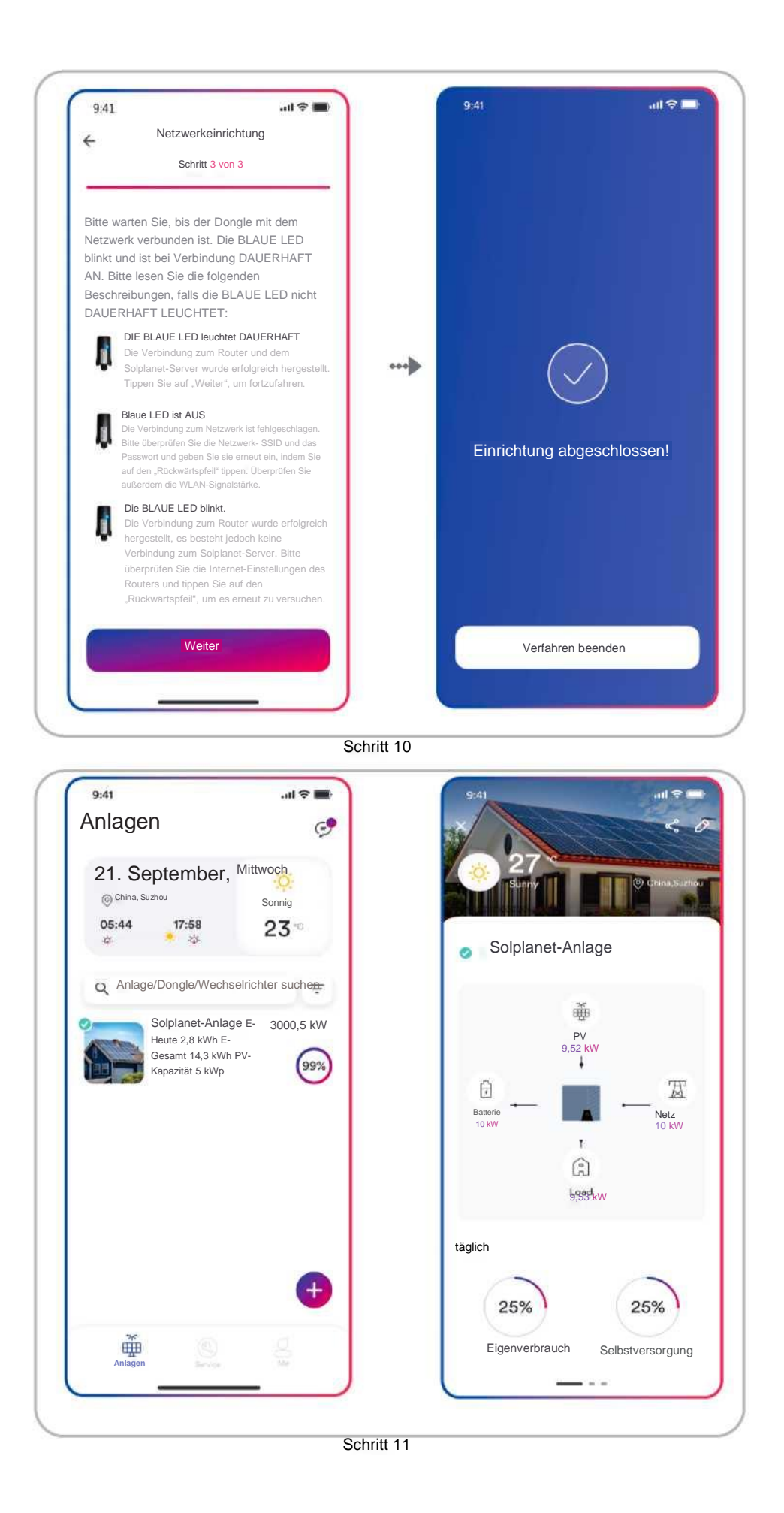

### 8.5 Parameter einstellen

#### 8.5.1 Wechselrichterkonfiguration

Die Produkte von Solplanet erfüllen die örtlichen Netzanschlussbedingungen, wenn sie das Werk verlassen. Die Netzanschlussbedingungen und die Parameter entsprechend den Anforderungen am Aufstellungsort sollten weiterhin überprüft und bestätigt werden. Sobald die Konfiguration des Produkts abgeschlossen ist, wird das Produkt automatisch in Betrieb genommen.

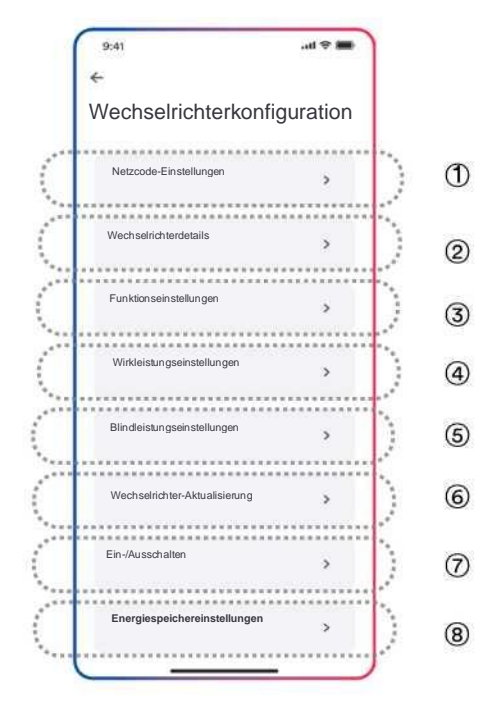

#### Tabellenbeschreibung

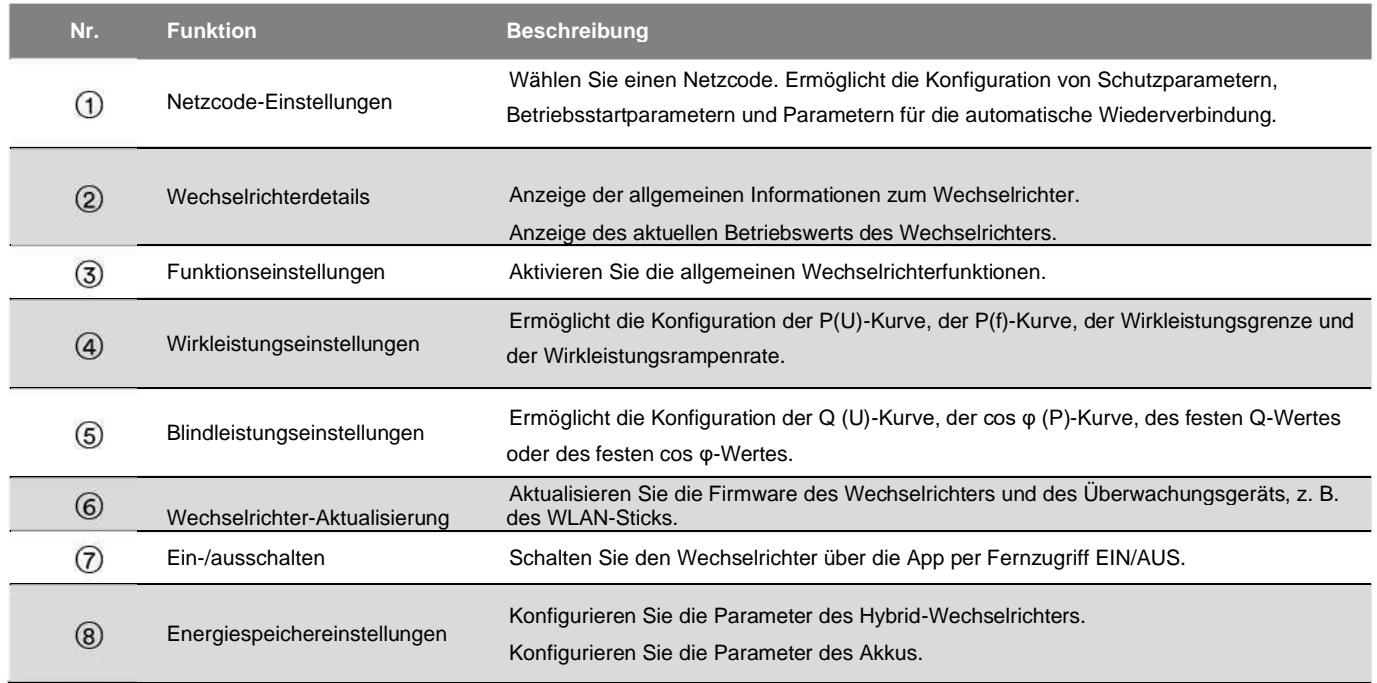

#### 8.5.2 Netzcode-Einstellungen

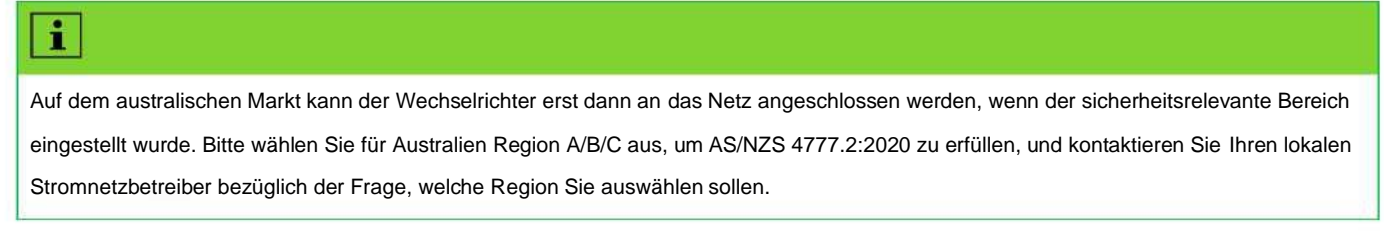

Normalerweise müssen Sie nur den Grid Code aus der Liste der unterstützten Grid Codes auswählen. Das Produkt erfüllt die in der Liste genannten Standards vollständig. Bei Bedarf können die Parameter an die Anforderungen des Netzbetreibers angepasst werden. Vorgehensweise:

Schritt 1: Tippen Sie auf "Netzcode-Einstellung", um zur nächsten Seite zu gelangen.

**Schritt 2:** Wischen Sie über den Bildschirm des intelligenten Geräts, um den richtigen Netzcode auszuwählen, tippen Sie dann auf "Speichern" und kehren Sie zur vorherigen Seite zurück.

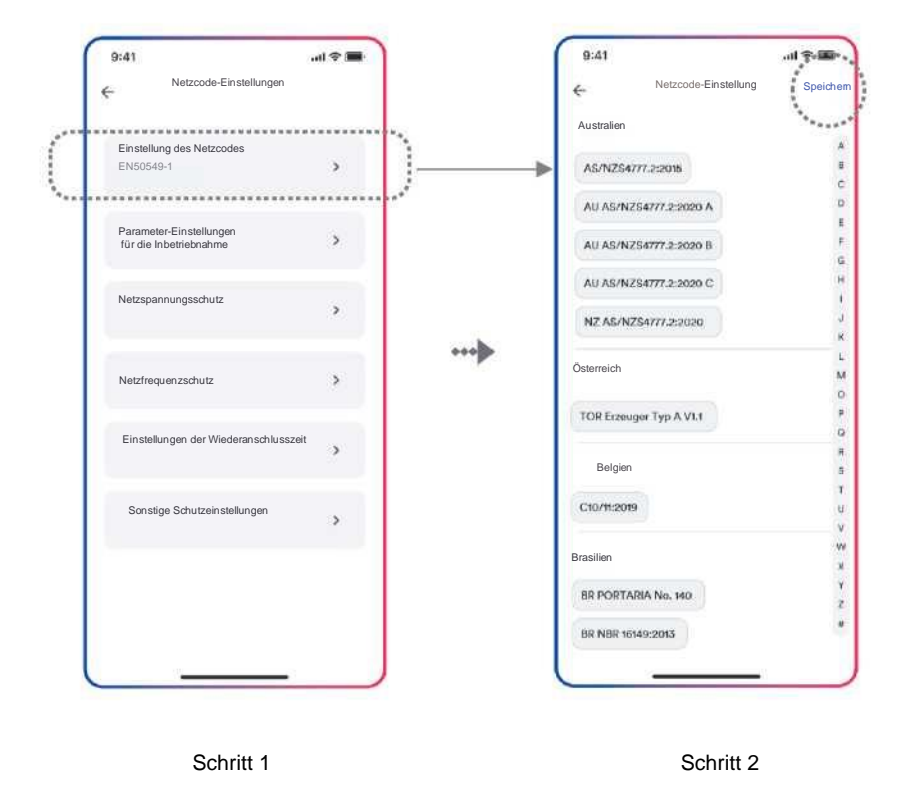

#### 8.5.3 Wirkleistungsbegrenzung bei Überfrequenz P(f)

Es gibt vier Modi (bitte beachten Sie die folgende Tabelle), die für diese Funktion ausgewählt werden können, wobei viele Parameter gemäß den Anforderungen des örtlichen Stromnetzbetreibers konfiguriert werden können.

Vorgehensweise:

**Schritt 1:** Tippen Sie auf "Wirkleistungseinstellungen", um zur nächsten Seite zu gelangen.

Schritt 2: Tippen Sie auf "Einstellungen der Überfrequenzreaktion", um zur nächsten Seite zu gelangen.

**Schritt 3:** Tippen Sie auf das Drop-down-Menü, um den Modus dieser Funktion auszuwählen.

**Schritt 4: Konfigurieren Sie die Parameter und tippen Sie auf "Speichern".** 

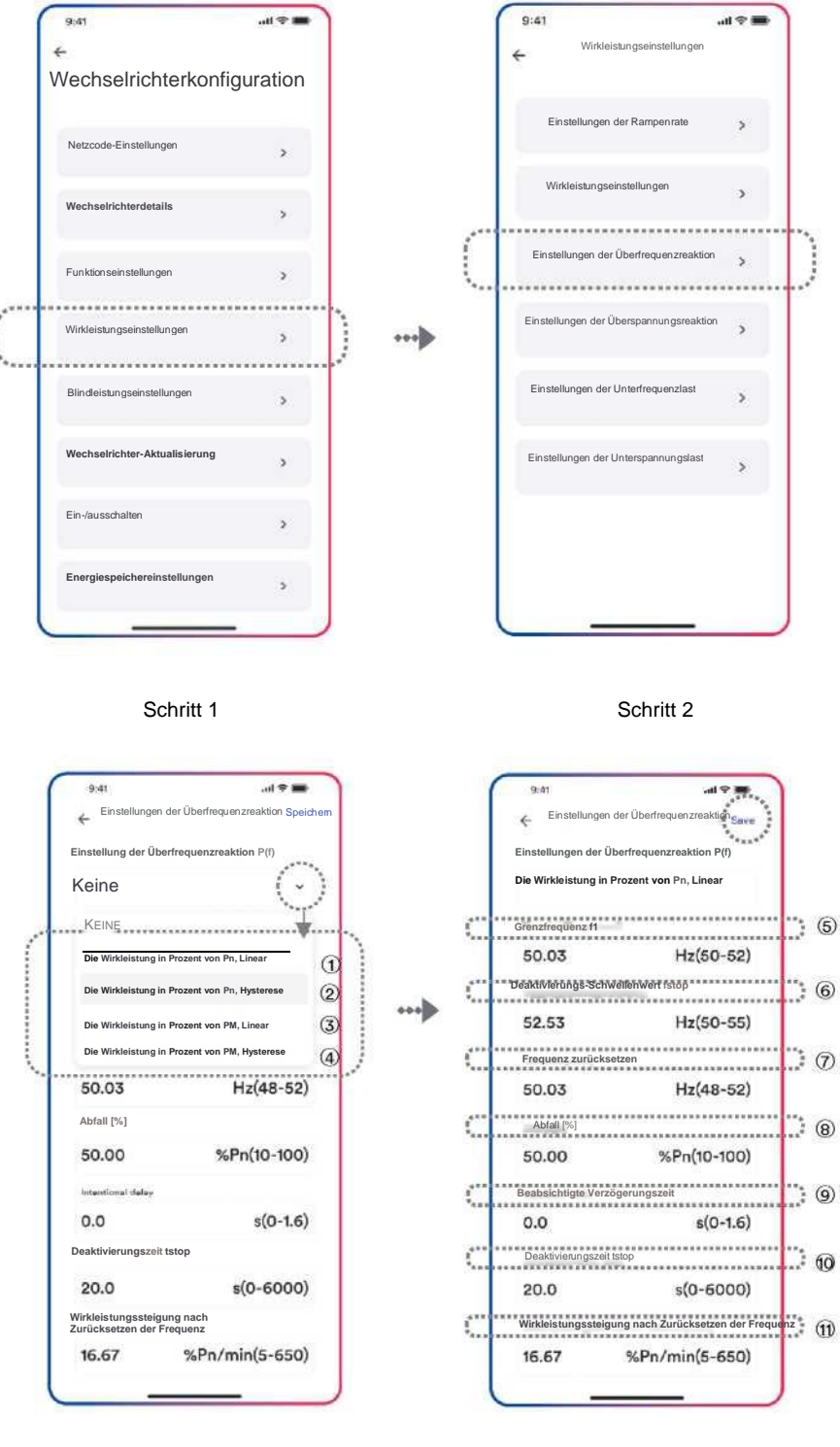

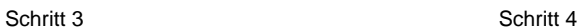

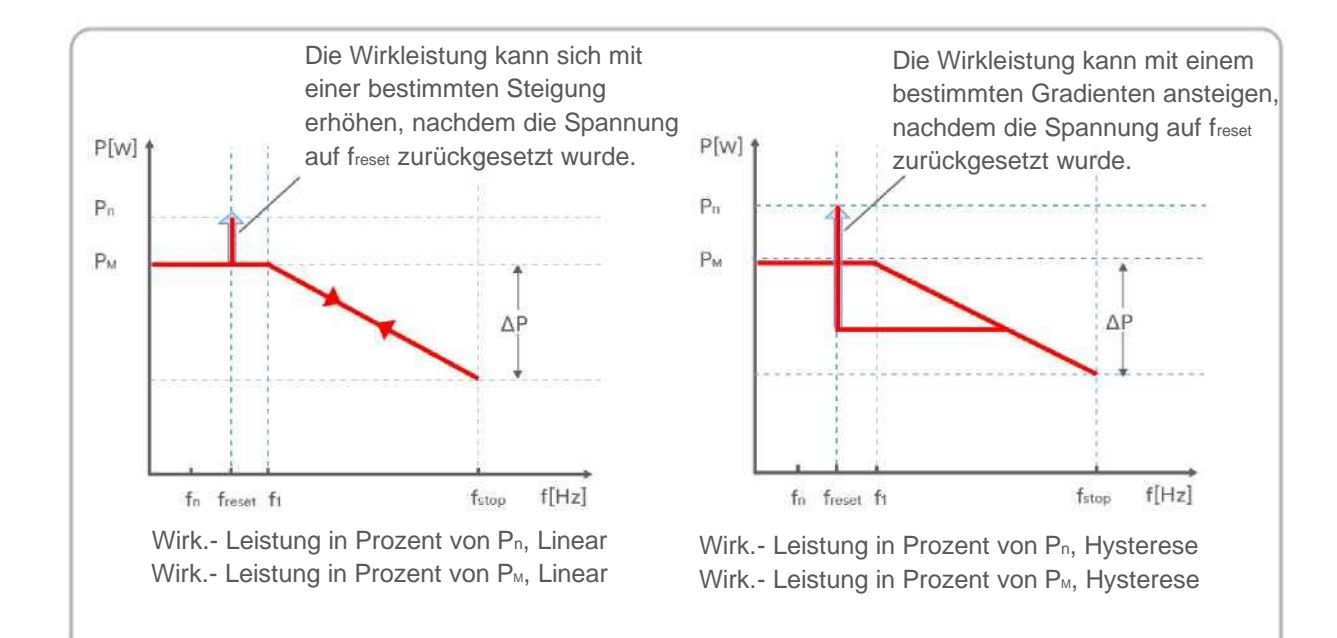

#### Tabellenbeschreibung

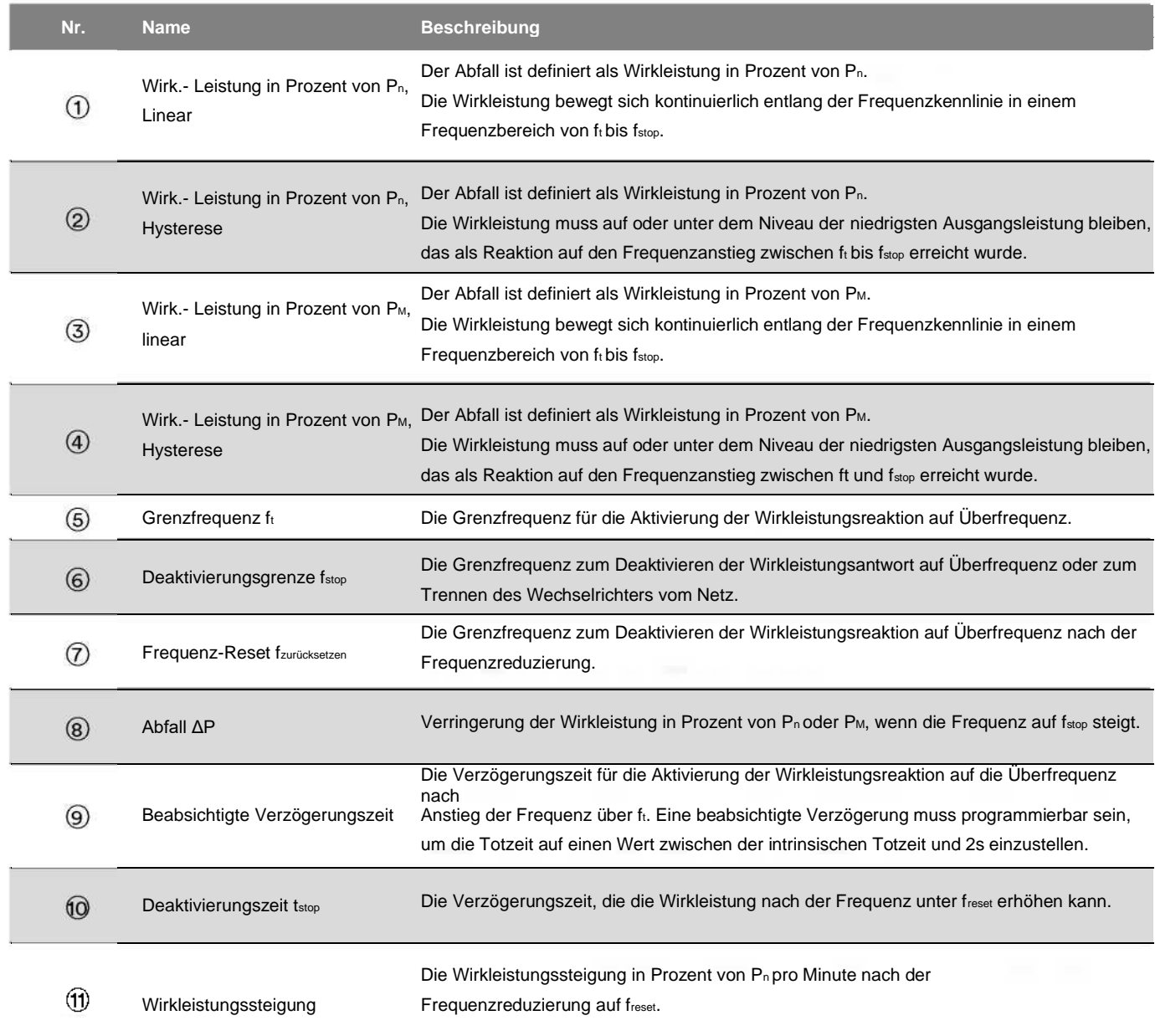

Hier unterscheidet sich der Abfall vom Abfall S in Abschnitt 3.7.2 der Norm EN 50549-1.

Die folgende Formel sollte für die manuelle Konfiguration des Abfalls S verwendet  $\Delta P = -$ Droop S

### 8.5.2 Wirkleistungsreduzierung bei Überspannung P(U)

Es gibt fünf Modi (bitte beachten Sie die folgenden Abbildungen), die für diese Funktion ausgewählt werden können, wobei viele Parameter gemäß den Anforderungen des örtlichen Stromnetzbetreibers konfiguriert werden können.

#### Vorgehensweise:

 $\overline{\mathbf{1}}$ 

Schritt 1: Tippen Sie auf "Wirkleistungseinstellungen", um zur nächsten Seite zu gelangen.

Schritt 2: Tippen Sie auf "Einstellungen der Überfrequenzreaktion", um zur nächsten Seite zu gelangen.

**Schritt 3:** Tippen Sie auf das Drop-down-Menü, um den Modus dieser Funktion auszuwählen.

**Schritt 4: Konfigurieren Sie die Parameter und tippen Sie auf "Speichern".** 

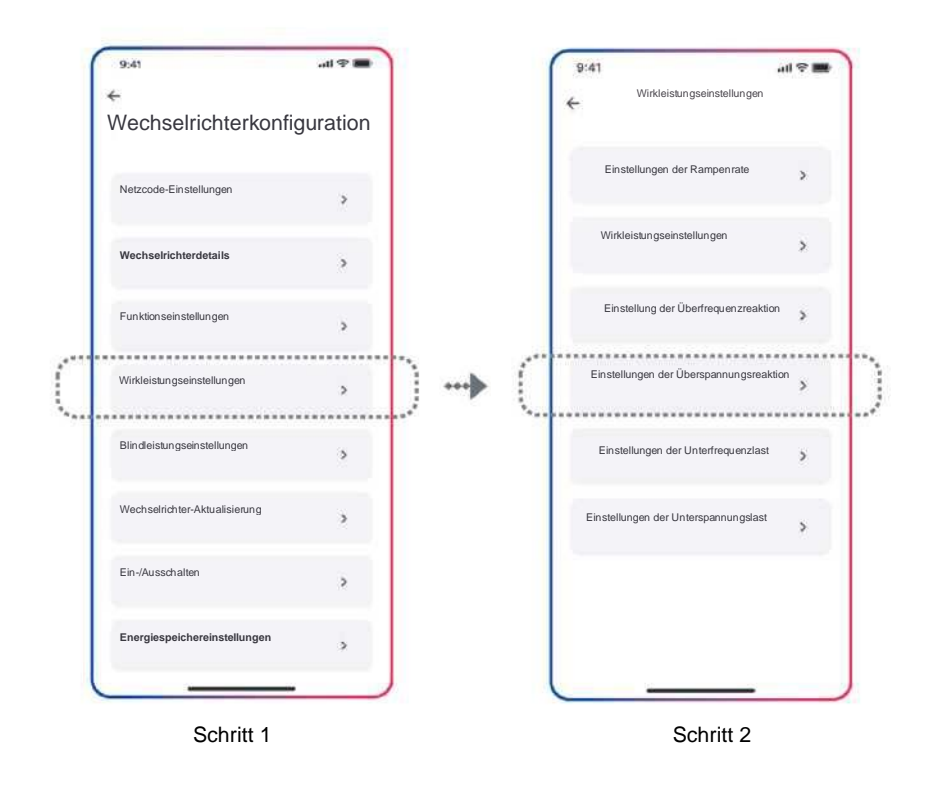

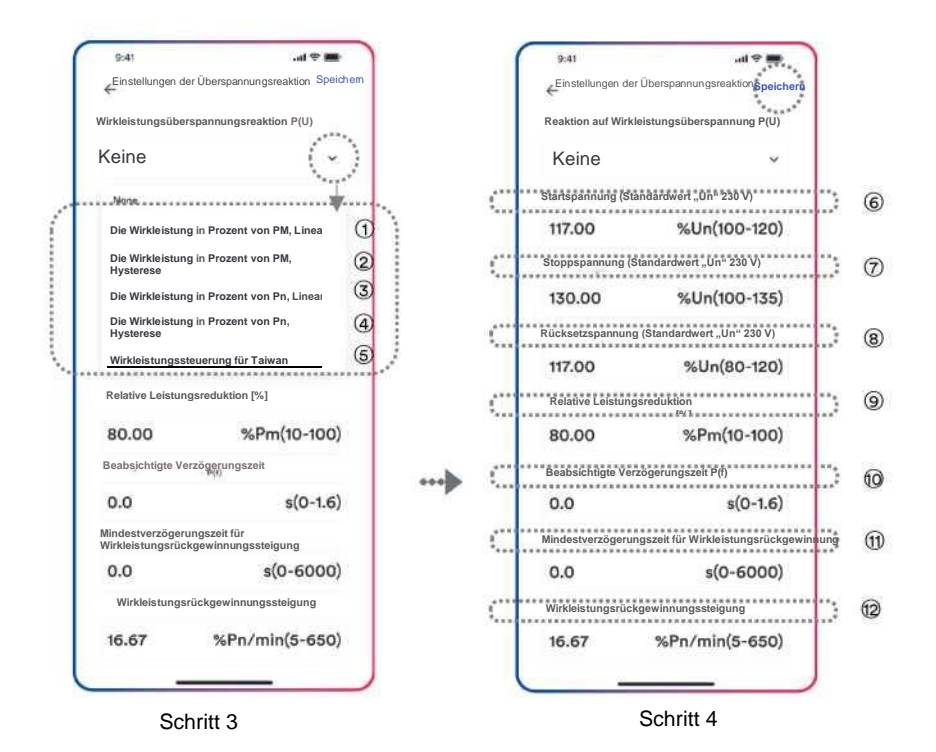

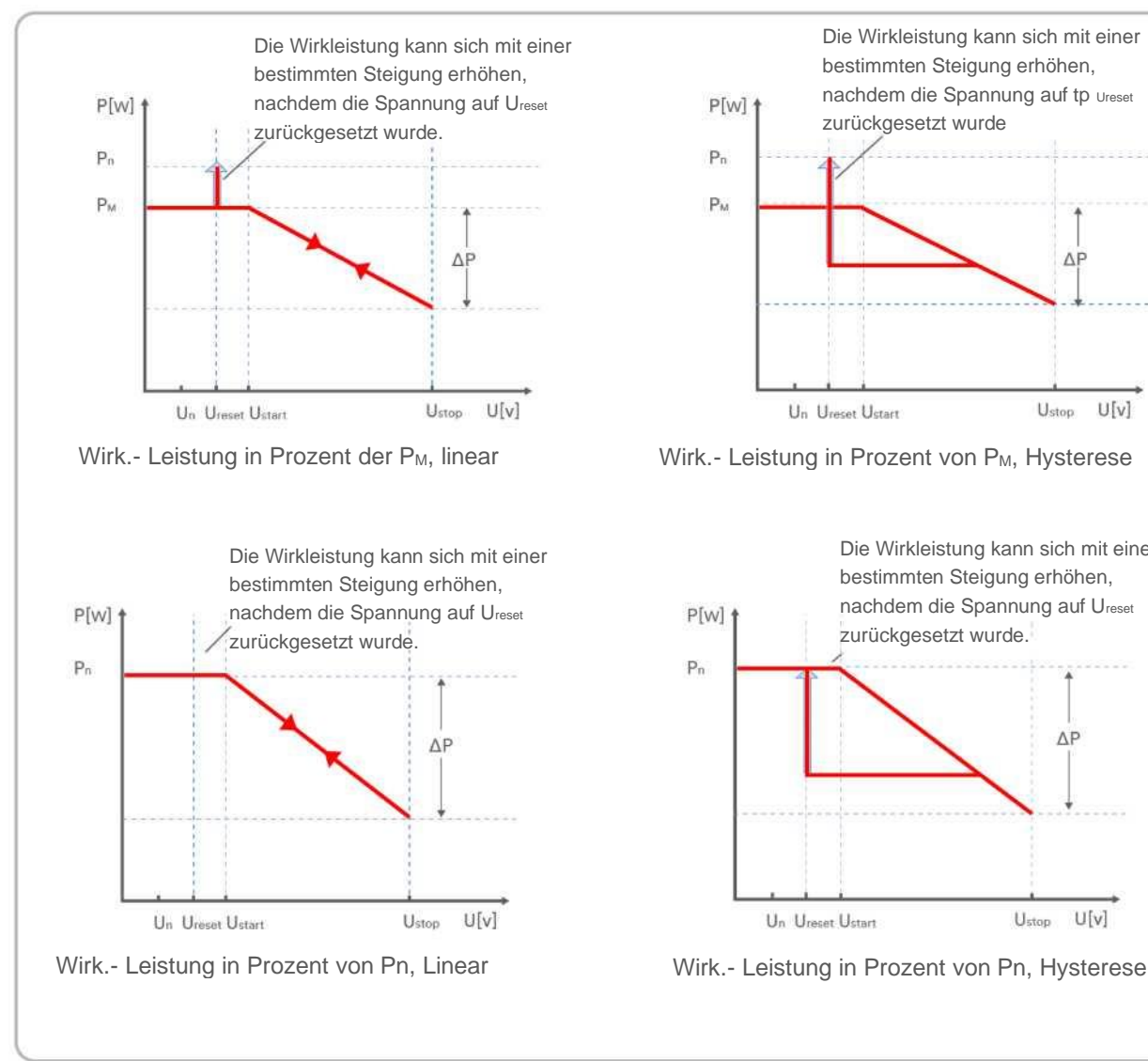

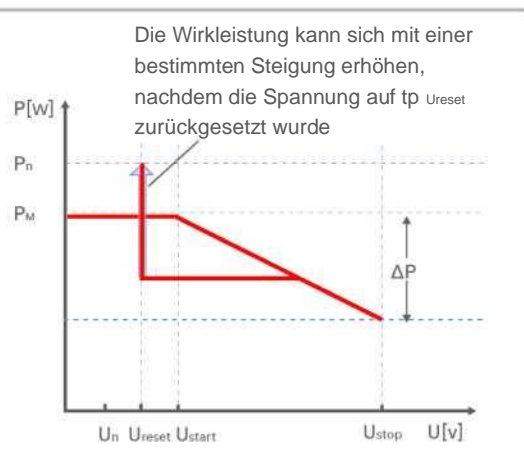

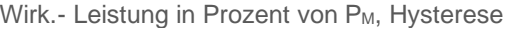

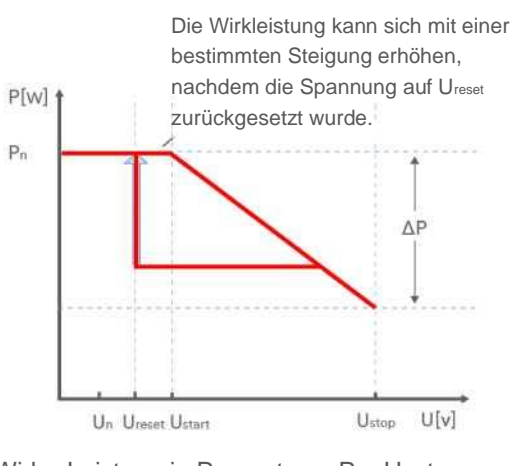

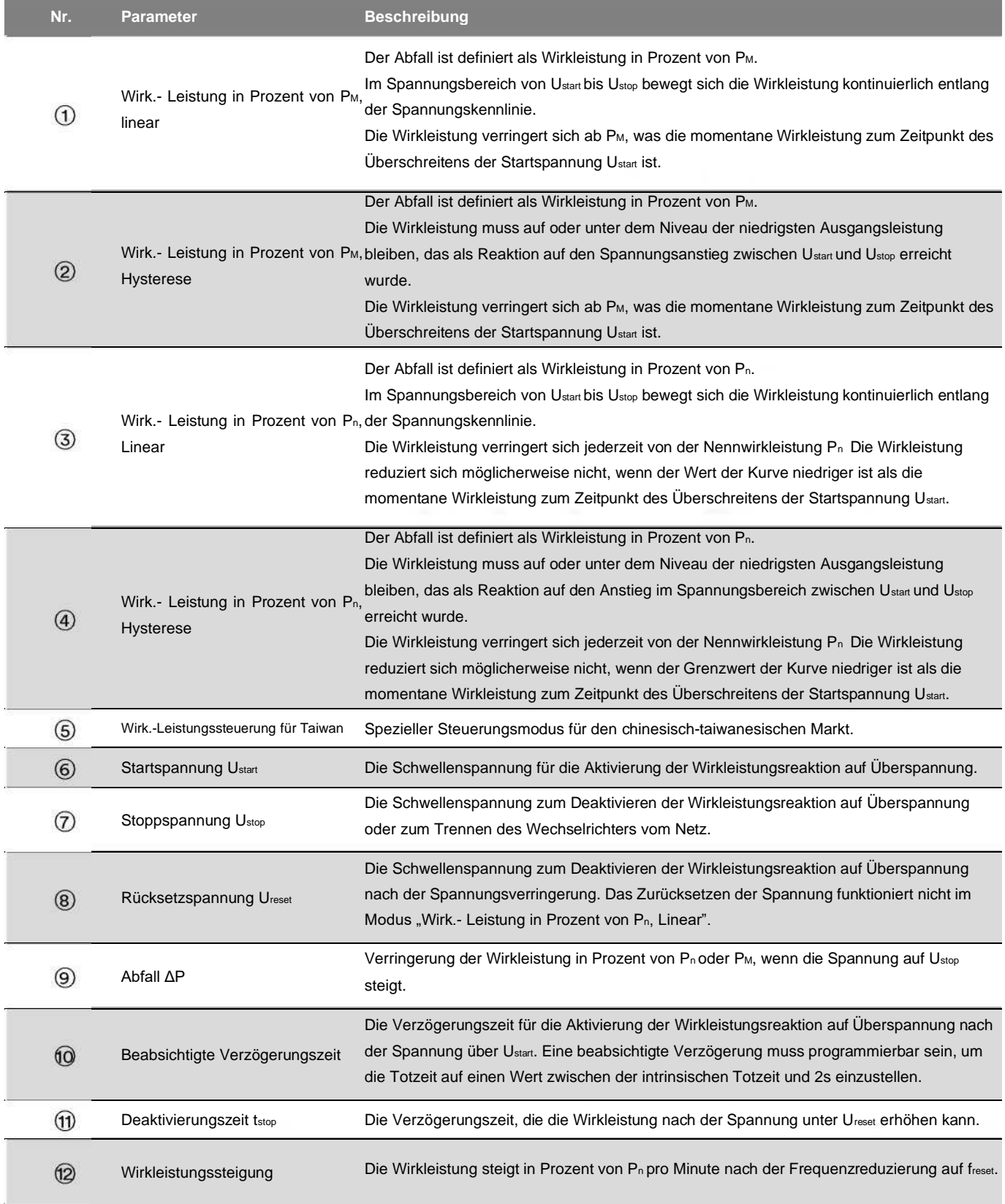

### 8.5.3 8.5.5 Konfiguration der Cosφ(P)-Kurve

Der leistungsbezogene Steuermodus cosφ(P) steuert cosφ des Ausgangs in Abhängigkeit von der Wirkleistungsabgabe.

Es gibt vier Koordinatenpunkte, die konfiguriert werden können. Die Koordinatenpunkte sind die Wirkleistung in Prozent von Pn und der Verschiebungsfaktor cosφ.

Vorgehensweise:

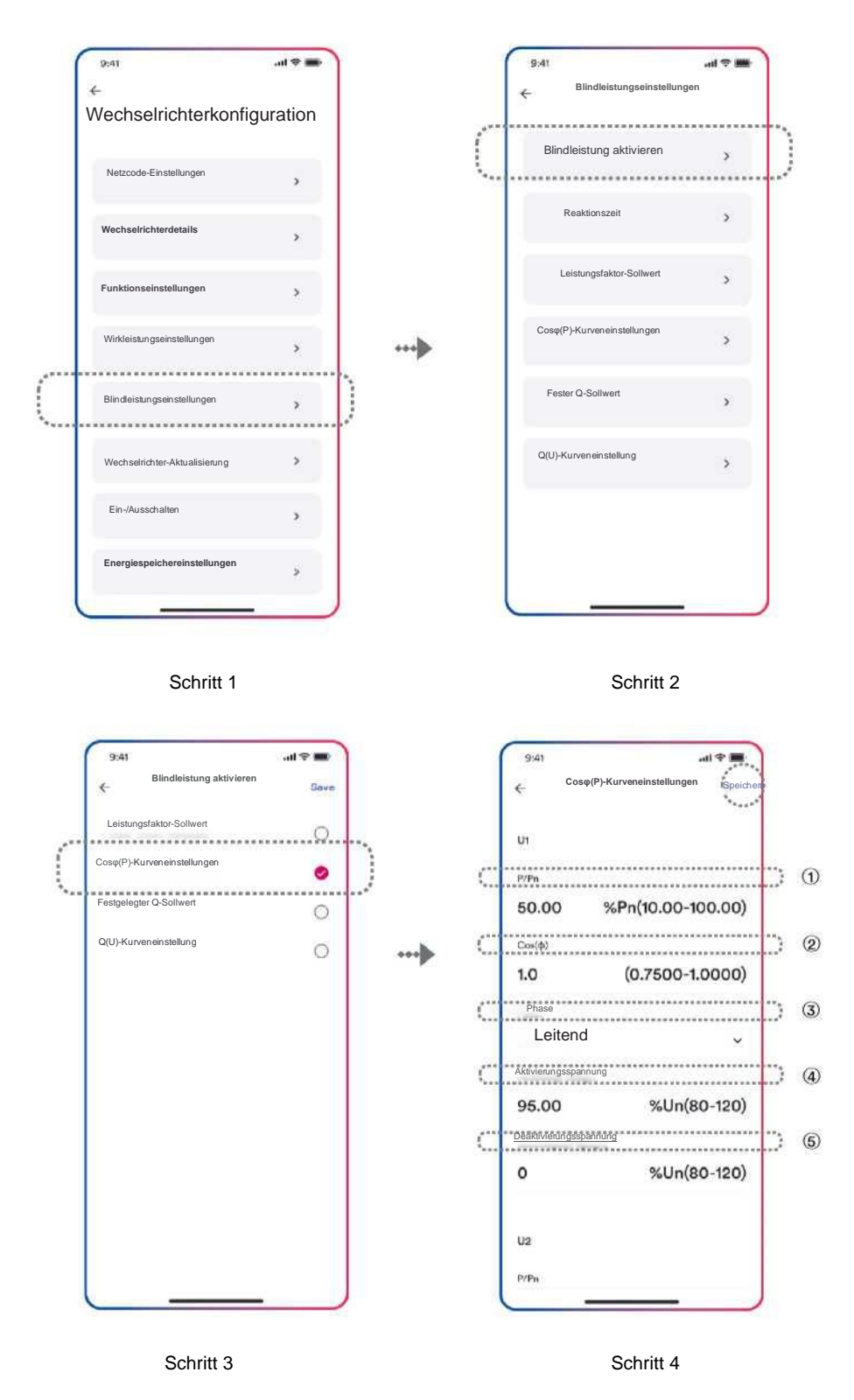

Schritt 1: Tippen Sie auf "Blindleistungseinstellungen", um zur nächsten Seite zu gelangen.

Schritt 2: Tippen Sie auf "Blindleistung aktivieren", um den Blindleistungssteuermodus auszuwählen, und tippen Sie dann auf den linken Pfeil, um zurückzugehen.

Schritt 3: Tippen Sie auf "Cosφ(P)-Kurveneinstellungen", um die nächste Seite aufzurufen.

Schritt 4: Konfigurieren Sie die Parameter und tippen Sie auf "Speichern".

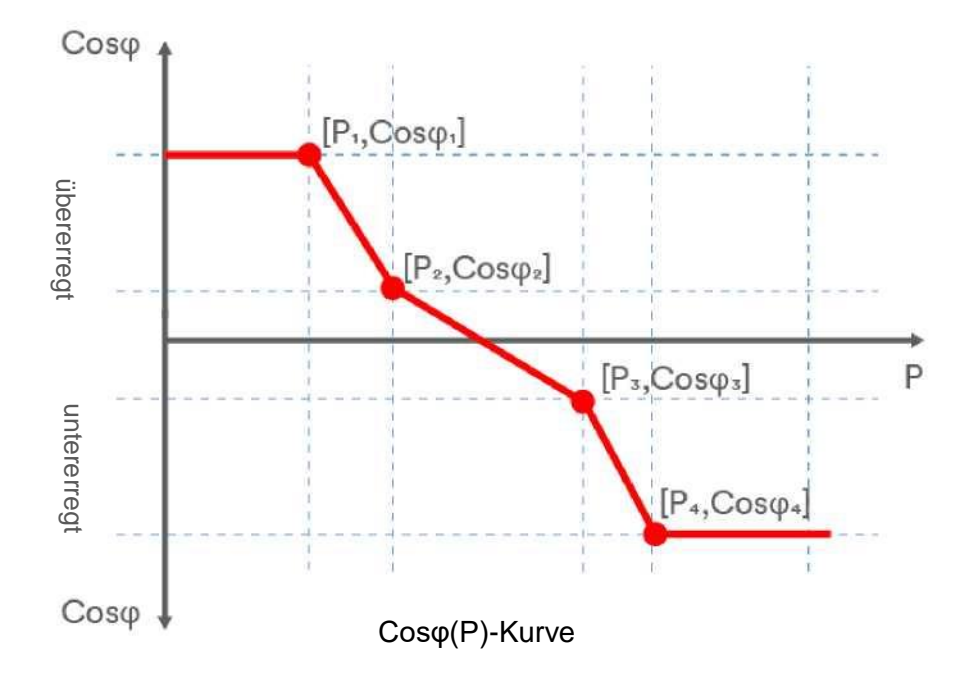

#### Tabellenbeschreibung

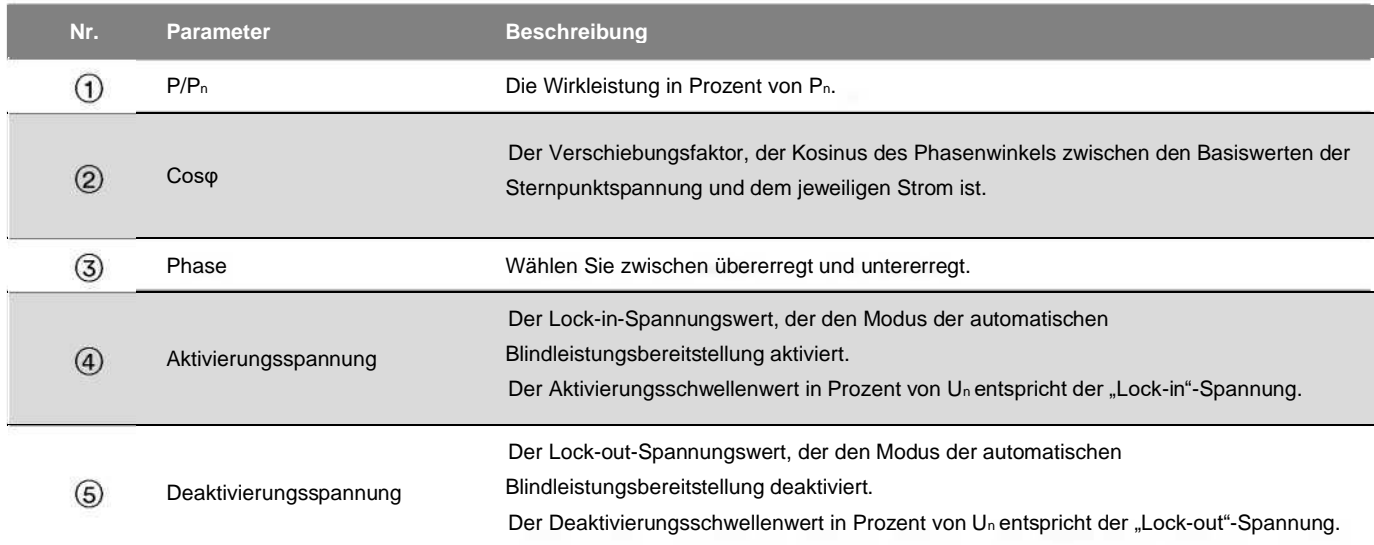

### $\blacksquare$

Stromnetzbetreiber erfordern möglicherweise zwei Spannungsschwellenwerte als Prozentsatz von Un, um die Funktion zu aktivieren oder zu deaktivieren. Die Spannungsschwellenwerte werden normalerweise als "Lock-in"- und "Lock-out"-Spannung bezeichnet.

#### 8.5.6 Konfiguration der Q(U)-Kurve

Der spannungsbezogene Steuermodus Q(U) steuert die Blindleistungsabgabe in Abhängigkeit von der Spannung.

Es gibt vier Koordinatenpunkte, die konfiguriert werden können. Die Koordinatenpunkte sind die Spannung in Prozent von Un und die Blindleistung in Prozent von Pn.

Vorgehensweise:

Schritt 1: Tippen Sie auf "Blindleistungseinstellungen", um zur nächsten Seite zu gelangen.

Schritt 2: Tippen Sie auf "Blindleistung aktivieren", um den Blindleistungssteuermodus auszuwählen, und tippen Sie dann auf den linken Pfeil, um zurückzugehen.

Schritt 3: Tippen Sie auf "Q(U)-Kurveneinstellungen", um zur nächsten Seite zu gelangen.

Schritt 4: Konfigurieren Sie die Parameter und tippen Sie auf "Speichern".

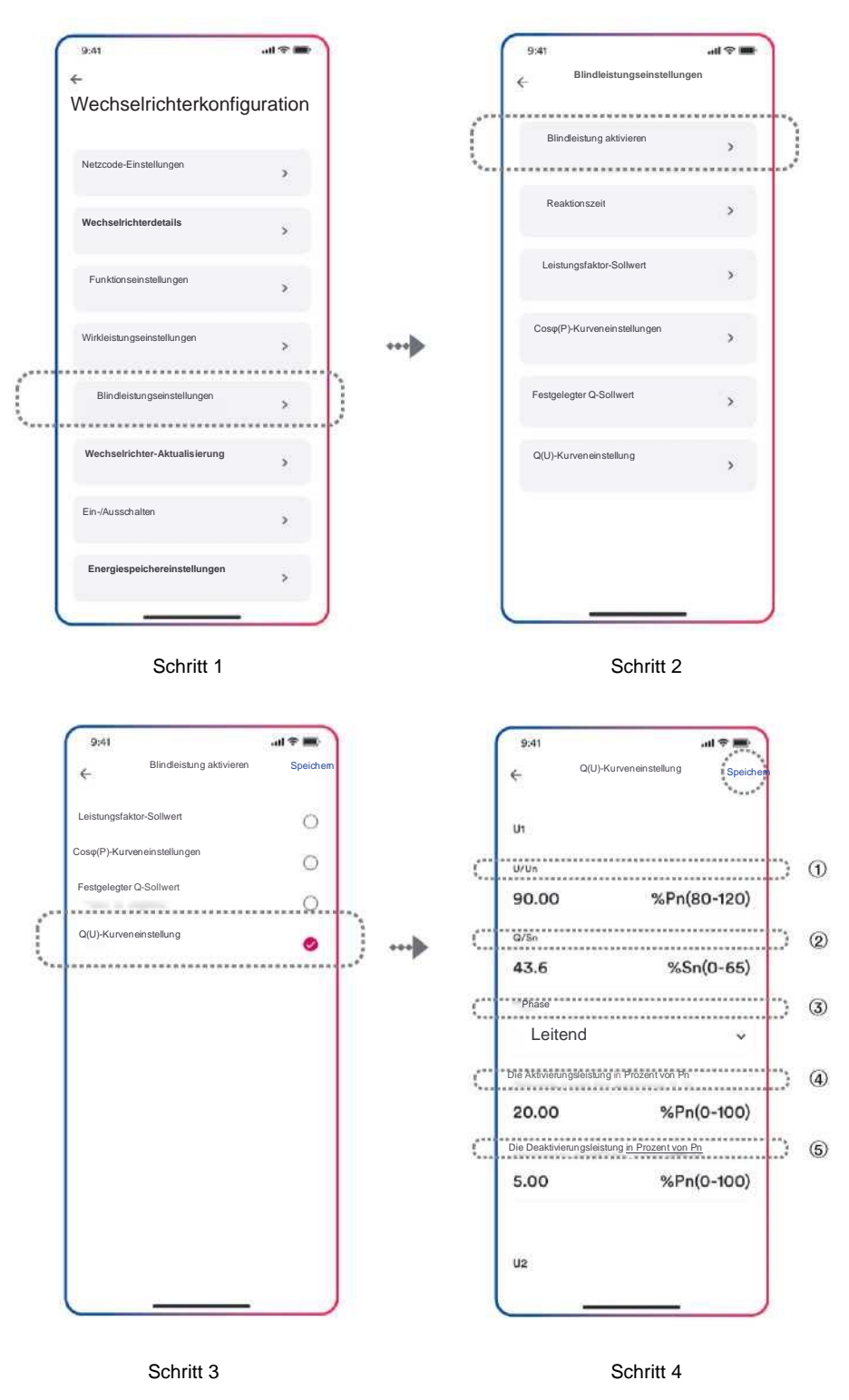

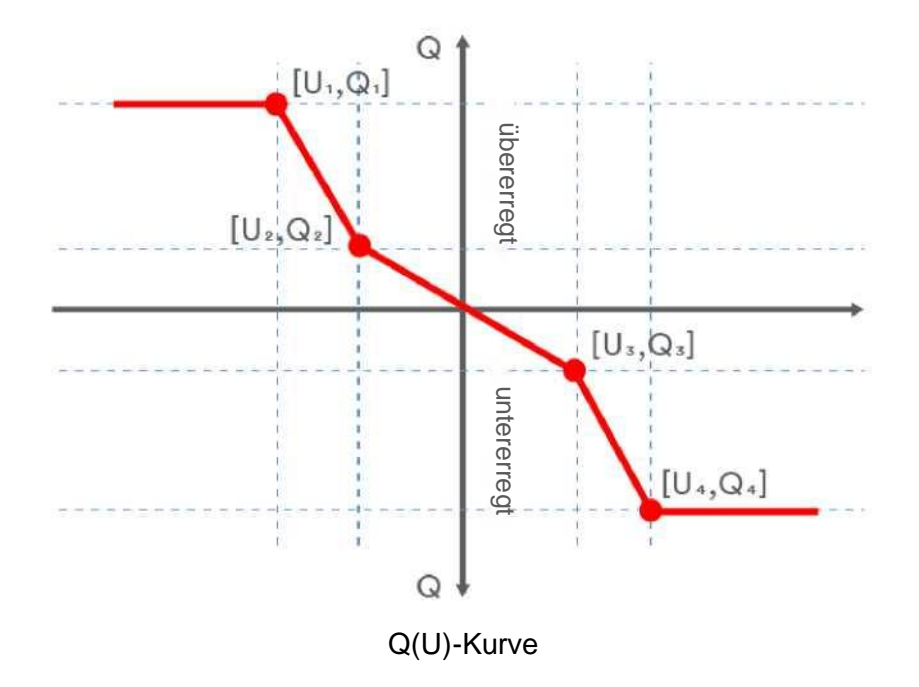

#### Tabellenbeschreibung

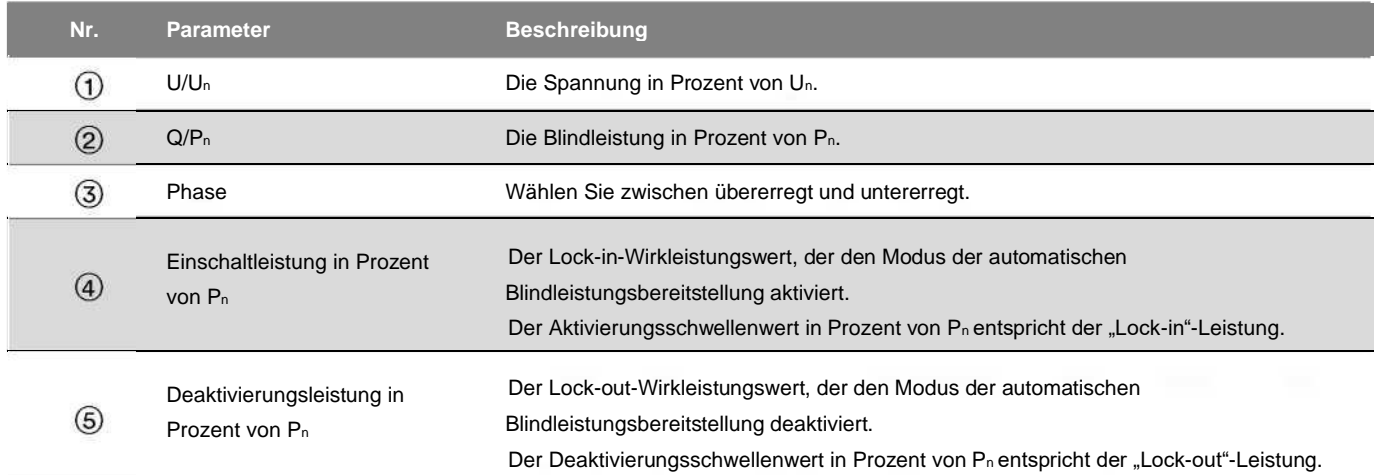

# $\boxed{1}$

Einige Netzbetreiber benötigen möglicherweise zwei Wirkleistungsschwellenwerte in Prozent von Pn, um die Funktion zu aktivieren oder

zu deaktivieren. Die Wirkleistungsschwellenwerte werden normalerweise als "Lock-in"- und "Lock-out"-Wirkleistung bezeichnet.

### **9 Außerbetriebnahme des Produkts**

# 9.1 Trennung des Wechselrichters von Spannungsquellen

Trennen Sie das Produkt stets von allen Spannungsquellen, bevor Sie daran Arbeiten durchführen, wie in diesem Abschnitt beschrieben.

Halten Sie sich immer an die vorgeschriebene Reihenfolge.

# A WARNUNG

Lebensgefahr durch Stromschlag aufgrund eines beschädigten Messgerätes durch Überspannung.

Überspannung kann ein Messgerät beschädigen und zu Spannung am Gehäuse des Messgeräts führen.

Das Berühren des unter Strom stehenden Gehäuses des Messgerätes führt zum Tod oder zu schweren Verletzungen durch Stromschlag.

• Verwenden Sie nur Messgeräte mit einer Eingangsgleichspannung im Bereich von 1100 V Gleichstrom oder höher.

Vorgehensweise:

**Schritt 1:** Schalten Sie den Wechselstromschutzschalter AUS, der hinter dem Wechselstromausgang des Wechselrichters angeschlossen

ist, und verriegeln und sichern Sie ihn, um ein unbeabsichtigtes Wiedereinschalten zu verhindern.

**Schritt 2:** Schalten Sie den Gleichstromschalter AUS und verriegeln Sie ihn, um ein unbeabsichtigtes Wiedereinschalten zu vermeiden.

**Schritt 3:** Warten Sie, bis die LEDs AUS sind.

**Schritt 4:** Verwenden Sie eine Stromzange, um sicherzustellen, dass in den Gleichstromkabeln kein Strom vorhanden ist.

# **A GEFAHR**

Lebensgefahr durch elektrischen Schlag beim Berühren von freiliegenden Gleichstromleitern oder Gleichstromsteckkontakten, wenn die Gleichstromstecker beschädigt oder locker sind! Die Gleichstromstecker können zerbrechen oder beschädigt werden, sich von den Gleichstromkabeln lösen oder nicht mehr richtig angeschlossen sein, wenn die Gleichstromstecker gelöst und falsch getrennt werden. Dies kann dazu führen, dass die Gleichstromleiter oder Gleichstromsteckkontakte freigelegt werden. Das Berühren von spannungsführenden Gleichstromleitern oder Gleichstromsteckverbindern kann zum Tod oder zu schweren Verletzungen durch Stromschlag führen.

- Tragen Sie angemessen isolierte Handschuhe und verwenden Sie entsprechend isoliertes Werkzeug, wenn Sie an den Gleichstromsteckern arbeiten.
- Stellen Sie sicher, dass die Gleichstromstecker in einem einwandfreien Zustand sind und dass keine Gleichstromleiter oder Gleichstromsteckkontakte freiliegen.
- Lösen und entfernen Sie die Gleichstromstecker vorsichtig wie im Folgenden beschrieben.

**Schritt 5:** Warten Sie, bis die LEDs AUS sind.

#### **Gleichstromstecker Typ 1 "Sunclix" Gleichstromstecker Typ 2**

**Lösen und entfernen Sie die Gleichstromstecker. Stecken Sie dazu einen Flachschraubendreher oder einen Winkelschraubendreher (Klingenbreite: 3,5 mm) in einen der seitlichen Schlitze und ziehen Sie die Gleichstromstecker heraus.**

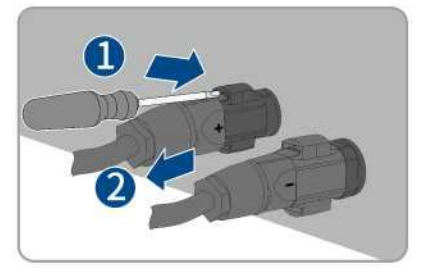

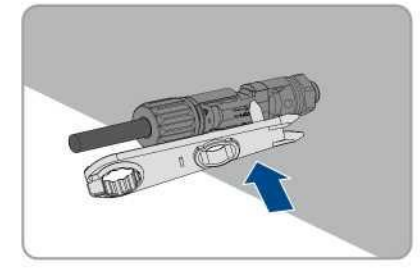

# **Um Gleichstromsteckverbinder zu entfernen, stecken Sie**

**das entsprechende Werkzeug in die Schlitze und üben Sie auf das Werkzeug einen angemessenen Druck aus.**

- **Schritt 6:** Stellen Sie mit einem geeigneten Messgerät sicher, dass zwischen dem Pluspol und dem Minuspol an den Gleichstromeingängen keine Spannung anliegt.
- **Schritt 7:** Öffnen Sie den AC/COM-Abdeckungs-Anschlusskasten und verwenden Sie ein Multimeter, um sicherzustellen, dass die Wechselstromkabelklemmen von einer Wechselstromquelle getrennt sind. Entfernen Sie die Wechselstromkabel in umgekehrter Reihenfolge, siehe "6.3.2 Wechselstromkabelanschluss" und "6.5 RS485-Kabelanschluss".
- **Schritt 8:** Halten Sie die Schnalle an der Seite der RS485-Anschlussklemme gedrückt und ziehen Sie die RS485-Anschlussklemme heraus.
- **Schritt 9:** Lösen Sie die Mutter des WLAN-Sticks und ziehen Sie den WLAN-Stick vorsichtig heraus.

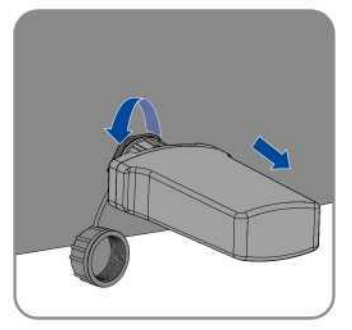

### 9.2 Demontage des Wechselrichters

Nach dem Trennen aller elektrischen Verbindungen, wie in Abschnitt 9.1 beschrieben, kann der Wechselrichter wie folgt entfernt werden. Vorgehensweise:

**Schritt 1:** Demontieren Sie den Wechselrichter unter Bezugnahme auf "5.3 Montage" in umgekehrten Schritten.

**Schritt 2:** Entfernen Sie gegebenenfalls die Wandhalterung von der Wand.

Schritt 3: Wenn der Wechselrichter in Zukunft erneut installiert wird, lesen Sie bitte "3.2 Lagerung des Wechselrichters".

# 10.1 Wechselstrom/Gleichstrom

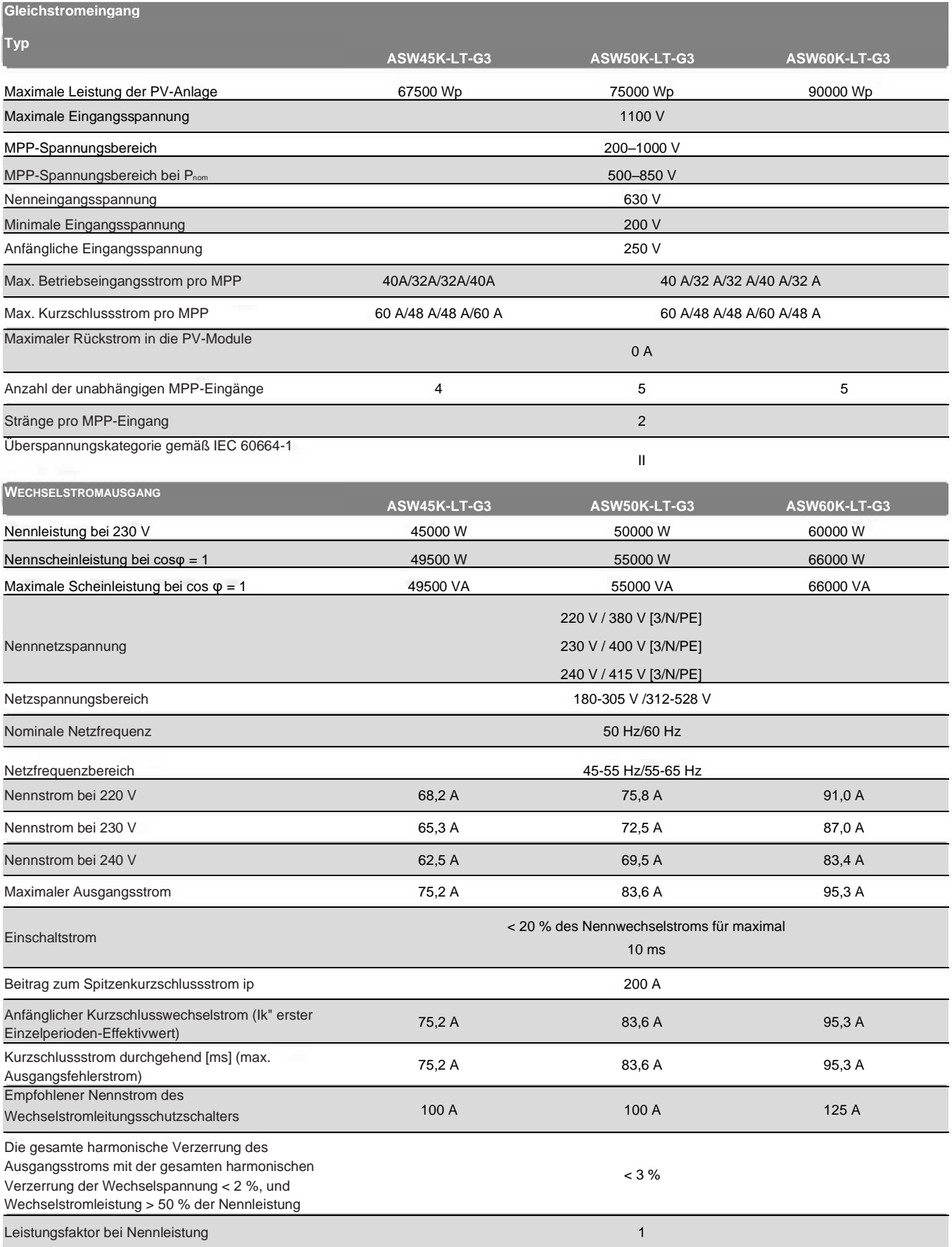

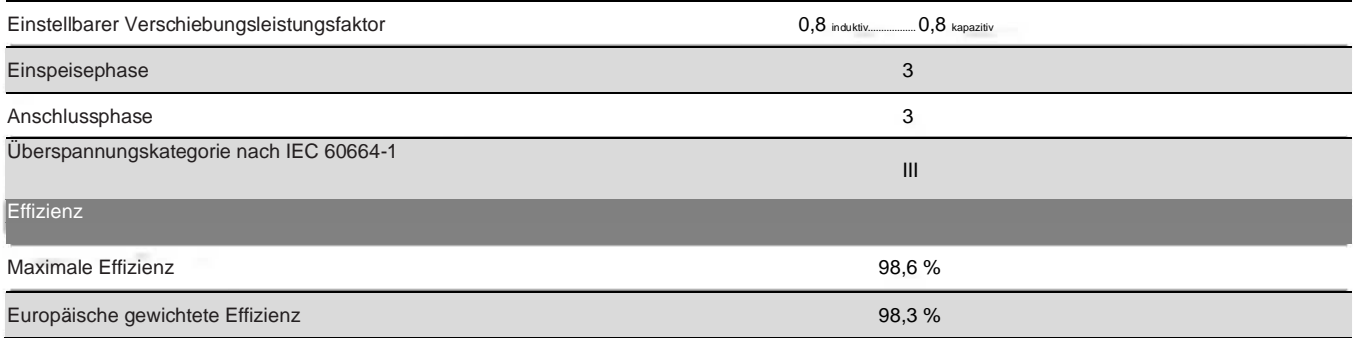

1. Der Spannungsbereich entspricht den Anforderungen des entsprechenden nationalen Netzcodes.

2. Der Frequenzbereich entspricht den Anforderungen des entsprechenden nationalen Netzcodes.

# 10.2 Allgemeine Daten

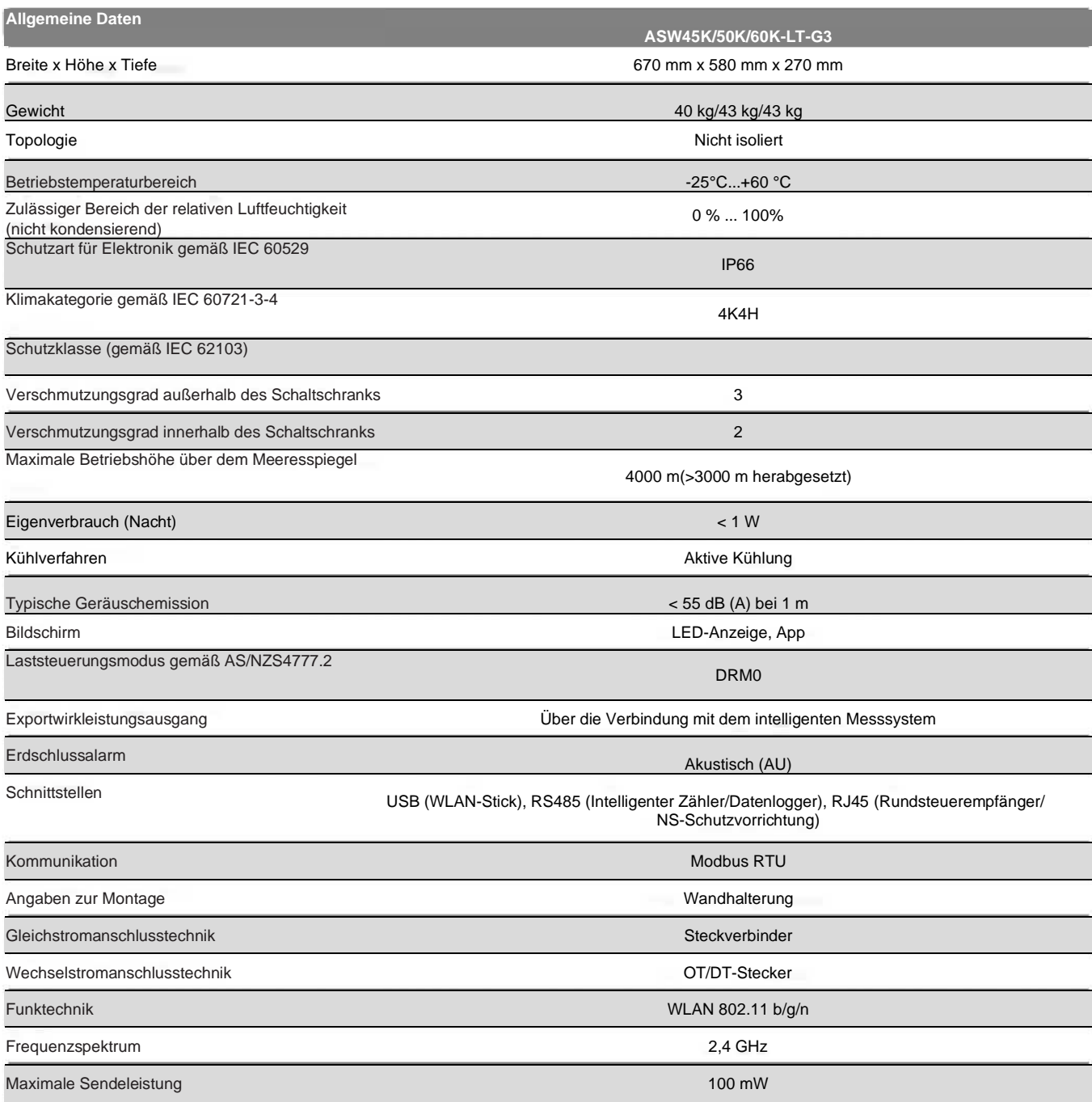

# 10.3 Schutzvorrichtung

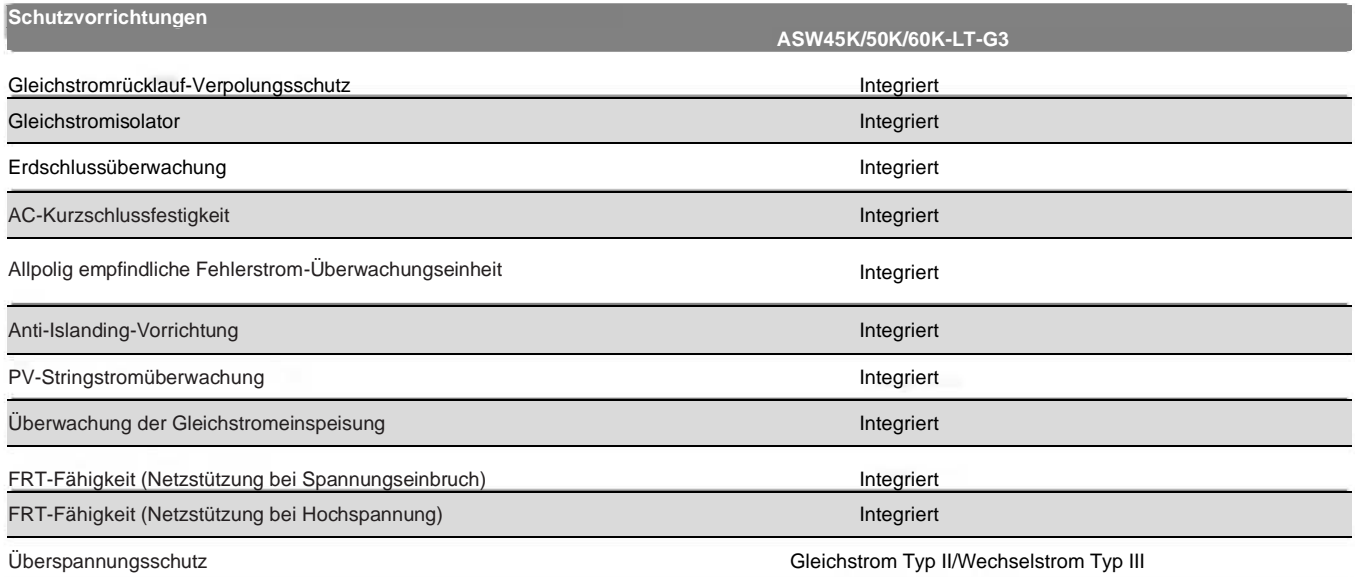

# **11 Fehlerbehebung**

Wenn die PV-Anlage nicht ordnungsgemäß funktioniert, empfehlen wir die folgenden Lösungen für eine schnelle Fehlerbehebung. Tritt ein Fehler auf, ist die rote LED dauerhaft AN. Der Fehlercode kann in der Solplanet-APP abgelesen werden.

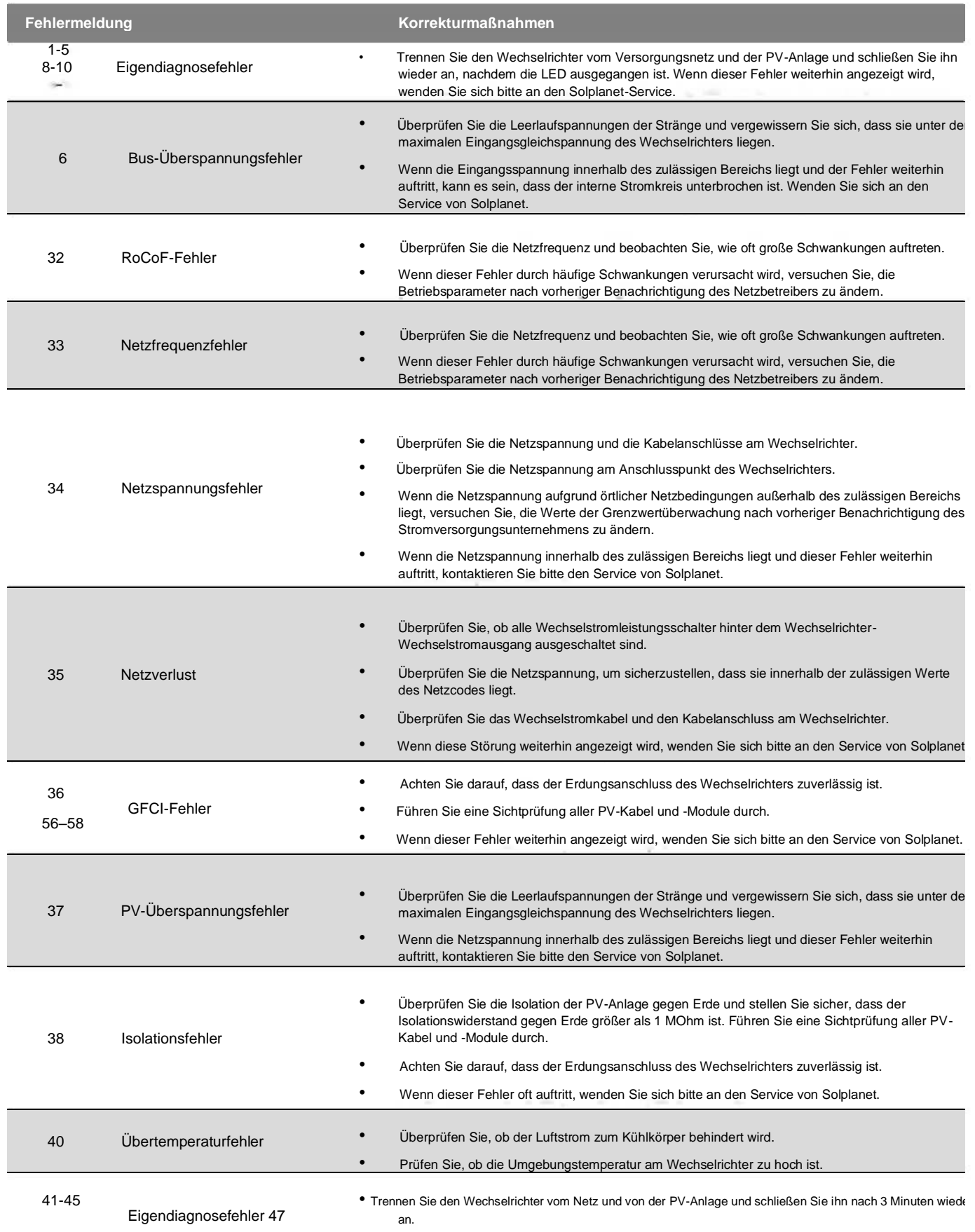

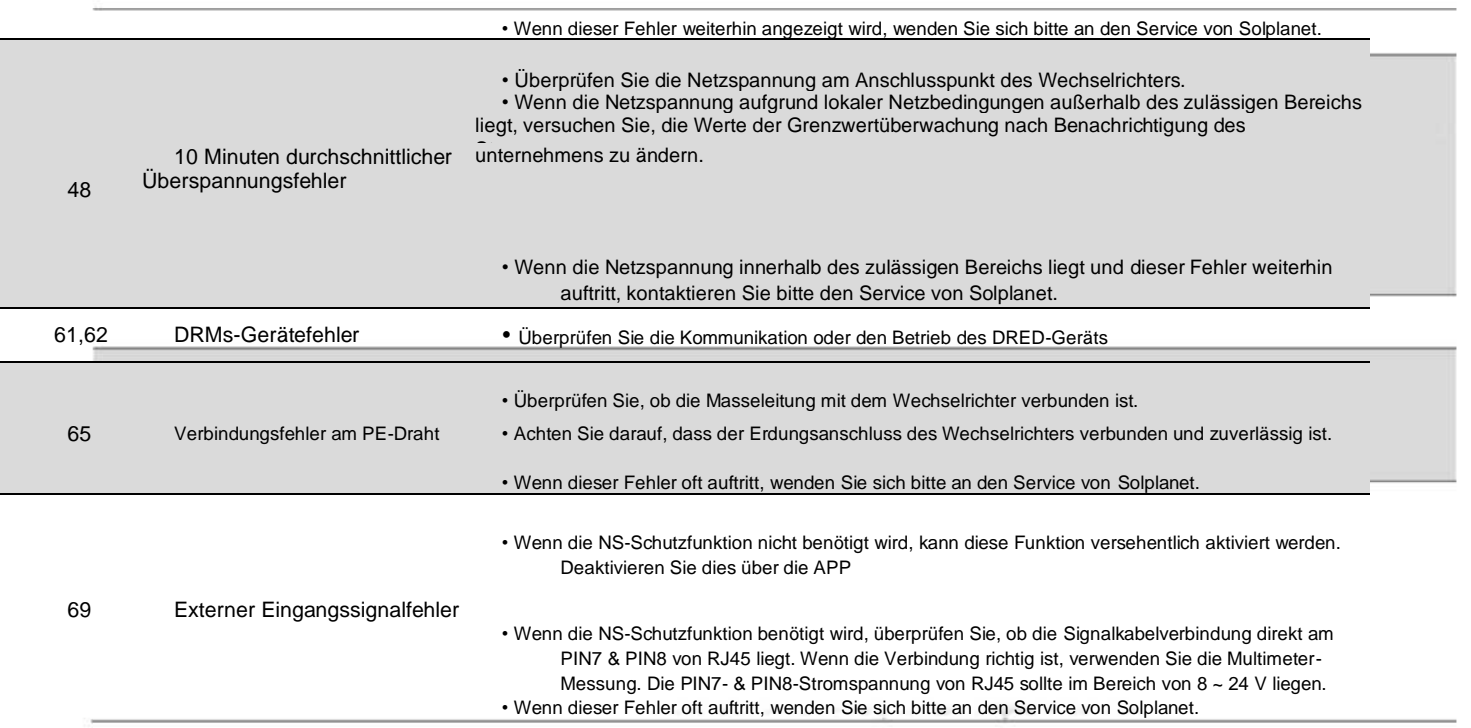

Wenden Sie sich an den Service von Solplanet, wenn Sie auf Fehler stoßen, die nicht in der obigen Tabelle aufgeführt sind.

### **12 Wartung**

### 12.1 Reinigung der Kontakte des Gleichstromschalters

### **A GEFAHR**

Hochspannung des PV-Strangs kann Lebensgefahr bedeuten!

Wenn der Gleichstromstecker während des Betriebs des PV-Wechselrichters getrennt wird, kann ein elektrischer Lichtbogen entstehen, der einen Stromschlag und Verbrennungen verursachen kann. Tragen Sie angemessen isolierte Handschuhe und verwenden Sie entsprechend isoliertes Werkzeug, wenn Sie an den Gleichstromsteckern arbeiten.

• Bitte trennen Sie zuerst den Schutzschalter auf der Wechselstromseite und dann den Gleichstromschalter.

Um einen normalen Betrieb des Gleichstromeingangsschalters zu gewährleisten, ist es erforderlich, die Gleichstromschalterkontakte jedes Jahr zu reinigen.

Vorgehensweise:

**Schritt 1:** Schalten Sie den Wechselstromschutzschalter AUS, der hinter dem Wechselstromausgang des Wechselrichters

angeschlossen ist, und verriegeln und sichern Sie ihn, um ein unbeabsichtigtes Wiedereinschalten zu verhindern.

Schritt 2: Drehen Sie den Gleichstromschaltergriff von der Position "EIN" in die Position "AUS" und wiederholen Sie dies fünfmal.

### 12.2 Reinigung des Luftein- und Luftauslasses

### **A WARNUNG**

#### Das heiße Gehäuse oder der Kühlkörper können zu Verletzungen führen!

Wenn der Wechselrichter in Betrieb ist, kann die Temperatur des Gehäuses oder des Kühlkörpers höher als 70 °C sein. Physischer Kontakt kann zu Verbrennungen führen.

• Bevor Sie den Luftauslass reinigen, schalten Sie das Gerät aus und warten Sie ca. 30 Minuten, bis die Temperatur des Gehäuses auf Normaltemperatur absinkt.

Eine beträchtliche Menge an Wärme wird erzeugt, wenn der Wechselrichter Strom in das Netz einspeist. Der Wechselrichter arbeitet nach einem geregelten Umluftkühlungsverfahren. Um eine gute Belüftung zu gewährleisten, vergewissern Sie sich bitte, dass Lufteinlass und Luftauslass nicht blockiert sind.

Vorgehensweise:

**Schritt 1:** Schalten Sie den Wechselstromleitungsschutzschalter AUS, der hinter dem Wechselstromausgang des Wechselrichters

angeschlossen ist, und stellen Sie sicher, dass er nicht versehentlich wieder angeschlossen werden kann.

**Schritt 2:** Trennen Sie den Gleichstromschalter und drehen Sie den Gleichstromschaltergriff von der Position "AN" in die Position "AUS".

**Schritt 3:** Reinigen Sie den Lufteinlass und Luftauslass des Wechselrichters mit einer weichen Bürste.

### 12.3 Lüfterwartung

### A WARNUNG

Das heiße Gehäuse oder der Kühlkörper können zu Verletzungen führen!

Wenn der Wechselrichter in Betrieb ist, kann die Temperatur des Gehäuses oder des Kühlkörpers höher als 70 °C sein. Physischer Kontakt kann zu Verbrennungen führen.

• Bevor Sie den Luftauslass reinigen, schalten Sie das Gerät aus und warten Sie ca. 30 Minuten, bis die Temperatur des Gehäuses auf Normaltemperatur absinkt.

Lüfter werden im Inneren des Wechselrichters verwendet, um diesen während des Betriebs zu kühlen. Wenn die Lüfter nicht normal arbeiten, wird der Wechselrichter möglicherweise nicht abgekühlt und der Wirkungsgrad des Wechselrichters kann herabgesetzt werden. Daher ist es notwendig, verschmutzte Lüfter zu reinigen und defekte Lüfter rechtzeitig auszutauschen.

Vorgehensweise:

**Schritt 1:** Schalten Sie den Wechselstromleitungsschutzschalter AUS, der hinter dem Wechselstromausgang des Wechselrichters angeschlossen ist, und stellen Sie sicher, dass er nicht versehentlich wieder eingeschaltet werden kann.

- Schritt 2: Trennen Sie den Gleichstromschalter und drehen Sie den Gleichstromschaltergriff von der Position "EIN" in die Position "AUS". Warten Sie ca. 30 Minuten, bis die Kühlkörpertemperatur auf Normaltemperatur abgesunken ist.
- **Schritt 3:** Lösen Sie die Schraube an der Dichtungsplatte des Lüftermoduls.

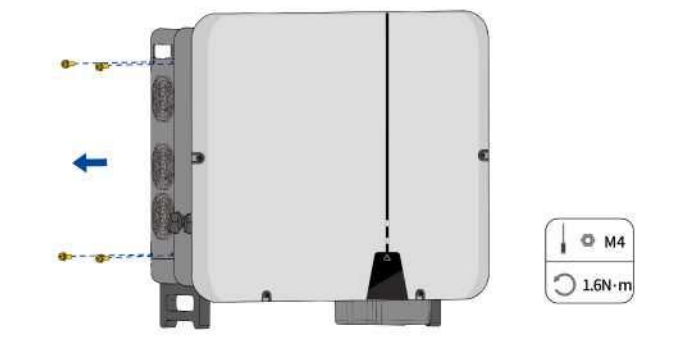

**Schritt 4:** Lösen Sie die Schraube an der Dichtungsplatte des Lüftermoduls.

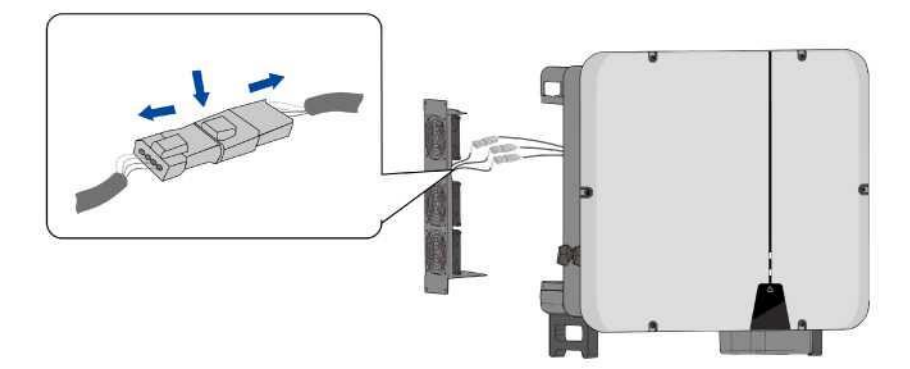

**Schritt 5:** Entfernen Sie die Schrauben an der Unterseite des Lüfters. Reinigen Sie den Lüfter mit einem sauberen Tuch, einer Bürste oder einem Staubsauger oder ersetzen Sie den defekten Lüfter direkt.

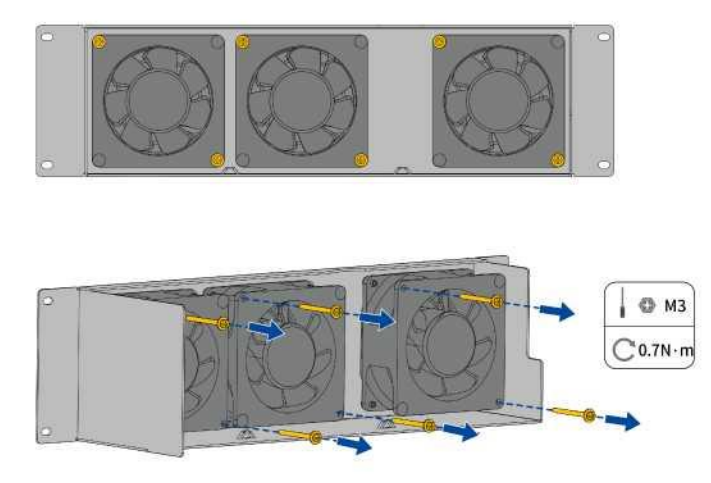

**Schritt 6:** Bauen Sie den Lüfter in umgekehrter Reihenfolge wieder in den Wechselrichter ein und starten Sie den Wechselrichter neu.

### **13 Wiederverwertung und Entsorgung**

Entsorgen Sie die Verpackung und die ausgetauschten Teile gemäß den Vorschriften des Landes, in dem

das Gerät montiert ist.

### $\mathbf{i}$

Entsorgen Sie das Produkt nicht zusammen mit dem Hausmüll, sondern gemäß der am Montageort geltenden

Entsorgungsvorschriften für Elektroschrott.

### **14 EU-Konformitätserklärung**

Im Rahmen der EU-Richtlinien

- Funkanlagenrichtlinie 2014/53/EU
	- (L 153/62-106. 22. Mai 2014) (RED)
- Beschränkung der Verwendung bestimmter gefährlicher Stoffe 2011/65/EU (L 174/88, 8. Juni 2011) und 2015/863/EU (L 137/10, 31. März 2015) (RoHS)

AISWEI Technology Co., Ltd. bestätigt hiermit, dass die in diesem Handbuch beschriebenen Wechselrichter den grundlegenden Anforderungen und anderen relevanten Bestimmungen der oben genannten Richtlinien entsprechen.

Die gesamte EU-Konformitätserklärung finden Sie unte[r www.solplanet.net.](http://www.solplanet.net/)

### **15 Service und Garantie**

Wenn Sie technische Probleme mit unseren Produkten haben, wenden Sie sich bitte an den Service von Solplanet. Wir benötigen die folgenden Informationen, um Ihnen die notwendige Unterstützung bieten zu können:

- Gerätetyp des Wechselrichters
- Seriennummer des Wechselrichters
- Typ und Anzahl der angeschlossenen PV-Module
- **Fehlercode**
- **Montageort**
- Installationsdatum
- **Garantiekarte**

Die Garantiebedingungen können au[f www.solplanet.net](http://www.solplanet.net/) heruntergeladen werden.

Wenn der Kunde eine Garantieleistung während des Garantiezeitraums benötigt, muss er eine Kopie der Rechnung und die Werksgarantiekarte vorlegen und sicherstellen, dass die elektrische Kennzeichnung des Wechselrichters lesbar ist. Wenn diese Bedingungen nicht erfüllt werden, hat Solplanet das Recht, die Erbringung der entsprechenden Garantieleistung zu verweigern.

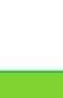

C E

# **16 Kontakt**

#### **Ihr Kontakt in der DACH-Region:**

Service-E-Mail: service.de@solplanet.net

Hotline: +49 221 772 68 333

https://solplanet.net/de/contact-us

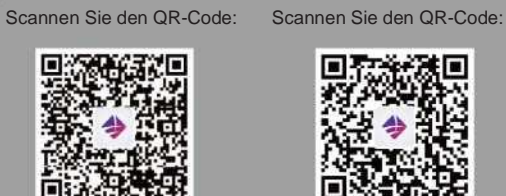

Android iOS

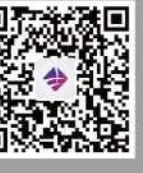

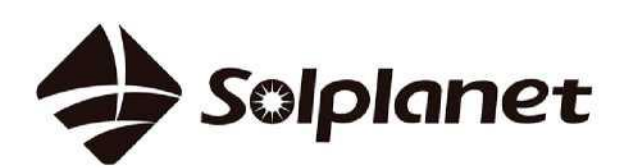

AISWEI Technology CO., Ltd